# **A Case Study In Object-Oriented Development: Code Reuse For Two Computer Games**

by

Roger E. Scott

Report submitted to the Faculty of the

Virginia Polytechnic Institute and State University

in partial fulfillment of the requirements for the degree of

MASTER OF SCIENCE

in

Computer Science and Applications

APPROVED:

Dr. Egyhazy, Chairman

 $\omega$ . J.

Dr. Frakes

Dr. Haddad

September, 1992

Falls Church, Virginia

 $c.2$ 

*LJ) ,5£5~ V'b£l tCffi* L **S3ti**   $\mathcal{L}$  .  $\mathcal{Z}$  .

## A Case in Object-Oriented Development: Code Reuse for Two Computer Games

by

Roger E. Scott

## Committee Chairman: Csaba Egyhazy Computer Science

### **(ABSTRACT)**

A case study of the object-oriented development of two computer games using commercially available products was conducted. The games were constructed for use on Apple Macintosh computers using a  $C_{+}$  + like programming language and an accompanying object-oriented class library.

Object-oriented techniques are compared with procedure oriented techniques, and benefits of object-oriented techniques for code reuse are introduced. The reuse of object-oriented code within a target domain of applications is discussed, with examples drawn from the reuse of specific functions between the two games.

Other reuse topics encountered in the development effort which are discussed: reuse of operating system routines, reuse of code provided by an object-oriented class library, and reuse of code to provide functions needed for a graphical user interface.

# Table of Contents

 $\bar{\alpha}$ 

 $\mathcal{L}$ 

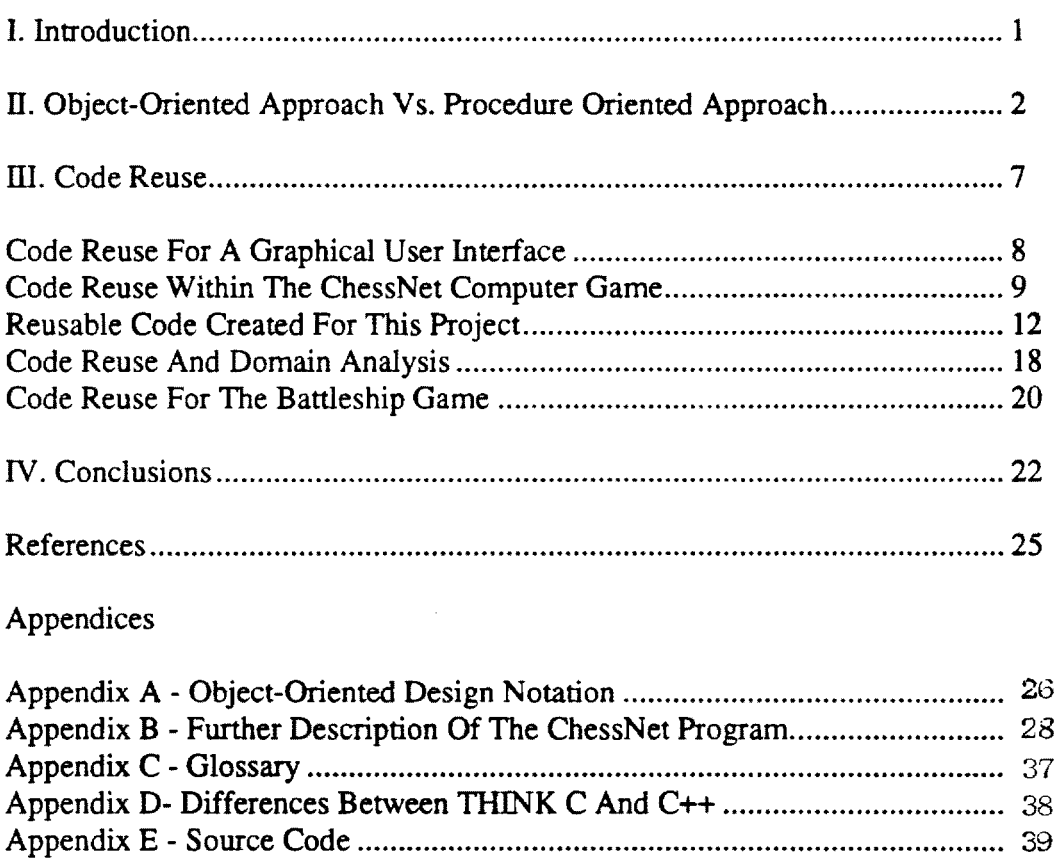

 $\sim 10$ 

 $\langle\cdot,\cdot\rangle$  .

#### I. **Introduction**

Many years since its introduction, object-oriented progranuning has grown into a widely used technique. I had heard much about this method of organizing software development after reading articles about the subject and encountering object-oriented design methodology in a graduate level class; but prior to this project, had not had the opportunity to actually use it. The purpose of this project, therefore, is to design and develop an application using object-oriented techniques, and gain a first hand appreciation for any advantages or disadvantages of their use.

This case study consists chiefly of the development of an application used to play a game of Chess on Macintosh computers over a network. The application does not produce moves in the guise of a computer opponent, but instead the game (hereafter called ChessNet, which stands for chess on a network) provides an on-screen chessboard and pieces, with which the user can play an opponent running another copy of the game on a second Macintosh. The two machines are connected via an AppleTalk network.

A method was then devised to reuse the ChessNet design and code to develop a completely new application. This second application is a computer version of the game of Battleshipl, which will also be a networked game played with two connected computers. The ChessNet application was developed using object-oriented design and coding techniques, and was implemented with the THINK C programming environment and its included Class Library. The development effort also required knowledge of Macintosh Toolbox routines (including QuickDraw drawing routines), and techniques for coding chess games.

This paper describes the design and construction of the ChessNet application. A preliminary non-object-oriented design is first contrasted with the object-oriented approach from the view of the application developer. Then the paper focuses on a frequently cited advantage of the object-oriented approach: ease of code reuse between applications. Meyer makes this claim: "Object-oriented design is the most promising technique now known for attaining the goals of extendibility and reusability."[1) Methods to reuse code using the object-oriented approach are introduced. In particular,

<sup>&</sup>lt;sup>1</sup> A popular board game, trademark of the Milton Bradley Company.

ways to reuse the design and code from the chess game to create the Battleship game are discussed. This second application involves two opponents taking turns attempting to sink each other's ships, placed strategically upon the playing board. This game is dissimilar enough from chess to be an interesting conversion, yet all of the objects in ChessNet will be reused. In addition to object-oriented rcsuse, this paper will also address reuse related to Macintosh operating system routines.

#### II. Object-Oriented **Approach Vs. Procedure Oriented Approach**

In order to show the nature of object-oriented design, it can be helpful to first look at an alternate type of design, an approach used by Booch [2]. Figures 1 - 3 show a simple design for a chess game, using the data flow notation of Gane and Sarson [3].

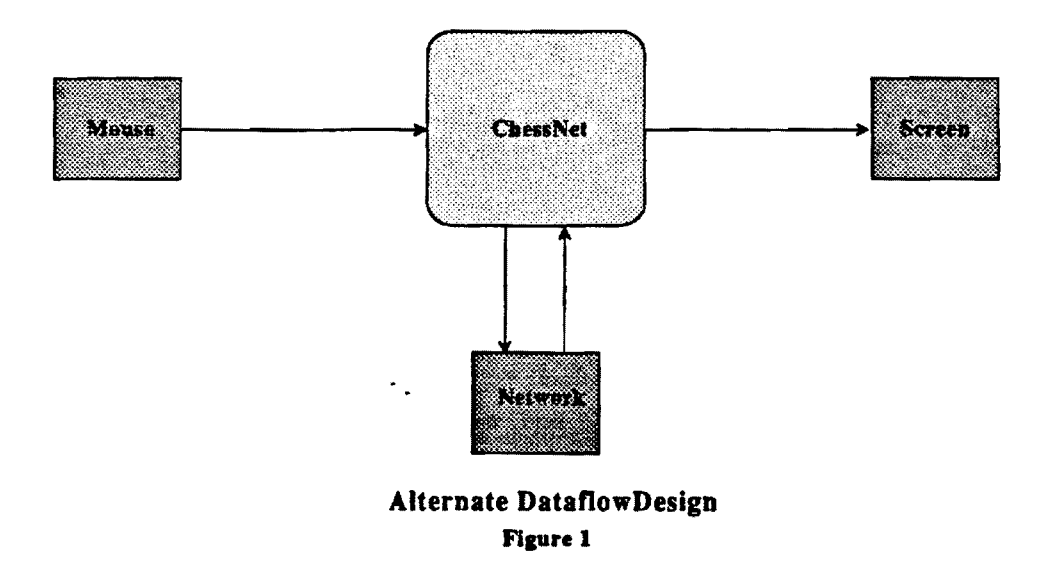

With this approach, the design is first functionally decomposed into separate processes, which do some work on data moving in and out of the processes. Thus data flow diagrams show the movement of data through a program, represented here by rounded rectangular boxes for processes, lines with arrows which show the movement of data, and open-ended rectangles which serve as data stores. The rectangle boxes in figure I represent devices external to the system. The data stores show a grouping of data, such as an array or a file located on disk, which exists for some meaningful duration during the execution of the program. This excludes passed parameters and local variables which exist only during the execution of a particular procedure. The arrows show movement of data usually passed as parameters when a procedure is called or when a procedure manipulates the contents of a data store directly.

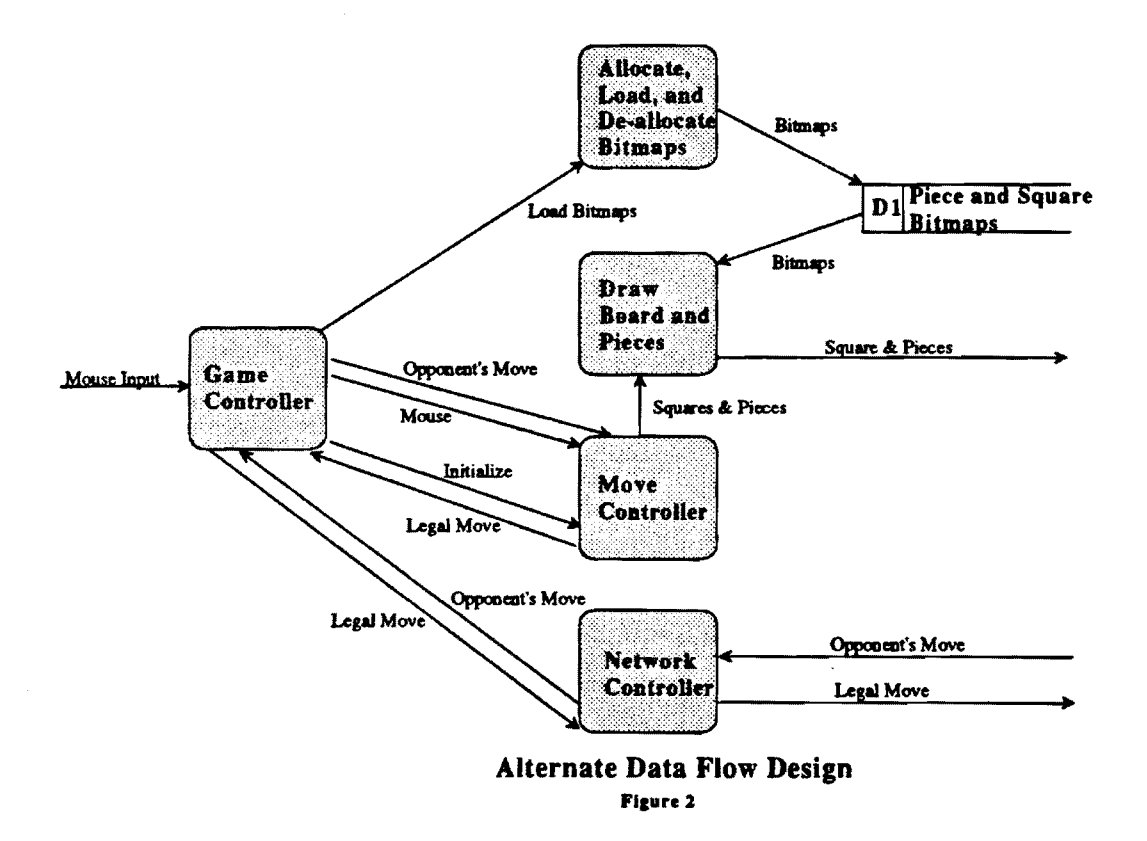

This design begins with the "Game Controller" allocating and loading piece and square bitmaps into data store Dl, so they will be available for drawing on the screen through the life of the program. Similarly the board configuration information in data store D2, inside the "Move Controller" process (figure 3) is allocated and initialized. The D2 data includes coordinates used for drawing the square on the screen and locating

 $\epsilon_{\perp}$ 

mouse clicks, as well as the chess pieces stored in each square. The "Allocate & Initialize" process within the "Move Controller" sets the initial piece positions by calling the "Update Positions" process repeatedly. "Update Positions" stores the beginning move pieces in D2, and calls "Draw Board and Pieces" ( back on Figure 2) to display the squares  $\&$  pieces on the screen, using the D1 data store.

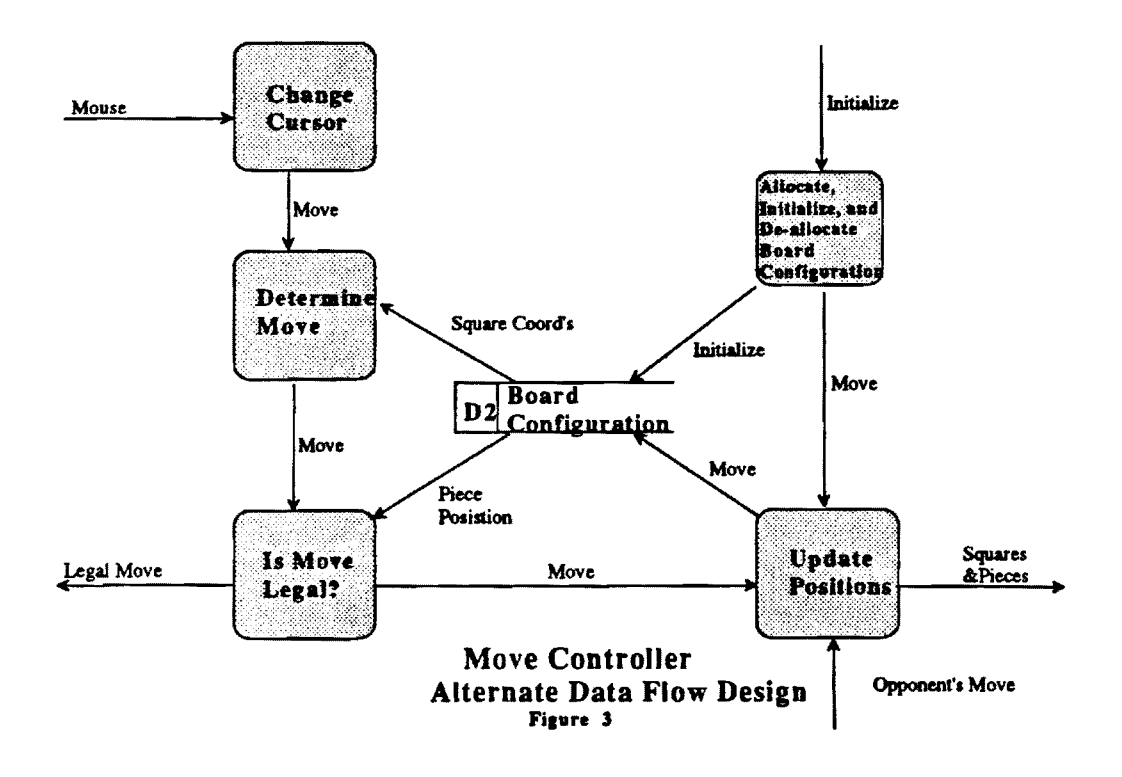

A move is initiated by the user clicking on a chess piece and dragging the cursor across the screen to another square: This mouse input is passed by the "Game Controller" process to the "Move Controller". Inside this process, "Change Cursor" alters the cursor to indicate that a piece is being moved. When the mouse button is released "Determine Move" calculates the "to" and "from" squares using the mouse input and the square coordinates in the D2 data store. "Is Move Legal" decides if the move is legal, using the piece positions also from D2. If the move is not legal nothing remains to be done (since the piece has not itself moved, just the cursor, nothing has to be un-done) If the move is legal then it is sent in two directions: the first to "Update Positions" which updates the D2 data store with the move and calls "Draw Board and Pieces" to update the screen; the

second back to the "Game Controller" and through the "Network Controller" which sends the move across the network to the opponent's copy of the game. Lastly, a move coming in from the opponent is passed by the "Network Controller", through the "Game Controller" to the "Move Controller", where "Update Positions" again updates D2 and calls "Draw Board and Pieces" to update the screen.

The object-oriented design (OOD) for a chess game is introduced in the diagram of figure 4. Here the design is decomposed into objects, as opposed to processes. The objects contain methods, which are just processes in their own right, but more importantly, the objects also contain data structures. In figure 4, the top half of each object lists attributes or data stored in that object The bottom half lists the methods related to that object. Relationships of one to one, one to many, or inheritance, are shown between the objects. A detailed description of this object oriented diagramming notation from Coad and Yourdon [4] is contained in appendix A. The piece and square bitmaps from the D1 data store in figure 2 are distributed between the "KindsOfSquares" and the "KindsOfPieces" objects. From the D2 data store in figure 3, coordinates placing a square in its window on the screen are moved to the "Squares" objects. Information relating which chess pieces are on which squares, again from the D2 data store, is also placed in the "Squares" object in the form of a "pointer" ( currentPiecePtr) to a PiecesInUse object. If the pointer is null, then that square is empty. So in a sense, the data stores from figures 2 and 3 have been split apart and the processes have been wrapped around them to form the objects. Meyer states this in another way: "this law of inversion is the key to turning a functional decomposition into an object-oriented design: Reverse the viewpoint and attach the routines to the data structures. To programmers trained in functional approaches, this is as revolutionary as making the Sun orbit **Earth."(5]** 

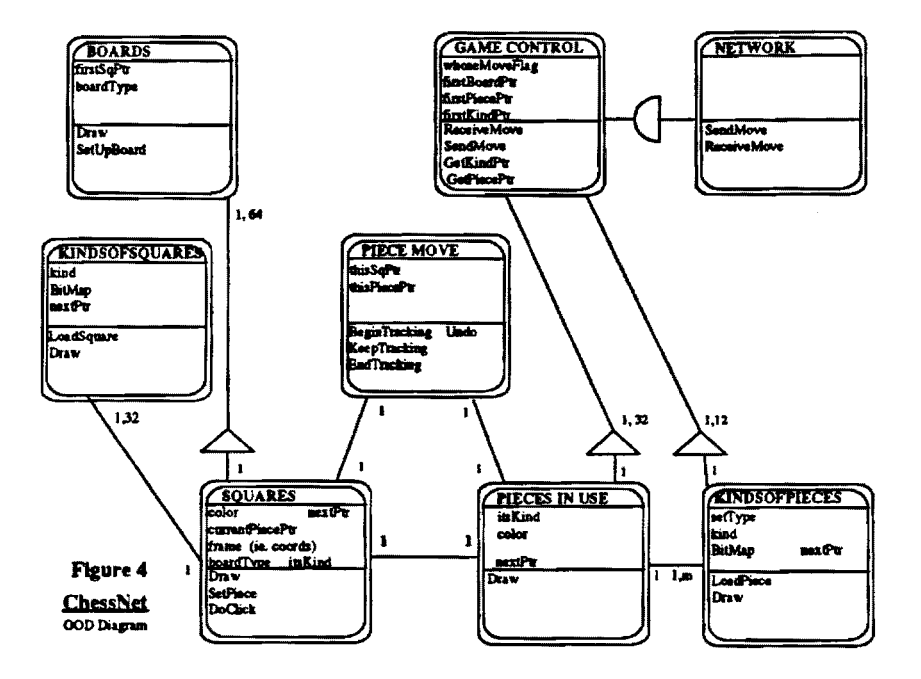

As a consequence of this re-orientation, there is more cohesion between procedures and data in the object-oriented design when compared with the data flow design. In ChessNet the data and the code that uses the data are associated explicitly in the object diagram as the attribute and methods of that object. In figures 2 and 3, the data stores exist as separate elements on the same level as the processes. Although the dataflow diagrams indicate now which processes access which data stores, it will be less obvious as the program is changed in a later maintenance stage, where within the code itself, it is less obvious what code goes with what data. Even without the OOD diagram, the code for ChessNet explicitly states the relationship between the attributes and methods of an object in a "header" file, where the object and its data are declared.

There is a benefit to having cohesion between procedures and data as Booch notes: "One side-effect of the functional decomposition is that all interesting data end up being global to the entire system, so that any change in representation tends to effect all subordinate modules. Alternately, in the object-oriented approach the effect of changing the representation of an object tends to be much more localized."[6) A change to data in an object will be more localized because it is only necessary to change the methods of that object's class. Oient code should only access that data through one of the methods of

that class, not directly. In the dataflow design, the procedures which we must modify due to changes in data representation may be more generally spread throughout the program. For example a change in the D2 data store may require changes in the following procedures in figure 3: "Detennine Move", ·"Allocate Board Configuration", "Update Positions", and "lsMoveLegal". A change to the attributes in the Squares class in figure 4 would require changes only to the methods for that class. It is true that the number of methods requiring changes could equal the number of procedures, but at least the methods would all be confined to one place in the program.

There is a second benefit to grouping data with procedures: for the objectoriented approach it is more obvious where the data are allocated., initialized, and deallocated than in the data flow design. Though the first design has specific processes to perform these functions , when other data stores are added later they may be allocated and initialized elsewhere, as is left to the whims of the programmer. Object-oriented design imposes some organization by standardizing initialization. Each object should include an initializing method, which as standard practice would be called just after the object is created. Later users and maintainers of the program can count on the objectoriented program being organized in such a manner, and therefore can become familiar with the workings of the program more readily.

## Ill. Code **Reuse**

While there is always a need for new applications to be created, whether driven by business needs or changing technology, the costs of developing new applications increases. This stems primarily from the personnel costs needed to design, code, test, and maintain new software. The reuse of existing designs and code is one way to reduce the expense of developing new applications.

Object-oriented programming offers advantages when reusing code developed by others. The first advantage involves the cohesion between code and data discussed in the previous section. It may be difficult to reuse code stored in libraries, in a non-object form, if this reuse requires major data structures to persist for significant periods of time through the execution of a program. The library would have to supply "create data" and "dispose of data" routines which put a burden upon the user to implement conectly. Alternately, "static" variables (available in languages such as  $C$ ) could be used to save

7

the persistent data between calls to a function. [7] While use of static variables encapsulates data within a routine, they do not provide the flexibility of object-oriented techniques. Only one copy of a particular function and its static variables can be used ( without duplicating the function and renaming the duplicate ), whereas multiple instances of an object and its data can be easily created. Also data and code itself cannot be protected from being utilized by parts of the program which should not have access to it With object-oriented programming, methods not meant to be used outside of an object can be kept "private", and thus protected from use in other parts of a program. Objectoriented classes also include initialize and dispose methods encapsulated along with the data, which are always called at the beginning and end of an object's existence. Thus there is no confusion as to when to initialize or dispose of data. A second advantage of object-oriented programming arises in the need to modify some of the reused code. "Inheritance" lets us replace portions of the provided code and data, while still reusing the bulk of it. Inheritance will be covered in more detail when discussing the code created for ChessNet

#### **Code Reuse For A Graphical User Interface**

Another view of the difference between object-oriented development and functional decomposition, discussed earlier, focuses on the idea of 'state'. Booch says: "Because of the existence of state, objects are not input/output mappings as are procedures or functions. For this reason, we distinguish objects from mere processes which are input/output mappings. **"[8]** The object does not just accept data as input, process it , and then output it, but holds onto it for some meaningful duration. Booch defines an object as "something that exists in time  $&$  space and may be affected by the activity of other objects. The state of an object denotes its value plus the objects denoted by this value. For example, thinking back to the multiple window system we discussed in the first section,<sup>2</sup> the state of a window might include its size as well as the image displayed in the window ( which is also an object)."

This idea of state relates to a graphical user interface (GUI). The types of capabilities provided by a GUI typically require state information to be saved for each instance of a certain part of the interface. For example, if a new window is added to our application we might need to save, in addition to information concerning the window's

 $<sup>2</sup>$  i.e. in Booch's paper.</sup>

size and content, the kind of window ( what it looks like and whether scrollable or not) and its current location on the screen. Its capturing of state information ( and Booch's example of a window system) suggests that the object-oriented approach would be especially useful in providing a means of reusing code for a GUI. This type of interface is a good candidate for reuse because, by its very nature, its use implies a standard way of doing things and standard methods should not have to be recreated. Use of a GUI suggests that certain portions of the application; using window frames to surround portions of the screen, presenting commands to the user in the form of pull-down items on a menu bar; or running a program by clicking on an icon, will all be done in standard ways. Since these identical functions are performed repeatedly by applications using the GUI, there is no reason to create new code to perform these functions when existing code can be reused.

and and a state of

Object-oriented technology has a special advantage when trying to reuse code to enable a developer to put features of a complex GUI interface into his application. Such interfaces require many data sttuctures along with code which communicates between these structures. It would be difficult to supply these built in features to a developer without using object-oriented techniques, due to the large amount of entwined data and code associated with a GUI. If you want to add a new window using an class library, you need only create a new instance of a class, **i.e.** an object, and initialize it Without a class library, you would have to call procedures to create data sttuctures for the window, and then call other procedures to control the window. However, when using a class library where there is much interaction between objects, as with the THINK C class library, it can be difficult understanding how things actually work. The developer needs to determine to which objects some called methods belong, which can be difficult, especially with some classes inheriting methods four to five levels deep. ( Also on the Macintosh, a called routine may not even be a method, but instead come from the Toolbox ). These problems can be remedied with good documentation, which is always important , and tools to allow users to browse objects graphically.

## Code Reuse Within the ChessNet Computer Game

 $\ddot{\phantom{1}}$ 

We can separate the reuse of code within the ChessNet computer game into three distinct layers, and discuss each in turn. These layers of reuse, shown in figure 5, arc as

follows: l) system routines provided as part of the Macintosh operating system and described herein as the Toolbox; 2) pre-coded classes provided for the use of application programmers in the form of the 1HINK C Class Library; and 3) separate classes created as part of this project to provide reuse of specific functions between the ChessNet computer game and the Battleship computer game. A fourth type, the use of code resources, will be mentioned as an alternate form of reuse, related to number 1) above.

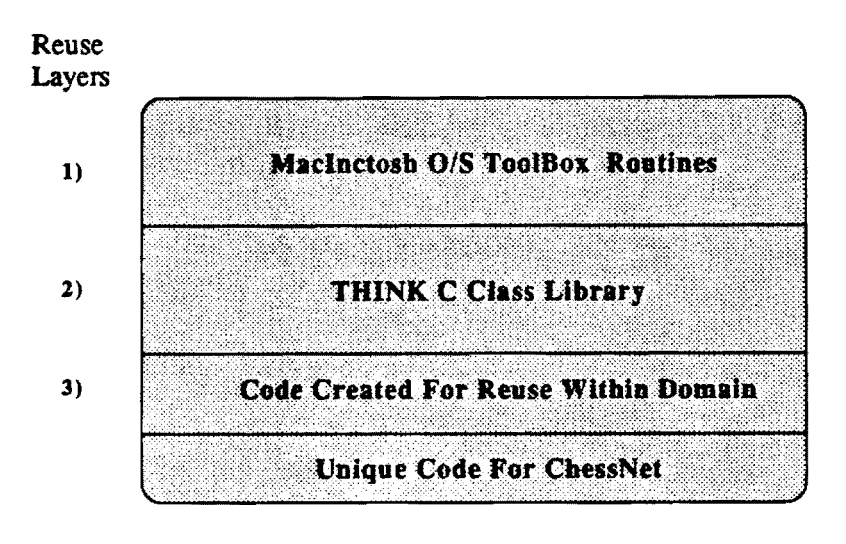

ChessNet Code **Layers**  Figure 5

The first form of reuse in the ChessNet game is composed of routines which perform functions needed in the Macintosh environment Known collectively as the Toolbox, portions of these are included in the read-only memory ( ROM ) of Macintosh computers. Though in ROM, a means is provided to update this code through subsequent releases of the Macintosh operating system. The Toolbox is a more conventional form of reuse in that it consists of a library of routines which require specific parameters, and return some value or perform some action, either internally or drawing to the screen. The subset of routines that draw to the screen is called QuickDraw. Many of these routines are called from within the methods in the THINK Cass **Library,** but programmers may also use these routines directly as they see fit. However, it is sometimes difficult to determine the specific routine and its required parameters to use, for Apple documents them in a bulky series of manual that are extended ( new volumes created instead of updating the old), as changes are made to the existing routines, or new ones added. Some form of on-line documentation, such as on CD-ROM, would definitely make using the Toolbox routines easier.

A related, but more minor, form of reuse in the Macintosh progranuning environment is the use of resomces. These involve placing values into standard structures defined outside of the normal compilation process. The programmer uses a utility, such as ResEdit, to pull up a list of resomces known to the Macintosh environment He then defines a new instance of a needed structure, filling in specific values as required. The resource is added to the executable code. Within the program source code, the programmer calls other provided routines to load these structures, previously defined, into memory where they are actively used. For example, the programmer may define the structure for a window in ResEdit, filling in needed values such as window ID, type of window, initial size of the window, and initial location of the window on the screen. Within the program code, a Toolbox routine would be called to load this pre-defined window into memory, and cause it to appear on the screen at the designated location. These Resources provide a means of more easily reusing structures, such as menu items, windows, icons, and bitmaps, which are frequently needed when programming for a GUI environment The reuse of these structures goes hand in hand with the reuse of code provided in the Macintosh Toolbox.

THINK C is a C language compiler for the Macintosh computer, which provides object extensions to the C language. These extensions make THINK C very similar to the C++ object-oriented language, although some differences remain between the two ( see Appendix E). Basically, these extensions permit the following: the declaration of classes which contain attributes ( data ) and methods ( functions ); the linking of these into inheritance chains where a class will inherit the attributes and methods of those classes above it; the ability to create at run time instances of declared classes, or objects, whose attributes and methods may be accessed by other parts of a program through the use of pointers to those created objects. Along with the compiler, THINK C provides a class library which can be used at the programmers discretion. The THINK Class Library provides source code for a variety of classes which provide attributes, methods, and inheritance chains which users may link with their own code to build applications. Basically this library consists of objects which provide much of the functionality of the Macintosh interface. Figure 6 shows the THINK Class Library classes available for a programmers' use ( not all of these classes were used in ChessNet).[8] The classes are shown in an hierarchical fashion ( to show which classes are sul>-classes of others) but the specific attributes and methods for each class are omitted. Typically, a majority of these classes, not just one or two, would be used in an application, in order to provide the functionality of the Macintosh Interface.

Some examples of this functionality are: 1) the class "Switchboard" provides methods which comprise the event loop at the heart of every program operating within the Macintosh interface. This event loop chooses actions for each event received; whether originating from within the application or from outside such as those coming from another program or the user's mouse or keyboard input. 2) The combination of "Collaborator", "Bureaucrat", "View", and "Window" together provide the functionality for a window, while "Collaborator", "Bureaucrat", "View", and "Pane" together describe an area on the computer screen within that window. All of the classes have "Object" as a base class. As discussed earlier, the 1HINK Class library provides a good means of reusing code to provide the functions of a GUI such as the Macintosh interface. However, to accomplish this end, a majority of the classes must be used, not just a select few, because the classes have many interrelationships, and the inheritance extends up to nine levels deep. Most of the objects created from these classes send messages ( i.e. call functions ) to other objects from the THINK Class Library which are assumed to be present. This interaction between objects can at times become complex and its purpose is not always obvious. Therefore the use of a class library such as THINK C's does not come without a price. While it does give us a means of reusing code to perform the difficult yet standardized functions for an interface, time and study is required to understand the operation of the class library, especially where the library code interacts with new code written for an application.

## Reusable **Code Created For This Project**

There are two types of code reuse provided for the Macintosh environment: the classes of the 1HINK Class Library used to perform the functions of a particular GUI; and the internal Toolbox routines called either directly, or indirectly through the code provided by the Class Library An application programmer can use object-oriented code to add his own layer of reuse on top of these two layers. By planning carefully, new classes may be added which fulfill particular functions required in similar applications and thus may be reused across multiple applications. The area of functionality intended for reuse can be described as a "domain". These new classes may interact with the existing classes of the THINK Class Library or call Toolbox routines.

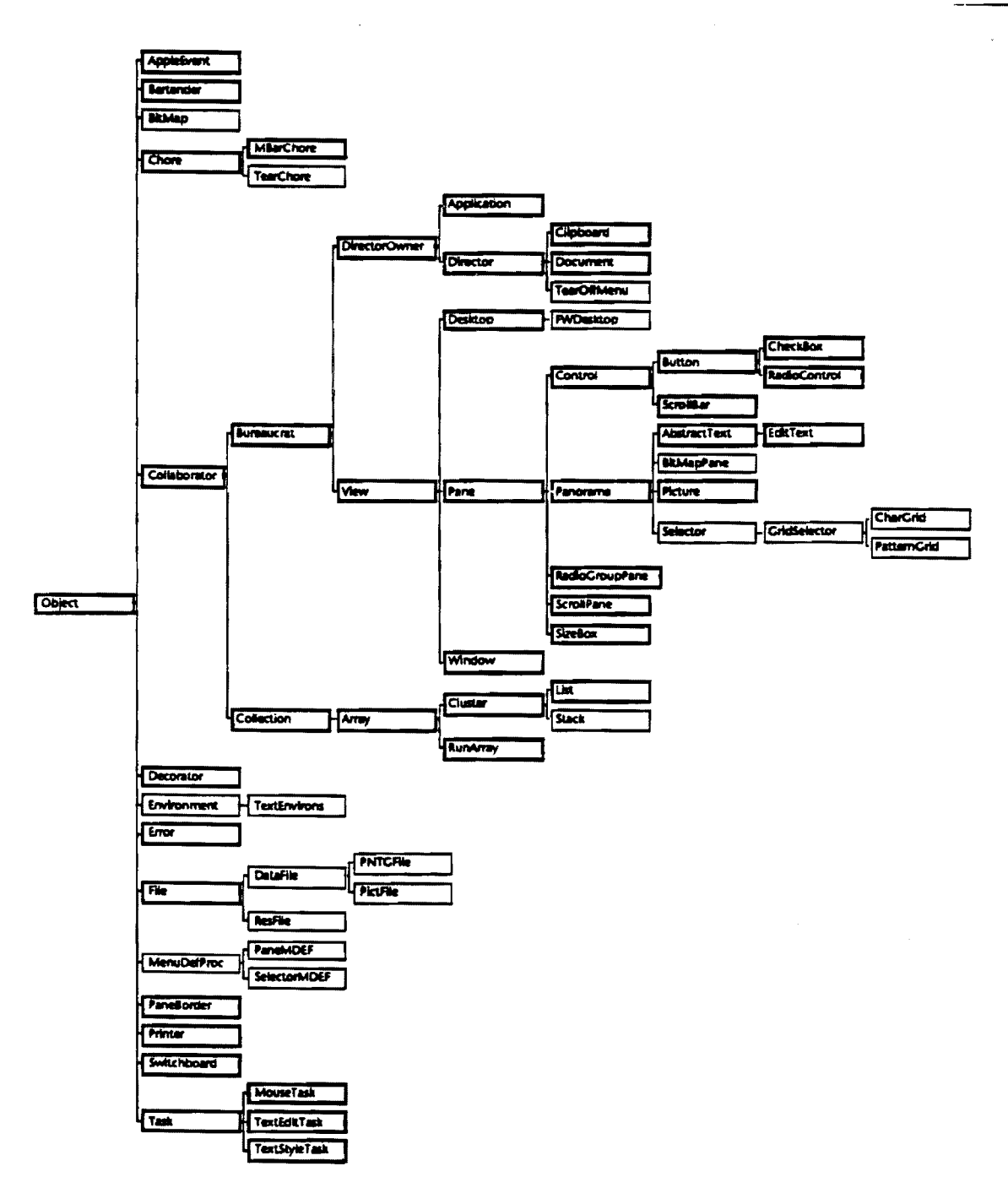

Figure 6 The THINK Class Library's class hierarchy

The ChessNet computer chess game can be broken down into three functional areas: 1) displaying a bitmapped graphic to some portion of the screen; 2) creating bitmapped screen objects which can be moved within a window with the mouse; and 3) sending move information across a network to the opponent's copy of the computer game. These three functions, along with code specific to the chess game (such as that needed to detennine legal piece moves), and the reused Toolbox and 1HINK Class Library code, is all that is needed for the ChessNet application. Code for the three functions above will be reused in the Battleship game. The description of this second game, along with an explanation of how these three functions are reused, while adding code unique to the Battleship game, will be described later. Figure 7 shows the classes used in ChessNet, and indicates which are from the class library (some are omitted), which were created for ChessNet but will be reused in Battleship, and which are unique to ChessNet. These differ slightly from the classes in figure 4, because classes were added to separate the reusable from the singular code. The ChessNet program is described further in appendix B.

The first functional area involves a class used to define an area on the screen, named "Square", which contains a pointer to the class used to store the bitmap for that square, "KindsOfSquares". To fulfill this function we only need code to create and initialize objects with the desired bitmaps and then draw the bitmaps to the desired location on the screen. The bitmaps must first be created in a drawing program and stored as resources, or data structures, which can be loaded into program memory during execution. As described earlier, the use of a resource editor to create data outside of the program compilation process, facilitates the reuse of these predefined structures. It is easier to deal with structures such as bitmaps in this manner rather than putting them into the program code directly. Code in the "Boards" class will create and initialize the desired number of "Squares" and "K.indsOfSquares" objects, and will load the bitmaps into the "KindsOfSqures" objects. When a "Squares" object receives a draw command, it relays this message to its accompanying "KindsOfSquares" object, which actually draws the bitmap on the screen using a QuickDraw graphics routine.

The second functional area permits the user to click on and move a game piece around the window or game board. This also requires the loading of bitmaps as for the first function. Each piece must be created in a drawing program and stored as a resource which can be loaded into program memory during execution. Code in the "GameControl"

class will create and initialize the desired number of "PieceslnUse" and "KindsOfPieces" objects, and load the bitmaps into the "KindsOfPieces" objects where they are stored. The game pieces are set in their initial positions on the board by setting a pointer in the "Squares" objects to the appropriate "PieceslnUse" objects. When the user selects and moves a chess piece with the mouse, both new code and reused code from the 1HINK Class Library are combined to actually move the piece. The Class Library detennines where the user has "clicked" on the screen, and which "Square" object needs to receive this notification. This "Square" creates a new object of the class "PieceMove", which controls the actual move, while receiving continual updates from the Class Library concerning the position of the mouse as it moves across the screen. The PieceMove object draws the game piece as it moves across the screen, while erasing the previous piece images and cleaning up the underlying squares to give the illusion of continuous movement.

The third functional area consists of simple network routines used to communicate between the two copies of the game on different computers. These routines access the Macintosh Toolbox, reusing several layers of code to actually send data across the network. Methods provided by the "GameControl" class perform two main steps. The first provides the ability to find and select the opponent's copy of the game and then link to it. The second step sends messages to the opponent's copy. These messages are composed in the form of "events", which are recognized as originating from the opponent's copy of the game. Attached to each event is a data structure, usually containing information about a move , which can be filled and processed as needed depending upon the implementation, i.e. whether used in the ChessNet or Battleship games.

**1S** 

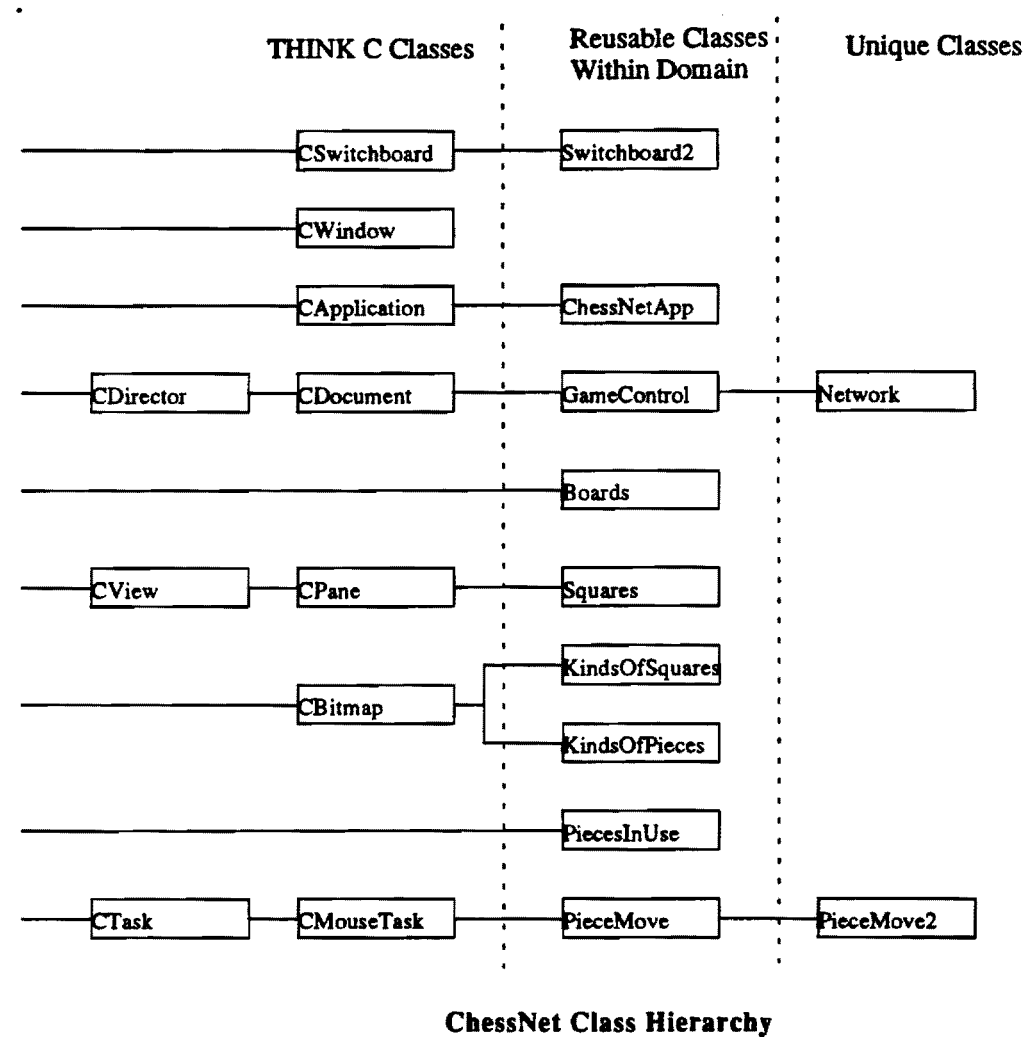

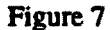

The functions described above make.up the portion of the code created for this project which is reusable within the chosen domain of "board games". Now the unique code must be added to the chess game to describe its particular set of rules. The inheritance feature of object-oriented programming can be used in this situation, to add unique code, while at the same time reusing code developed earlier. A sub-class can be added to an existing class such that the former inherits the methods and attributes of the latter. To intercept method calls from elsewhere in the program, the sub-class can override methods in a super-class, by providing methods with duplicate names. Figure 8 shows an example where code is needed to support Networks A, B, and C for some hypothetical program.[10] With object-oriented programming, sub-classes for each new network can **be added** to provide code unique to one particular network, while the code common to all can be left in the super-class Network. Networks A and B may be able to use methods SendMove() and ReceiveMove(), and attribute moveData as they exist in the superclass Network. When we add Network C, which requires modified versions of these methods and the data structure, we can supply them in the sub-class Network C, where they will override the definitions in Network. When the user selects a network, an instance of the chosen network can be created, NetworkA, NetworkB, or NetworkC, which inherits methods and data from the superclass Network.

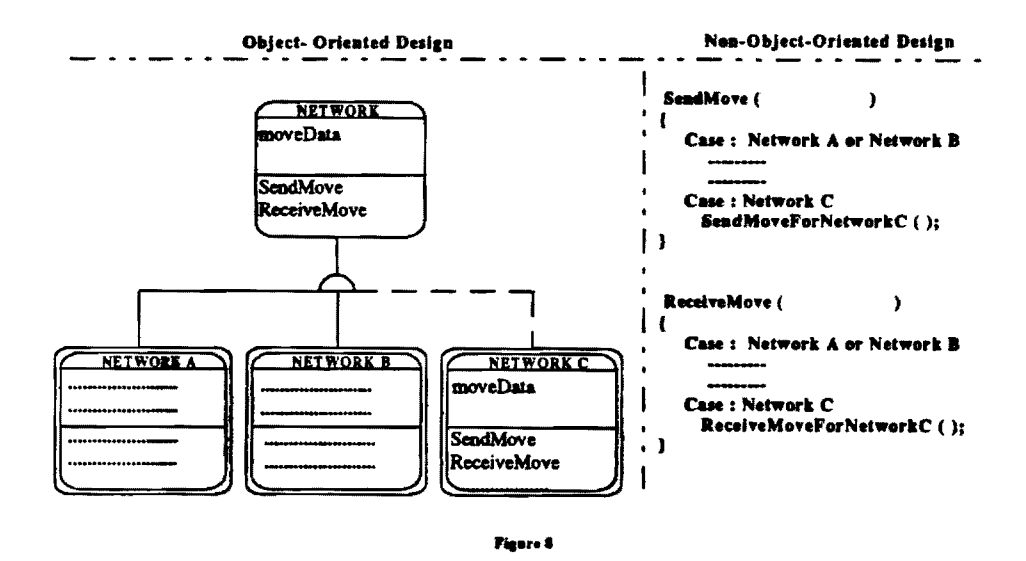

In a non-object-oriented program, some selection criteria is needed in each procedure that will have different code for various networks. Thus, both the SendMove() and ReceiveMove() procedures would need a case statement to switch between specialized code for Network C, and the general code for the other networks. The coding for "differences" ends up in separate places (each procedure) and is more difficult to keep track of. With inheritance, all the non-common code can be kept in one place: in overriding methods of the sub-class for the specific network; while the common code will be stored in the methods of the superclass. Another difference lies in that, in the

non-object-oriented program, the selecting between general and specific code may require the creation of additional similarly named procedures which perform the same function, but for a specific network. A case statement may call ReceiveMoveNetA(), ReceiveMoveNetB(), etc. This leads to a proliferation of procedure names. Within the object-oriented program names for methods which provide the same functionality may be reused. The method name ReceiveMove() can appear in the subclass Network C, where it overrides the inherited ReceiveMove() in the super-class Network. This is called 'overloading', and helps to reduce the proliferation of procedure names.

By using inheritance in the manner just described, the singular code required by the chess game can be added on top of the layers formed by the THINK Class Library and the reusable code developed for the domain of a "board game". Thus the "PieceMove2" in figure 7 is attached as a sub-class to the "PieceMove" class. Methods in "PieceMove2" override those in PieceMove, but instead of moving the piece these methods actually add the "rules" needed to determine legal moves in the game of chess. "PieceMove2" calls the methods within it's super-class, "PicceMove", to move the chess pieces. Likewise, "Network" is attached as a sub-class to the "GameControl" class. "Network" contains code that builds the data structure which is sent across the network. The specifics of this data **structmc** will change from application to application. The parent "GameControl" class contains the generic method which actually sends the data across the network, but which docs not need to change with different applications.

#### Code Reuse **And Domain Analysts**

The use of objects as "parts" for multiple applications in similar functional areas, such as in ChessNet, is an emerging concept for object-oriented development.[11] More emphasis will be put on developing each object to be flexible within its range of intended function. With this comes a de-emphasis on the development of the application as a whole. By concentrating on constructing a good set of re-usable, adaptable parts to be used by many applications, the development of the overall program may be simplified. The process is then reduced to picking out the proper objects for the job and putting them together. Software construction is envisioned as changing, along these lines, into an industrial enterprise, with applications being built in an assembly line mode where parts are put together. These ideas suggest that the important work will lie in producing these parts, not in developing entire applications from scratch. Meyer puts this in the context of "top down" vs. "bottom up" approaches **[12]:** 

Object-oriented design may be defined as a technique that, unlike classical (functional) design, bases the modular decomposition of a software system on the classes of objects the system manipulates, not on the functions the system performs. Oassical approaches like functional top-down design (even, to a large extent, data flow analysis methods) require designers to first ask what the system does. Object-oriented design avoids such questions as long as possible, in fact until the system actually is run......

More importantly, top-down design goes against the key factor of software reusability because it promotes one-of-a-kind developments, rather than generalpurpose, combinable software elements....

The bottom-up method promoted here does not mean that system design should start at the lowest possible level. What it implies is construction of systems by reusing and combining existing software.

Since the bottom-up approach de-emphasizes the overall system, more consideration must be given to its parts. A study of the intended domain of the objects to be reused will contribute to the effectiveness of each class as it is reused in some new application. If the planned reuse of each new class is not taken into account, it then increases the likelihood that the class is missing some needed attribute or method when used in another application. Kang comments: "The productivity and quality improvement from reusing components built for the purpose of reuse is much greater than that from components developed without reuse in mind. However, in order to build reusable components, the context in which the reusable components will be used must be understood and the reusable components must be designed to accommodate the contextual differences." (13] This study of planned reuse is called a domain analysis, which Prieto-Diaz defines as "a process by which information used in developing software systems is identified, captured, and organized with the purpose of making it reusable when creating new systems"[14] According to Kang, the outputs from a Domain Analysis do the following **(15]:** 

• facilitate reuse of domain knowledge in systems development,

- define a context in which reusable components can be developed and the reusability of candidate components can be ascertained,
- provide a model for classifying, storing, and retrieving software components,
- provide a framework for tooling and systems synthesis from the reusable components,
- allow large-grain reuse across products, and
- can be used to identify software assets.

No domain analysis has been attempted for this project, other than informally considering ways to reuse a few functional requirements from one application to another. However, the scope of this project is quite small with only three functional areas reused between two applications. Where more code is reused between a greater number of applications, a serious domain analysis effort would undoubtedly increase the likelihood of successful reuse.

#### Code Reuse For The Battleship Game

The game of Battleship starts with each player placing four ships on his own board. Neither player can see the other's ships. This is the preparation phase of the game, and will for the most part function the same way as the chess game: the user moves the pieces around the board with the mouse. After each player places his ships, they remain locked in their positions on the board. The second phase of the game then commences. Each captain takes turns indicating coordinates on the opponent's grid ( actually one square on a board of 100 squares). If a ship occupies those coordinates it is identified as a "hit", otherwise it is a "miss". Each ship can accept from 2 to 4 "hits" ( and thus overlays 2 to 4 squares) depending on the size of the vessel. A player loses and the game is over when all his ships are filled with "hits".

The domain classes from ChessNet can be reused for Battleship. The mechanism for moving the ships into position works the same as when the chess pieces arc moved. One hundred squares must be allocated for the game of battleship whereas sixty-four were needed for the chess board. These squares will be initialized with a different size. Next different bitmaps for the squares and the ships will be required. These changes can be made by passing different parameters to the initializing methods. The complicated rules governing chess moves in "PieceMove2" can be replaced with simpler ones which

just restrict the ships to non-overlapping positions on the board. New code in "GameControI2" enables the player to signal to his opponent that his ships are in position and so is ready to start the second phase of the game.

....

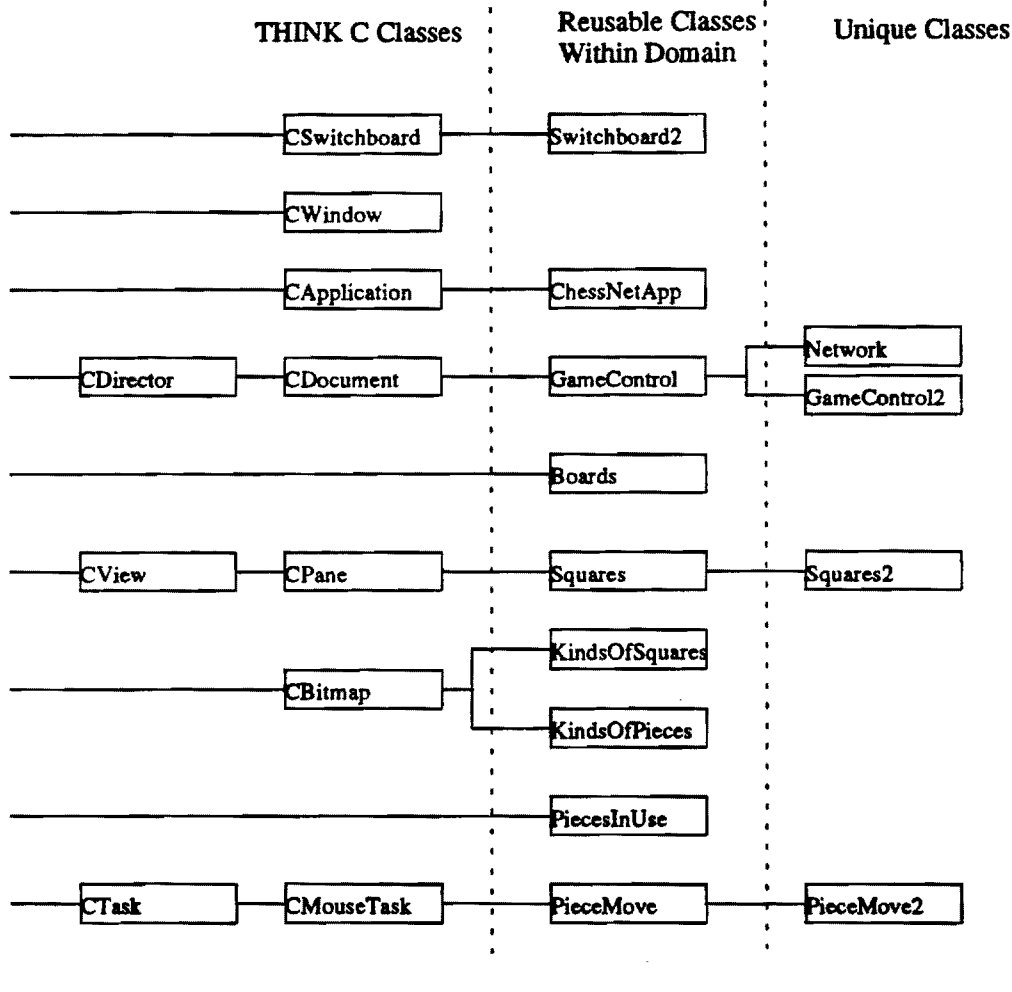

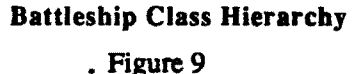

In the second phase, the game requires two views of the board. The first shows the player's own ships, and records any hits on them by his opponent When it is his tum to fire, the player must flip to the other view of the board, where his hits and misses against his opponents vessels are recorded, but without showing the positions of the

21

vessels (their positions can be deduced as more hits are recorded which is the key for success in the game). The two views of the board may be accomplished reusing the ChessNet code by adding a new sub-class, "Squares2". "Squares" will store the first board view while "Squares2" holds the second. Instead of just two instances of "Kinds Of Squares", one black square and one white square, there will be three: an empty square, a "hit" square, and a "miss" square. In this second phase of the game, the opponent's shot, passed across the network, is actually just a square designator, and is recorded on the first board view as a miss in an empty square, or a hit on one of the ships. A shot is fired back by switching to the second board view, reviewing previous hits and misses against the opponent, and "clicking" on an empty square to return fire. The act of "clicking" on a target square and sending the "shot" across the network is handled by code in the "PieceMove2", "Network", and "GameControl" objects. An additional requirement of Battleship is that after a shot is fired, verification is needed to determine whether a hit was scored. This will be accomplished by storing the location of the enemies ships after the setup phase, using a "Squarcs2" attribute. These enemy ships would not be displayed to the user: their positions would be used internally to determine a hit or a miss.

#### IV. Conclusions

Functionality can be shared across applications using object-oriental methods in the following manner: place common code in reusable classes, while unique code for each application is placed in sub-classes. In ChessNet and Battleship, a layer of common classes representing functions needed by both are built upon two existing layers of code reuse. The first is a class library performing the functions of a graphical user interface. Secondly routines are provided for reuse as part of the operating system. On top of this three layer foundation is added the singular code which represents the "rules" of each game and make each game distinct from the other. The "rules" arc attached in the form of sub-classes linked through inheritance to the classes composing the common elements of the two games. When some method in the reused classes is called, an ovariding method of the same name may be called instead. This inherited method will perform some action according to the "rules" of the game and then call the overridden method to provide the common functionality as needed.

Some forethought is needed to replicate functionality across multiple applications. A study, called a Domain Analysis, is useful in this situation to ensure that code intended to be shared will prove useful when it is actually reused. This study determines not only what the code needs for reuse, but also where it will be reused, i.e. its domain. This needs to be defined in order for reuse to be consistently successful. The common code for ChessNet and Battleship could prove to be inadequate if used outside its intended domain: that of "board games". For example, the common code created for this case study would not prove sufficient for another more complex type of game such as a flight simulator.

When constructing a program which uses a graphical user interface, object oriented programming gives an advantage in productivity, especially for a developer unfamiliar with the interface. By creating objects using a class library designed for that interface, he immediately gains the methods and the data which provide its functionality. However, the interrelationships between objects from such a library can be complex. They may require some study, especially to understand the interactions between the class library and the application code. The developer will experience more independence in defining his own classes and objects the less frequently they communicate with those of the class library.

While there is no count for the code reused from the Toolbox operating system routines, the following is a breakdown of the approximate object sizes produced from source code for the other two layers of reuse, and the unique code for ChessNet:

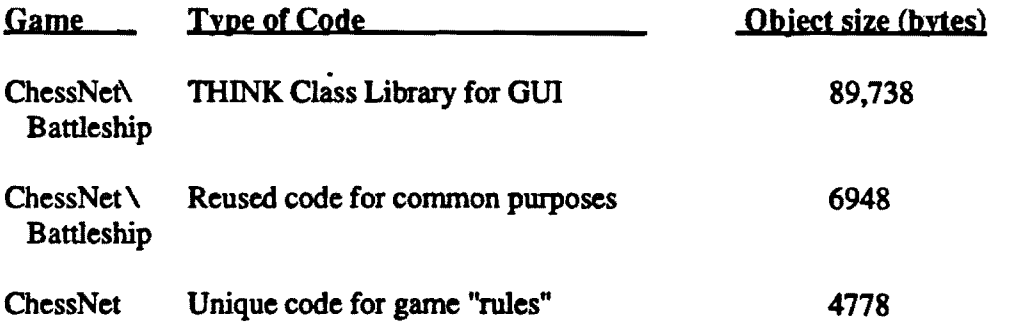

These numbers show that an overwhelming majority of the code for these two applications has been reused in some form, or is available for reuse in another application. The object files from the THINK Class Library are very large because all the

methods for a class are linked in, even though many of the methods are not used. Thus use of the 1HINK Class Library will result in a program size of, at a minimum, approximately 90,000 bytes. Other factors affecting memory use are: 1) the hierarchical nature of classes results in deeply nested program calls which requires memory use in the form of calls and parameters being added to the "stack"; 2) multiple object instances ( 64 objects for the squares alone in ChessNet) may use more dynamic "heap" memory than procedure oriented programs which gather the data together in global data stores.

Despite these demands on memory usage, object-oriented techniques will grow in popularity as a means of reusing code in general, and for user interfaces in particular, especially as the cost of memory for small computers decreases. It use will also increase as more developers gain a working knowledge of these techniques. Though successful reuse of designs and code with object-oriented techniques requires much up front in terms of thought and planning, it should pay off in the long run with reduced development times and costs for successive applications.

#### **References**

- **[l]** Meyer, Bertrand. "Reusability: the case for object-oriented programming", IEEE Software, 4(2), March 1987, p. 2.
- (2) Booch, Grady. "Object-Oriented Development", IEEE Transactions On Software Engineering, Vol. SE-12, No.2 February 1986, pp. 211-220.
- (31 Gane, C. and T. Sarson. Structured Systems Analysis; Tools and Technigues. New Jersey: Prentice-Hall, 1979.
- [4] Coad, Peter, and Eduard Yourdon. Object Oriented Design, New Jersey: Yourdon Press, 1991.
- [S] Meyer, p.18.
- **[6]** Booch, p. 213.
- (71 Smith, Jeny. Reusability & Software Construction; C and C++. New York: John Wiley & Sons, 1990.
- [8] Booch, p. 215.
- [9] Borenstein, Philip, and Jeff Mattson. THINK C Object-Oriented Programming Manual. California: Symantec Corporation, 1989, p. 94.
- (10] Thomas, Dave. "What's in an Object?", Byte, March 1989, pp. 231-240.
- [11] Taylor, David. Object Oriented Technology, California: Servio Corporation, 1990.
- (12] Meyer, p. 8 and p. 26.
- [13] Hooper, J. and R. Chester. Software Reuse Guidelines & Methods. New York: Plenum Press, 1991. p 54.
- [14] Hooper, p. 52.
- [1S] Levy, David. The Joy of Computer Chess. New Jersey: Prentice-Hall, 1984

# **Appendices Appendix A** • **Object-Oriented Design Notation**

The design of ChessNet was accomplished by loosely following a methodology set forth in the books: Object-Oriented Design, written by Peter Coad and Edward Yourdon. This design method uses the set of notation shown in Figure 10. Classes of objects are presented as rounded rectangular boxes divided three ways to show the class name on top, the attributes ( or instance variables) in the middle section, and services on the bottom. ( called methods by some - these are basically code procedures for the class) A box within a box represents a class and actual instances of that class, called Class-&- Object. A single box would represent just the class itself. This distinction is made because some classes, called "abstract", do not have instances of objects. Instead they occur in a hierarchy where the abstract class bas sub-classes which inherit services and attributes. The sub-classes of abstract classes have object instances, but the abstract class, without any object instances of its own, exists only to provide services. The opposite, an object existing without a class, is meaningless and so not allowed.

The notation summary in Figure 10 shows several structures and connections. The Gen-Spec Structure is a relationship between generalized classes and more specialized, yet related classes. This Gen-Spec structure really represents an inheritance between classes, so the connecting line are drawn touching the inner-most box ( if Class&Object), **i.e.** the class box. The Whole-Part structure is a relationship between objects, so the lines are drawn touching the outer- most, or object boxes. This structure shows that an object instance representing some "whole" is related to many other object instances of an entirely different class which represents some part of that whole. An instance connection is similar to the **Whole-Part** Structure in that it shows some relationship, perhaps one to many, between objects of different classes, yet the relationship has some meaning other than "part of some larger whole". A Message Connection is shown drawn between objects signifying that one object sends a message triggering a service in another object. Lastly, the large rectangle drawn around the entire page, with the numeral 1 in the corners indicates a "subject" area. Subject areas would be used to divide large, unwieldy projects into smaller more manageable partitions.

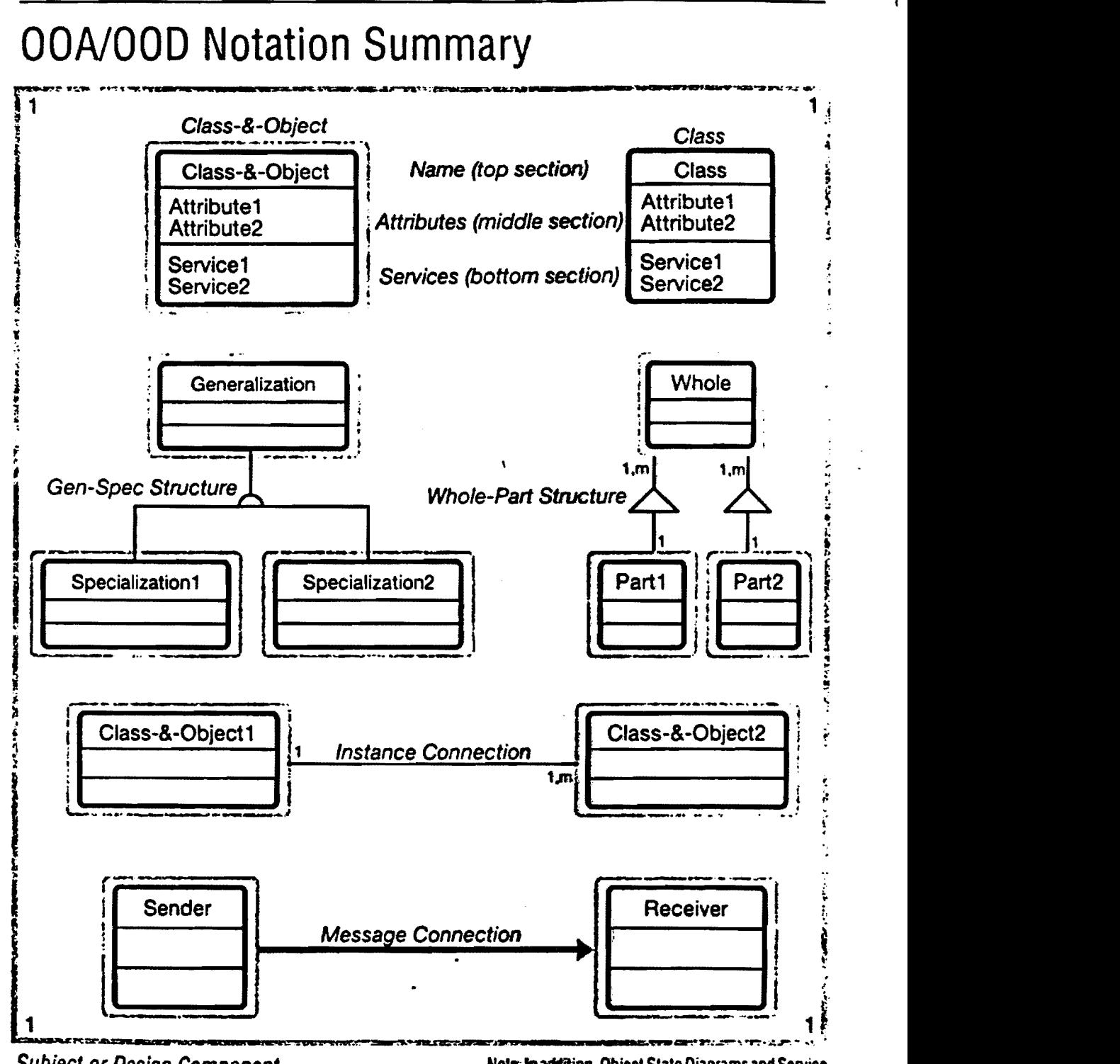

Subject or Design Component (may be expanded or collapsed)

**Note: In addition, Object State Diagrams and Service** Charts may be used for specifying Services.

•

## Figure 10 OOA/OOD notations

Reprinted from P. Coad and E. Yourdon, *Object-Oriented Analysis*, pp. 195-205, © 1991 Object International Inc., by permission of Prentice Hall, Inc., Englewood Cliffs, NJ.

Appendix B - Further Description Of The ChessNet program.

..

## **Creating The Chess Pieces**

Multiple steps are required in order to create and display the chess pieces on the screen in the ChessNet program. First, each piece was drawn using the MacPaint drawing program. Within this application each piece is not so much drawn as "marked". With MacPaint set at its maximum resolution the image is created by turning each pixel on or off. This allows the most control in creating the piece as it will appear as a bit map within ChessNet. As the magnification is lowered it appears as a smooth object, instead of a jagged construction of black and white blocks.

Next the image is copied and pasted into the "scrapbook", part of the operating system which facilitates moving data between applications. From there it is copied into yet another application, ResEdit, a resource editor for the MacIntosh, where the image is stored as a structure called a PICT. Resources are pre-defined structures for holding common elements of MacIntosh programs such as windows, menus, icons, and, in this case pictures. These are common throughout programs and using resources saves the developer from having to define the structures that will store each of these data items. Since they are pre-defined, he only needs to specify the contents.

Once compiled with the program code, the resources arc available to be accessed by the code itself. In this case, the program uses a QuickDraw command to "draw" the image stored as a PICT into a simpler QuickDraw data structure called a BitMap. ( These two structures are used because there is no BitMap resource to store the image when the program is not running) The image, now stored as a BitMap instance variable for an object, is available to be-drawn and re-drawn on the screen while the program is executing. The actual process of drawing a BitMap onto the screen involves using a third type of QuickDraw data structure - the GrafPort. This structure is associated with a window on the screen and itself contains a BitMap along with other variables describing the drawing environment. To draw the chess piece within the window, the stored BitMap is copied to the BitMap contained within the GrafPort of that window, using a QuickDraw routine called CopyBits.

#### Coordinate Systems· Global, **Window,** & Local

In order to place the new chess pieces somewhere on the screen, we have to become acquainted with the coordinate systems used by the MacIntosh Toolbox routines: global coordinates, window coordinates, and local coordinates. All three of these systems have vertical and horizontal axis, but unlike the common "x,y" geometric coordinates, these numbers run positively *down* the vertical axis away from the origin, as the horizontal axis runs positively to the right The origin is usually placed in the upper left hand corner of the enclosure, whether that is the screen, a window, or some smaller part of the window. We do not deal with the global coordinates directly within ChessNet, which take in the entire area of the screen - or all of the **"desktop'".** This is because after we create the window with a new instance of the "Window" class, initializing it with the window's starting position on the screen, the objects of the THINK C class library take care of updating the global coordinates to move the window around the screen. These objects also translate window and local coordinates into global coordinates.

The window coordinates measure the entire window, while the local coordinates measure panes, areas within the window, created using the 1HINK C class "Pane". Drawing the chess piece at a specific location within the window is not straightforward. Since the pieces are always drawn within the board squares, ( moving pieces are described later) the pieces arc placed on the screen using the coordinates of the squares. The "Squares" objects' window coordinates ( its sub-class is **"Pane")** are set when the object is created and initialized, and saved as instance variables. Instead of passing window coordinates directly, another QuickDraw routine, SetOrigin, must be called just before CopyBits. We pass SetOrigin the Square's window coordinates, which it uses to convert the coordinates of the GrafPort from window to local coordinates ( the window itself does not move). For example, if the square was set at  $(8, 8)$  within the window, the call to SetOrigin would change the GrafPort from window to local coordinates by setting the origin of the window within the GrafPort to **(-8, -8).** Subsequent calls to CopyBits, which always places the image at  $(0,0)$  within the window, are now inset to the proper location within the window because its origin has been changed. This procedure seems backwards from the more obvious method of just passing die window coordinates for where you want to draw to the drawing routine.

## Initializing Objects

In order to use the objects at runtime within ChessNet they must be allocated, just like other data structures that are created dynamically. With THINK C, space for an object is created with the "new" function, similar to malloc. First a pointer to the object is declared, then "new" allocates space in memory for the object and returns a pointer to that object. Actually these pointers to objects arc pointers to pointers and are called handles, but they will be referred to here as pointers. Handles are used so that the objects may be moved around in memory as needed by the operating system, without disturbing access to the object. Next, the initialization method must be called to fill the instance variables with starting values, most of which are passed as parameters to the method. If all objects are going to be created by other objects, obviously some set order must be devised, otherwise the objects could all be created from a procedure such as main. In ChessNet, main creates an instance of the THINK C "Application" class. This in turn creates the object "GameControl", which has as a superclass the THINK C "Document" class. "GameControl" is the central organizing object within ChessNet. It creates the main window ( also an object), and sets the menu items. Next "GamcControl" creates the main operational objects within ChessNet.. The multiple "KindsOfPieccs" and "Piecesln Use" are created and the initialize messages are sent to each new object. Then a "Boards" object is created. This object in tum creates and initializes the "KindsOfSquares" objects. Next "Boards" creates and initializes the "Squares" objects themselves, which require both the "KindsOfSquares" and the "PieceslnUse" objects to exist, so their pointers can be passed to the "Squares" where they are stored as attributes.

#### Creating **Board** , lnltlal **Piece Setup, And Main Messages**

After the main objects have been created and initialized, die square and the chess pieces in their beginning positions arc displayed. First the chess board must display the starting chess pieces on their initial squares. The "Boards" object loops through the linked list of "Squares" objects, starting with the "Square" referenced by firstSqPtr. After creating and initializing the "Squares", "Boards" needs to assign the proper pieces to the proper squares. First the pointers to the "PieceslnUse" objects musr be retrieved. "Boards" docs this by repeatedly sending the GetPiecePtr message to "GameControl''. This method retrieves the pointers of the **"PieceslnUse"** objects based upon an. arranged numerical order. Next "Boards" assigns **starting pieces** to some of the "Squues" by sending them the SetPiece message. The Squares' SetPiece method places the "PiecesInUse" pointer into

the currentPiecePtr instance variable: if currentPiecePtr contains an address, then that square contains a chess piece; if currentPiecePtr is null then that square contains no chess piece.

الوارد المرادي والمتو

Now the squares and pieces must be drawn. The "Boards'' object again loops through the linked list of "Squares" objects, sending the Draw method to all of its by now properly initialized "Squares". Each "Square" object will in turn, in its Draw method, send Draw messages to its appropriate "KindsOfSquarcs" and "PieceslnUse" objects, if currentPiecePtr is not null. In turn, "PieccslnUse" passes the Draw message on to the proper "KindsOfPieces" object, depending upon what kind of chess piece it is. The actual drawing of the squares and the chess pieces on the screen is accomplished using the QuickDraw CopyBits routine, as described in the "Creating the Chess Pieces" section.

#### **How Pieces Are Moved**

The user moves a chess piece in ChessNet by moving the cursor with the Mouse to the piece being moved, pressing down and holding the Mouse button, moving the piece on the screen to the desired square, and then releasing the Mouse button. This simple action sets in motion a whole sequence of events within the ChessNet code. The squares and pieces involved in the move must be identified, the legality of the move within the rules of chess must be determined, the move must be stored or, if illegal, undone, and finally a successful move must be communicated to the opponent's copy of ChessNet

The "Squares" objects have as a superclass the 1HINK C "Pane" class. This class describes an area within a window that can accept a mouse click, so by using "Pane" we can identify exactly where on the screen the mouse was clicked and then perform some action. The following describes the general mechanism by which the location of the mouse click is determined, and involves other classes provided by 1HINK C which communicate with one another. First of all the "Switchboard" class includes code which performs a typical "event loop" - constantly receiving events from the system, interpreting them and deciding where to pass them. Some of these events arc ignored, while others arc passed on to the specific code intended to handle that event. The "handler" would be included in other objects. For a mouse down event, the DoMouseDown method of "Switchboard" sends a DispatchClick message to the "Desktop" object, which determines which window the click was in and sends this same

message to the appropriate "Window" object. In turn "Window" has a list of all subviews contained within the window. These sub-views are of the class "View" and have the sub-class "Pane", which in turn, for ChessNet, has the sub-class "Squares". So eventually the "Window" method DispatchClick finds the appropriate "Squares" object which will handle the mouse click. and sends it the DoClick message.

So when we click on a chess piece within a square, the DoClick message sent to a "Pane" object triggers the ChessNet code (as distinguished from the reused code provided by the 1HJNK C class library) that actually moves the chess piece. We override the DoClick method provided in "Pane", by creating the "Squares" class, with its own DoClick method, as a sub-class of "Pane". This code creates and initializes a new object called "PieceMove", which is a sub-class of the 1HINK C class "MouseTask". We create this object to exist only for the life of the move, because a piece's movement is rather involved and we may wish to undo the move, so we need some place to store all the information that makes up the move. See Figure 11 for a description of the objects and messages involved in moving a piece.

After the "Squares" object ( within its DoClick method) has created the "PieceMove" object, it sends the message TrackMousc to its enclosure. In this case the "Squares" enclosure is a window, so the message goes to the "Window" object The Track.Mouse method that is called is inherited from the "View" class, which "Window" is a sub-class of. As long as the user drags the chess piece across the screen, "View" will send a series of "tracking" messages to om "PieceMove" object As parameters for these "tracking" messages, "View" sends the current point, the previous point, and the starting point at which the mouse was clicked. **"View"** knows which object to send the messages to because a pointer to "PieceMove" was included as a parameter in the call of TrackMouse. The tracking messages are BeginTracking, KeepTracking, and EndTracking. At the start of the mouse movement, "View" sends the BeginTracking message once to Piece Move. This method clears the currentPiecePtt of the square the piece is being moved from and updates the array of positions which is used to determined if the move was legal (this will be covered later). Next "View" sends the KeepTracking message to "PieceMove", and repeatedly sends this message as long as the mouse button is held down. This provides the mechanism by which the chess piece can be displayed as if it were a single object, constantly in motion across the screen. For each
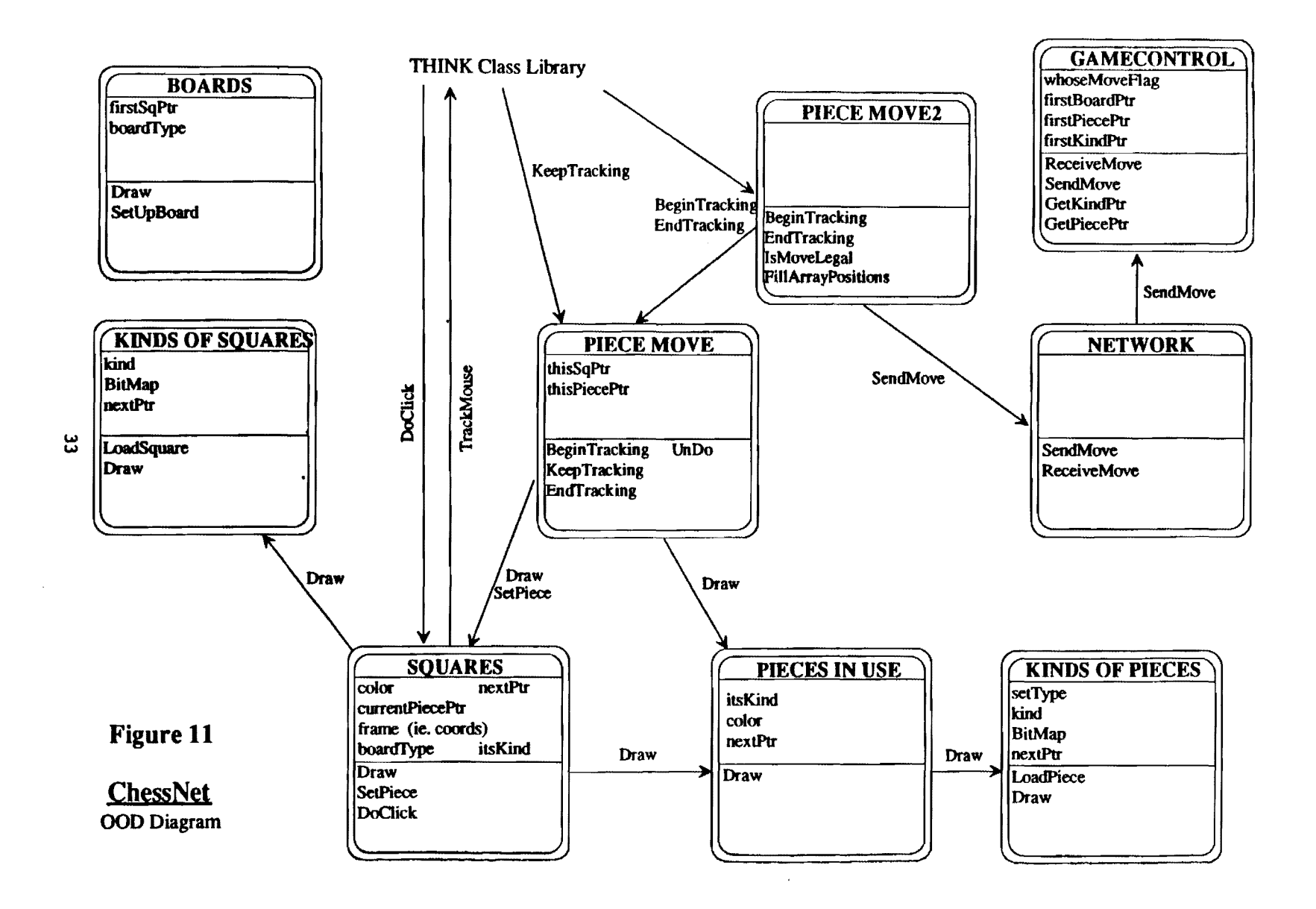

 $\mathcal{A}$ 

 $\overline{1}$ 

KeepTracking message sent, this method draws the chess piece once on the screen, using the current point parameter to know where the cursor is on the screen and hence where to draw the piece. Drawing takes place by doing a QuickDraw SetOrigin call using the current point ( which sets where the piece will be drawn) and sending the Draw message to the "PiecesinUse" object. In order to make the chess piece appear to move fluidly across the screen, the pictme of the chess piece drawn in each *previous* call to KeepTracking must first be cleaned up. KeepTracking determines which squares the previous pictme overlaid using the previous point parameter. KeepTracking sends the Draw message to these "Squares" objects, re-drawing the square and its contents, if any, which wipes clean the previous picture of the chess piece being moved - revealing the squares underneath.

When the user releases the mouse button as he drags the chess piece across the board, "View" sends the EndTracking message to "PieceMove". This method determines the "to square" which the piece is being moved to, again using the current point parameter. If the "to square" is a legitimate "Square" object, then its currentPiecePtr is set to the moved "PieceslnUse" object. If the "to square" is not legitimate, **i.e.** the mouse button is released with the mouse position off the board  $\alpha$ : outside the window, then the UnDo method is called. UnDo rolls back any effect of the move on the board state. Now the short life of the Piece Move object is almost at an end. It has one last job to do, before it is disposed of entirely. It must determine if the move just made was a legal move according to the rules of chess. If not, then UnDo is called, restoring the previous board state. If the move was legal, then nothing else is done. Either way, "PieceMove's" function is fulfilled, and this object is disposed of. When the next move is made, a new instance of "PieceMove" will be created and initialized.

## Figure 12- Numbering system for square & pieces used to determine legal moves.

الأولى.<br>تارىخى بىر بىلى بىلى بىلى

These following numbers represent the squares stored in an array. They are offset by +10 when referenced so they will fit into an array starting at 0. The middle numbers iepresent the actual **squares m** the board. The outer mnnbers represent border squares. **which always** contain .9 in **the array** item. **When a** move **pnerates the -9** values, then the move is known to be off the board and is discarded.

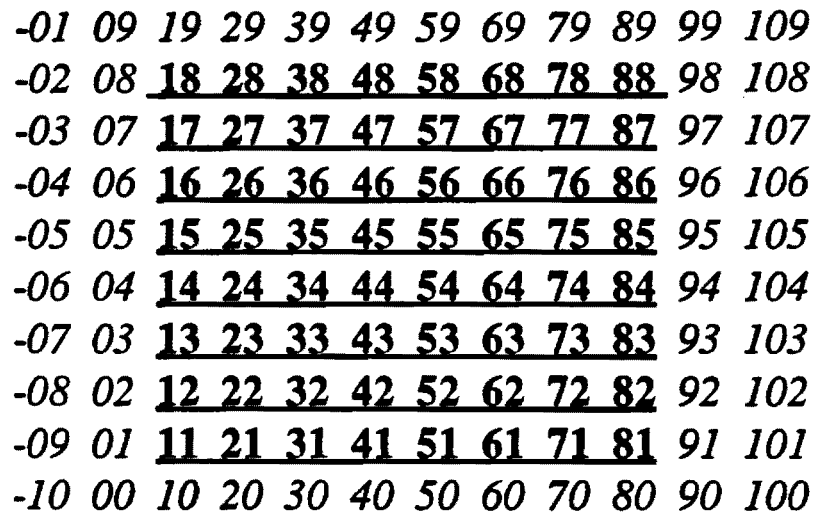

The following numbers are stored in the array items referenced by the above values, and indicate the positions of the chess pieces on the board. White pieces are positive. black pieces **are neprive.** 

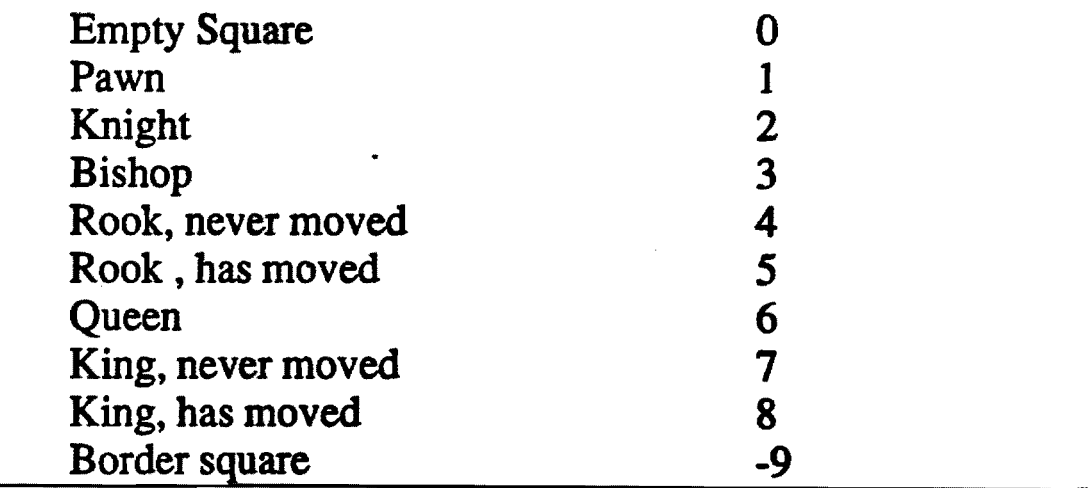

In ChessNet the current state of the chess board, i.e. where the pieces currently appear on the board, is stored in the currentPiecePtr for each "Squares" object. This pointer is either empty or points to the specific piece object that occupies that square. This scheme might be used in some manner to check for legal moves. However, the process of checking for legal moves can become quite complicated, what with the need to check not only the piece being moved but whether the king is left in check, a standard method used by existing chess games to generate legal moves has been **used.(15]** Under this scenario, an array is used with each array item representing a square numbered sequentially. Contained within each array item is a number representing a chess piece or an empty square. Using this method, chess moves can be generated simply by adding a value, or offset, to the array item number. For example 8 offset values can be added to the array item ( i.e. "from" square) would give all the possible moves for a knight are: 8;  $-8$ ; 12;  $-12$ ; 19;  $-19$ ; 21; and  $-21$ . These generated moves are called "pseudo moves", since they are not the finished list of legal moves for the knight. Some of the moves must be eliminated if they involve moving to a position occupied by your own piece, leaving your king in check, or moving off the board. Moving off the board is detected simply by using border squares which always contain the value -9. If a generated move results in a "move to" array item which contains the value -9, that move is immediately discarded. Figure 12 shows a complete listing of the values used to represent the pieces, and the board squares including the border (off the board) squares. Note that the values - 10 through 109 are used so that the sequences 11.. 18; 21..28; 31.. 38; etc. will match up with the files on the chess board. These values must be offset by -10 to get the actual array items, which must start at 0.

All of the code checking for legal moves is unique to the chess game, so is stored in a sub-class of "PieceMove": "PieceMove2". The checking for legal moves starts after a "PieceMove" object has been created as described in the prior section. When the BeginTracking message is sent to "PieccMove" ( actually "PieceMove2"), the array "arrayOfPositions", is filled with pieces information using the scheme just described. The program loops through the "Squares" object, checking the contents of each, and updating the arrayOfPositions accordingly. This array could be updated as each move is made, thus saving the time required to re-fill it as each move is made. However, the method used is simpler because the array can be stored in the "PieceMove2" object, which is created and destroyed with each move. The extra time required to re-fill the array each time does not add any noticeable delay while moving a piece.

#### Appendix C - Glossary

Class - A template for defining the methods and variables for a particular type of object Methods, also called services, are procedures or functions associated with a class. Attributes are the data associated with a class, also called instance variables.

Class hierarchy - A tree structure representing the relationships among a set of classes. Lower classes in the hierarchy may inherit the methods and attributes of the classes above them.

lnberitence - **A mechanism** whereby classes can make use of the methods and variables defined in all classes above them on their branch of the class hierarchy.

Object - A run time instance of a class.

Overloading - The assignment of multiple meanings to the same method name, allowing a single message to perfonn different functions depending on which object receives.

QuickDraw - The subset of the Toolbox routines which implements drawing to the screen.

THINK C - A commercial programming environment for the Macintosh computer which supports the C language and object-oriented extensions to C.

THINK Class Library - A library of classes in the form of source code which may be compiled and linked into a program to provide support of the Macintosh user interface.

Toolbox - The software in the Macintosh ROM that implements the Operating System and the User Interface Toolbox. The User Interface Toolbox helps you implement the standard Macintosh user interface in your applications.

### Appendix D- Differences **Between** THINK C And C++

The following is taken from the THINK C user's manual :

The syntax that THINK C uses for object is a subet of C++ as descibed in *the Annotated* C++ *Rerference Manual* by Margaret A. Ellis and Bjame Stroustrup (Addison-wesley). THINK C implements simple objects without multiple inheritance. THINK C does not implement any non-object extensions from C++ such as operator or function overloading.

### General Differences

The main diffence between THINK C and C++ is that, at its core, THINK C is an ANSI C compiler, and there are significant yet subtle differences between ANSI C and C++ besides the obvious ones. Keep in mind that C and C++ arc completely different languages.

There are a few anomalous cases where something that works in THINK C might not work in  $C++$ , even if you've taken care not to use any of the THINK C extensions. Or there might be cases where a C++ program that restricts itself to the implementation of objects in THINK C will behave differently in THINK C. For guidance in these anomalous cases, look at section 18.2 "C++ and ANSI C" of *The Annotated* C++ *Reference Manual.* The scope rules of ANSI C and C++ are significantly different. Refer to section 3.1.2.1 "Scopes of Identifiers" of the ANSI C Standard *(American National Standard for Information Systems--Programming Language·-C* ANS X3.159-1989).

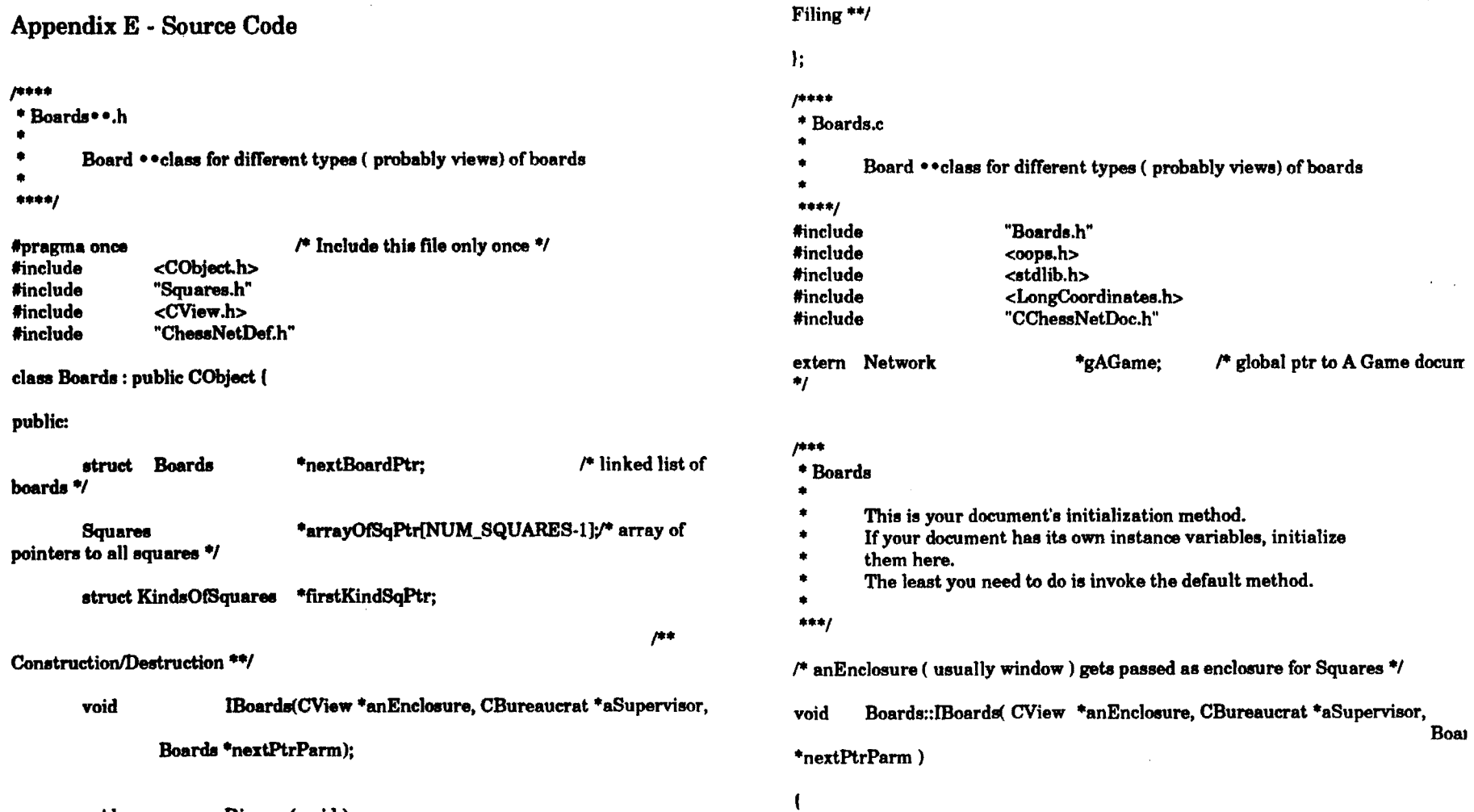

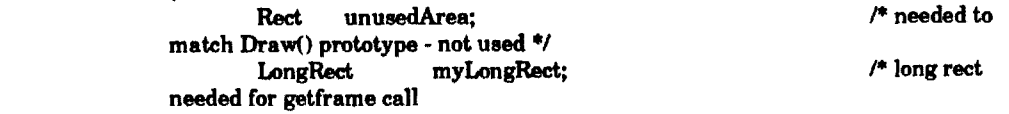

 $\mathcal{P}^{\text{tot}}$ 

to CView  $\star$ 

 $\sim$ 

ဖွဲ**ျာ** 

void

void

void

 $\sim$ 

Dispose(void);

Rotate(void);

Draw(void); /\* re-draw all squares of board \*/

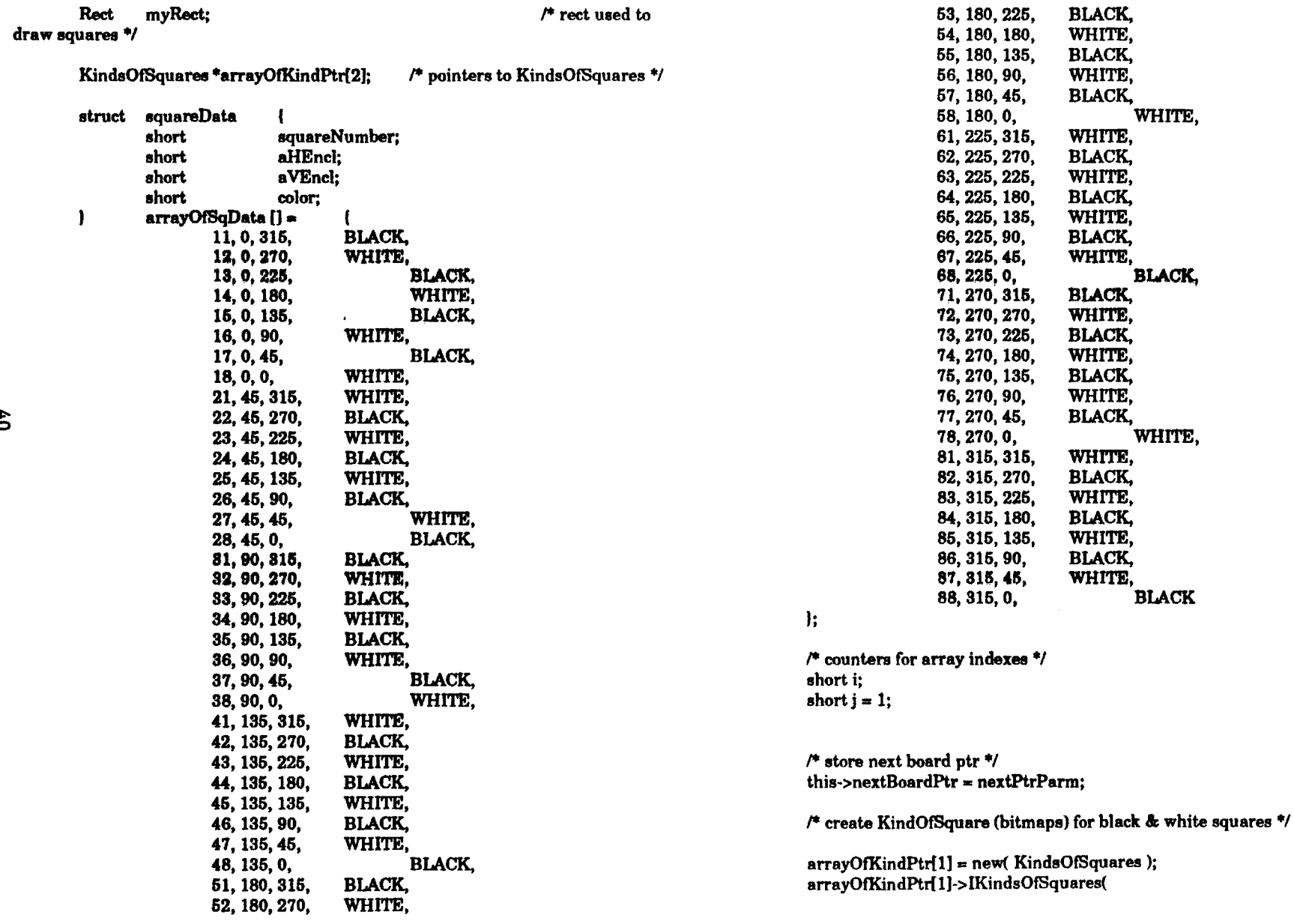

 $\cdot$ 

 $\sim$   $\alpha$ 

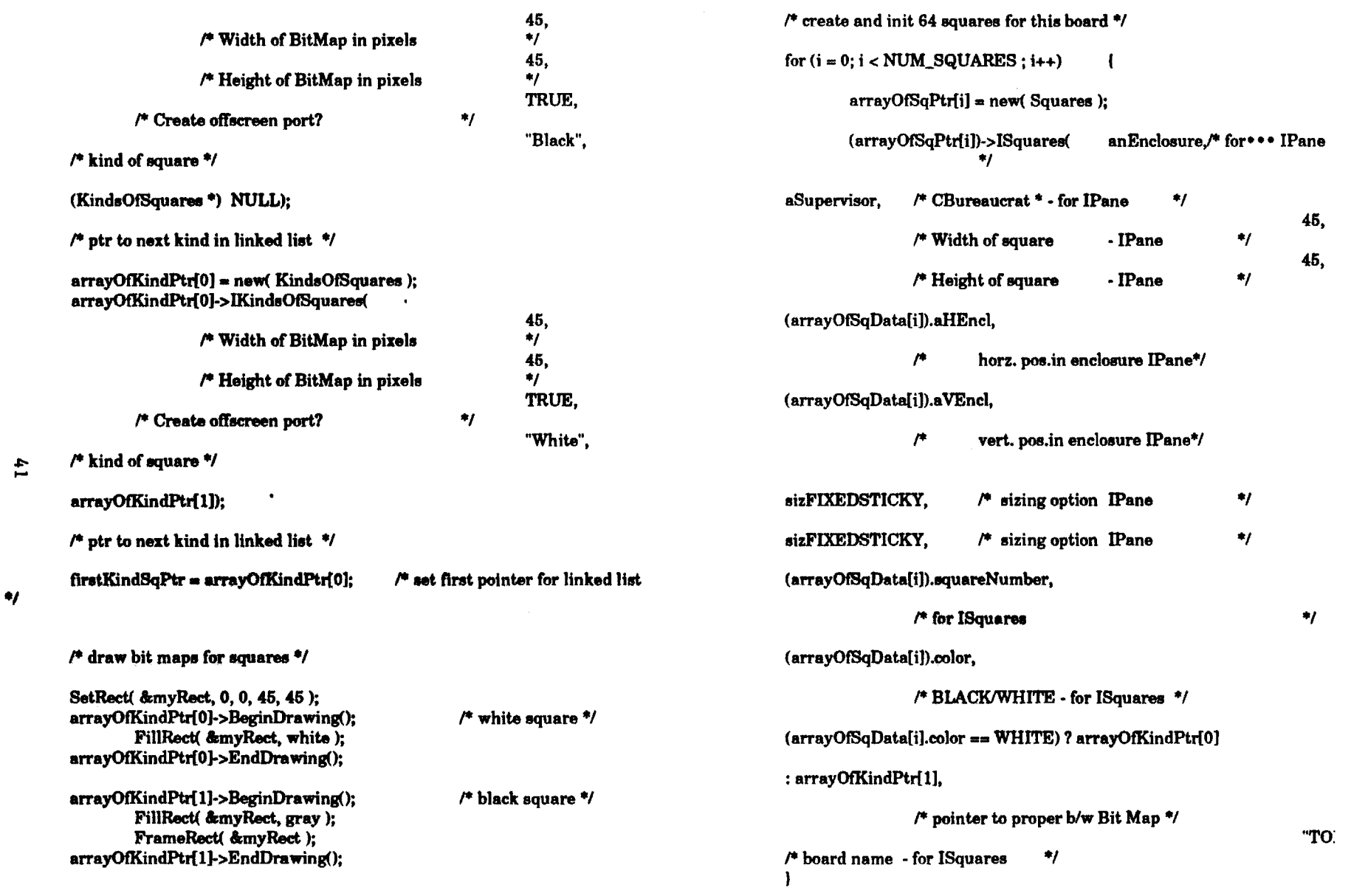

 $\mathcal{L}^{\text{max}}_{\text{max}}$ 

 $\Delta \sim$ 

 $\sim$ 

 $\sim 10^{11}$  km s  $^{-1}$ 

```
\prime^* set pieces on starting squares
```
pieces are numbered in order as they appear in PieceslnUse linked

list

.,:,. N

white main pieces left to right, then black, then white pawns, then

black,

pass order to GetPiece() to get pointer \*/

```
/* start with whites main pieces */ 
for(i = 0; i < NUM SQUARES; i + = 8) (
        arrayOfBqPtr{i]->SetPiece( gAGame->GetPiece( j++ ) ); 
) 
/* Do black•••• main pieces •1 
for(i = 7: i < NUM SQUARES; i + = 8) (
        arrayOf'SqPtr(iJ->SetPiece( gAGame->GetPiece( j++ ) ); 
\mathbf{I},. Do white pawns •1 
for(i = 1; i < NUM_SQUARES; i += 8)
        arrayOfSqPtr(i]->SetPiece( gAGame->GetPiece( j++ ) ); 
J/* Do black pawn• •t 
for(i = 6; i < NUM_SQUARES; i + = 8)
```
arrayOfSqPtr[i]->SetPiece( gAGame->GetPiece( j++ ) );

```
/* allow click• in eac,h aquare •t /* draw each new aquare */ 
for(i = 0; i < NUM SQUARES; i++)
```
(arrayOfSqPtr[i])->SetWantsClicks(TRUE); (arrayOfSqPtr[i])->Show(); /\*"\*•"•••• NOT USING LONG COORDS • DEFAULT •1 /\* **(arrayOf'SqPtr[iJ)->UeeLongCoordinates(** TRUE ); •1 ,......................................... , **(arrayOf'SqPtr(iJ)->GetFrame(** &myLongRect );

**(void) LongToQDRect(&myLongRect,** &myRect); **(arrayOtsqPtr[i])->Prepare();** /\* just added this\*/ **(arrayOf'SqPtr[i])->Draw(** &myRect );

-1

# ,. ..

\*

ŧ

```
• Diapose 
• 
        This is your document's destruction method. 
 • 
        If you allocated memory in your initialization method 
 • 
        or opened temporary files, this is the place to release them. 
 • 
 *<br>*<br>***/
        Be sure to call the default method!
• 
void Boarda::Dispose() 
        short i; 
        ,. deallocate squares created in init */ 
        for (i = 0; i < NUM_SQUARES : i++)
                                                      \mathbf{I}arrayOfSqPtr[i]->Dispose(); 
        /* then delete the board */
```
,...

• Rotate

\* \*\*\*\*\*\*\*\*\*<br>\* rotate board one quarter turn<br>\*\*\*/

delete( this );

•

void Boards::Rotate( void )

```
short i; 
short h, v; 
Rect myRect;
```
 $/*$  reset coords  $*$ / for( $i = 0$ ;  $i < NUM_SQUARES$ ;  $i++)$ 

- I

```
* Application class for a typical application.<br>*****/
                               h = abs((arrayOfSqPtr[i]) - hEncl - 315);v = abs((arrayOfSqPtr[i]) - yEncl - 315);*****/
                                                                                                       #pra
                               (arrayOfSqPtr{i])->Place( h, v, FALSE); 
                                                                                                       *incl
                                                                                                       #incl
             ,. then re-draw each square */ 
             for(i = 0; i < NUM_SQUARES; i++)
                                                                                                       publi
                                                          \sqrt{ }(arrayOtSqPtr{iJ)->Prepare(); 
                      (void) LonaToQDRect.(&(arrayOfSqPtrliJ->frame), &myRect); 
                      (arrayOfSqPtr[i])->Draw( &myRect );
             -1
     ,. .. 
\frac{4}{3}•Draw 
     + <sup>Draw</sup><br>* draw all squares in board<br>***/
     ***/void Boards::Draw( void ) 
             short i; 
    -1
                    myRect;); 
                                                                                                       r•••• 
            \prime^* re-draw each square making up board */
             for(i = 0; i < NUM_SQUARES; i+i)
                                                                                                        • CChessNetApp.c 
• 
                              (void) LonaToQDRect(&(arrayOfSqPtr{i]->frame), 
                                                                                                        • 
    &myRect); 
                                                                                                        • 
                               (arrayOtBqPtr(iJ)->Prepare(); 
                                                                                                        *  Copyright © 1990 Symantec Corporation.  All rights reserved.<br>*<br>*****/
                              (arrayOtBqPtr{i])->Draw( &myRect ); 
    ,.... 
                                                                                                       ****/
```
\* CChessNetApp.h<br>\*

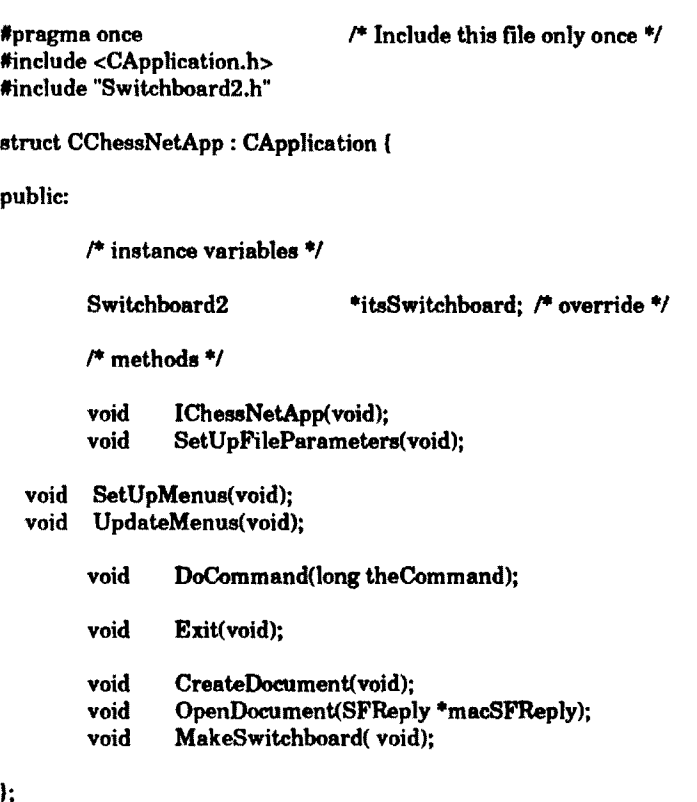

Application methods for **a** typical application •

#include "CChessNetApp.h" #include "CChessNetDoc.h" #include '\*ChessNetDef.h''

#include "Switchboard2.h" #include "CChessNetDoc.h" #include "CBartender.h" /\*#include <CChessNet.h>\*/

extern OSType gSignature;

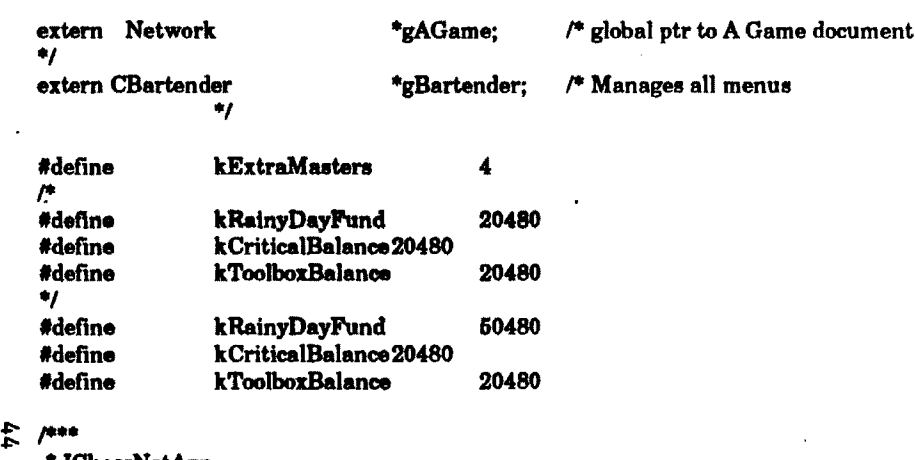

\* IChessNetAp<sub>l</sub><br>\*

- 
- \* Initialize the application. Your initialization method should
- at least call the inherited method. If your application class
- \* defines its own instance variables or global variables, this
- **is a good** place to initialize them \* is<br>\* is<br>\*\*\*/
- •<br>•<br>•

void CCheesNetApp::ICheaaNet.App(void)

CApplication::IApplication( **kExtraMaatera,** kRainyDayFund, kCriticalBalance,

#### k:Too1boxBalanca);

 $/$ \* The parameters to IApplication are the number of times to call MoreMasters, the total number of bytes of heap space to reserve for monitoring low memory situations, and the portion of the memory reserve to set aside for critical operations and toolbox calls.

Four (4) is a reasonable number of MoreMasters calls, but you should determine a good number for your application by observing the heap using Lightsbug, TMON, or Macsbug. Set this parameter to zero, give your program a rigorous work -out, then look at the heap and count how many master pointer blocks have been allocated. Master pointer blocks are nonrelocatable and have a size of \$100 (hex). You should call MoreMasters at least this many times  $-$  add a few extra just to be safe. The purpose of all this preflighting is to prevent heap fragmentation. You don't want the Memory Manager to call MoreMasters and create a nonrelocatable block in the middle of your heap. By calling MoreMasters at the very beginning of the program, you ensure that these blocks are allocated in a group at the bottom of the heap.

The memory reeerve **is a safeguard** for handling low memory conditions and is used by the GrowMemory method in CApplication (check there for more comments). In general, your program should never request a memory block greater than this reserve size without explicitly checking in advance whether there is enough free memory to **satisfy** the the request.<br>\*/

# ,. ..

\* SetUpFileParameter<br>\*

- 
- In this routine, you specify the kinds of files your
- application opens. \*<br>\*<br>\*\*\*/<br>\*\*\*/
- •
- $***1$

void CChessNetApp::SetUpFileParameters(void)

inherited::SetUpFi1eParameters(); method •1

 $/$ \* Be sure to call the default

 $^{\prime\prime\prime}$ 

- •• **sfNumTypea is** the number of file types
- •• your application knows about.
- •• afFileTypes[] is an array of file types.
- •• You can define up to 4 file types in
- •• .. , **af'FileTypea[) .**
- ••
- 

#### $s$ fNumTypes = 1; sfFileTypes[0] = 'TEXT';

,..

- •• Although it'a not an inatance variable,
- •• thia method **ia a** good place to aet the
- •• gSignature global variable. Set thia global
- •• to your application's signature. You'll use it
- •• \*\*<br>\*\* t<br>\*\*/<br>\*\*/ to create a file (see CFile::CreateNew()).
- ••
- 

.Signature • *'??11';* 

~

## $\begin{array}{c} \n\cdot & \cdot \\
\hline\n\cdot & \cdot \\
\hline\n\cdot & \cdot\n\end{array}$ • SetUpMenua

• • Set up menus which must be created at run time, such **aa a**  \* Font menu. You can eliminate this method if your application • Foll menu. Fou can emimitate :<br>
• does not have any such menus.<br>
• \*\*\*/

•

void CChessNetApp::SetUpMenus()

(

## inherited::SetUpMenus(); /\* Superclass takes care of adding menus specified in a MBAR id =  $1$ Menus();<br>menus s;<br>resource<br>\*/

 $/$ \* Add your oode for creating run-time menus here  $\frac{4}{3}$ 

# ,. ..

• DoCommand •

- Your application will probably handle its own commands.
- Remember, the command numbers from 1-1023 are reserved.
- The file Commands.h contains all the predefined TCL
- commands. •
- Be sure to ca11 the default method, so you can get
- $\begin{array}{ccc}\n\ast & & \text{the} \\
\ast & & \text{the} \\
\ast & & \end{array}$ the default behvior for standard commands.
- •

### void CChessNetApp::DoCommand(long theCommand)

switch (theCommand) {

#### /\* Your commands go here \*/

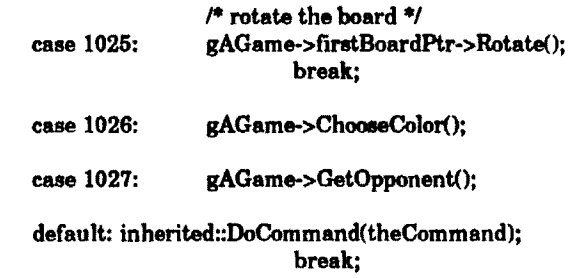

,<br>,<br>,<br>,<br>,

## \*<br>\* UpdateMenus<br>\*

- 
- Perform menu management tasks
- •

#### \*\*\*/

### void CChessNetApp::UpdateMenus()

(

#### inherited::UpdateMenus(); /\* Enable standard commands \*/

#### ~ "' *r* Enable the commands handled by your Application class \*/ gBartender->EnableCmd( 1025 ); <br>gBartender->EnableCmd( 1026 ); /\* Choose color \*/ gBartender->EnableCmd( 1026 );  $\qquad \qquad$  /\* Choose color \*/<br>gBartender->EnableCmd( 1027 );  $\qquad \qquad$  /\* Link With Opponent \*/ gBartender->EnableCmd( 1027 ); ,. .. \*Exit • Chances are you won't need this method. • **Thia ia** the laat **chance** your application gets to clean up • things like temporary files before terminating.<br>
• \* \*\*\*/ • void CCheasNetApp::Exit() *r* your exit handler here \*/ ,. .. • CreateDocument •<br>∸ The user chose New from the File menu. • In this method, you need to create a document and send it • a NewFile() **message.**  • \* a]<br>\* a]<br>\*\*\*/ **void CCheaNetApp::CreateDocument() /\*CCheuNetDoc •theDocument** • NULL; \*/ **Network \*theDocument = NULL:** /\* Network is ,. .. **CATCH** { ,.. •• •• •• •• •• \*\* 8.<br>\*\*<br>\*\*/ message. The first argument is the theDocument->IChessNetDoc(thia, TRUE);  $\overline{A}$ •• •• •• •• ..<br>\*\*<br>\*\*/<br>\*\*/ theDocument->NewFile(); ,.  $*$  an error alert.<br> $*/$ if (theDocument) theDocument->Dispose(); } ENDTRY;

**nbclaa11** of **CChesaNetDoc\*/** 

#### **TRY**   $\mathbf{I}$

```
theDocument • new(Network);
```
#### gAGame = theDocument;

- Send your document an initialization
- 
- supervisor (the application). The second
- argument is TRUE if the document is printablt

- Send the document **a NewFile()** message.
- The document will open a window, and
- set up the heart of the application.

• This exception handler **gets executed** if a failure occurred

- anywhere within the scope of the TRY block above. Since
- this indicates that a new doc could not be created, we
- check. if an object had been allocated and if it has, send

• it a Dispose **message.** The exception wiU propagate up to

• CSwitchboard's exception handler, which handles displaying

## \* OpenDocument<br>\*

The user chose Open... from the File menu.

• In this method you need to create a document

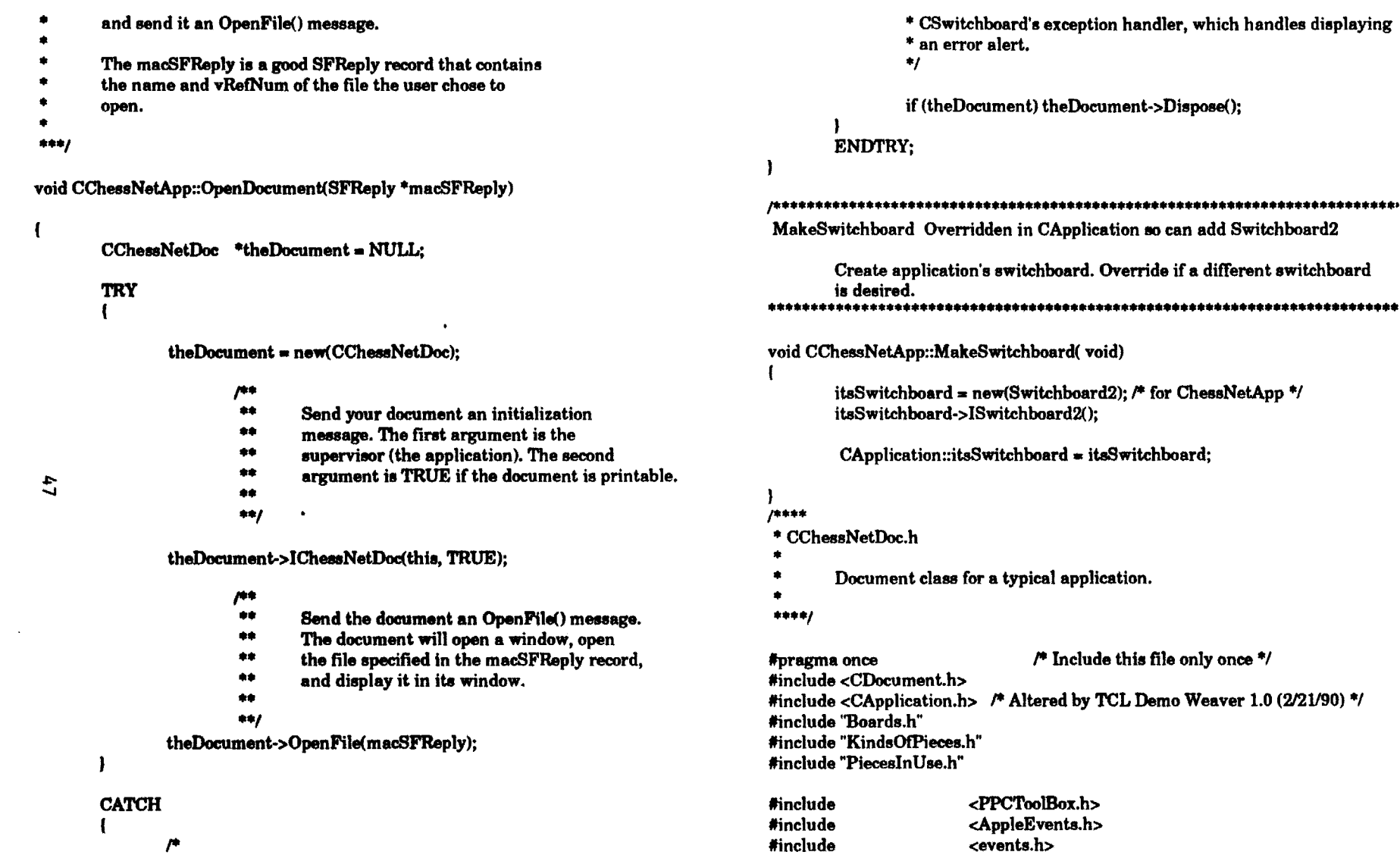

 $\mathcal{L}$ 

#include #include #include <oops.h> <stdlib.h> <types.h>  $\sim$ 

• This exception handler gets executed if a failure occurred • anywhere within the scope of the TRY block above. Since • this indicates that the document could not be opened, we

 $\ddot{\phantom{a}}$ 

 $\mathbf{r}$ 

 $\cdot$ 

• **1end** it **a Dispose message.** The exception wi11 propagate up to

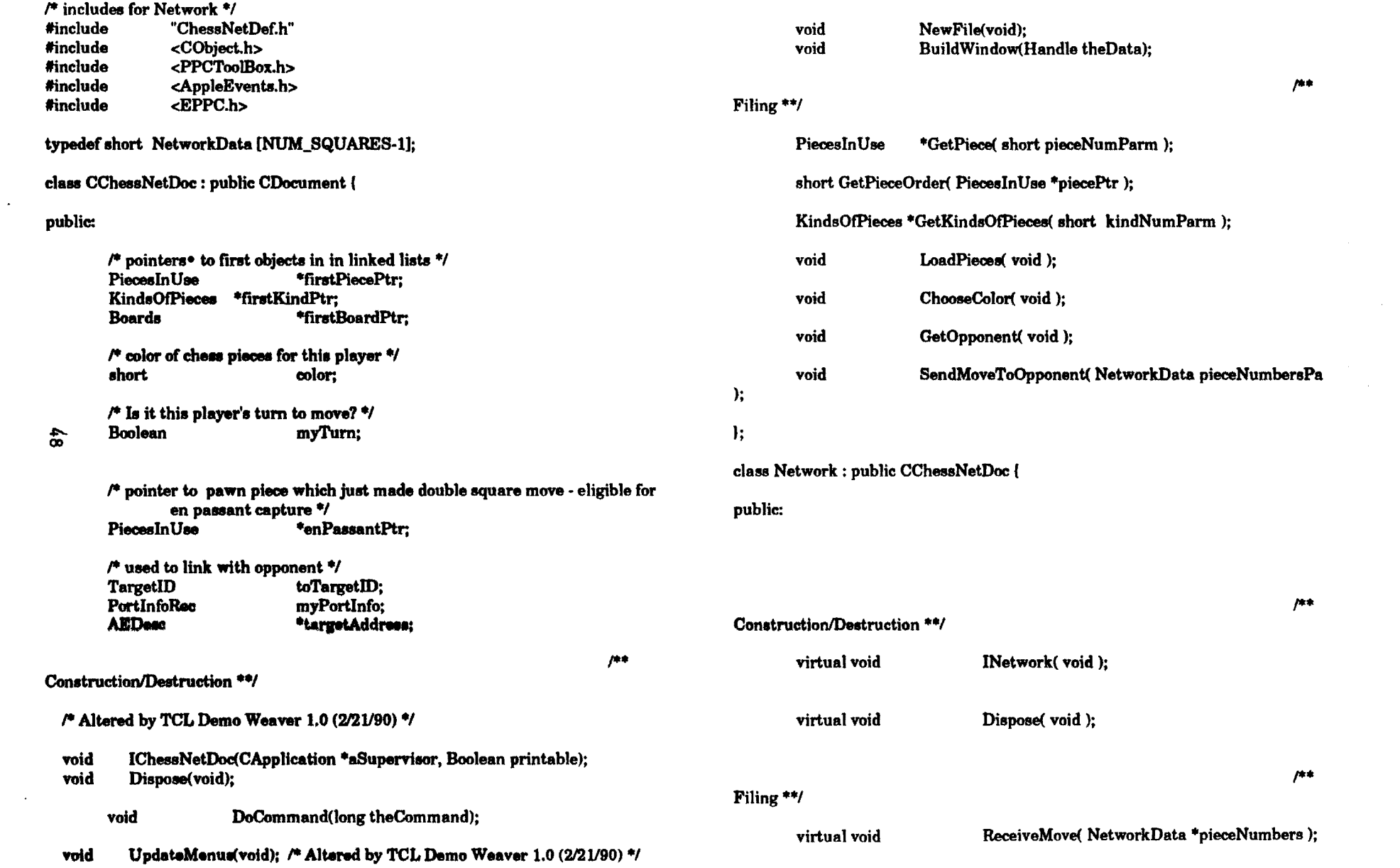

```
virtual void
```
**};** 

/\* used by CChessNetDoc methods \*/ CenterPict(PicHandle thePicture, Rect \*myRectPtr): void GetNSetDialogItems(short turnOnItem.short loopVar): void

#### 10000

```
* CChessNetDoc.c
```
Document methods for a typical application.

. Copyright © 1990 Symantec Corporation. All rights reserved.

500

```
****/
```
#include "CChessNetDoc.h" tinclude <Global.h> #include <Commands.h> #include <CApplication.h> #include <CBartender.h> #include <CDataFile.h> #include <CDecorator.h> #include <CDesktop.h> #include <CError.h> #include <CPanorama.h>

#include <CScrollPane.h> /\* I added this \*/ #include <TBUtilities.h> #include <CBitMap.h> #include "ChessNetDef.h"

Minalude <CWindow.h>

#### #include <LongCoordinates.h> #include <string.h>

#define WINDChessNet template \*/

extern DialogPtr extern Network  $\ddot{ }$ 

/\* Resource ID for WIND

gDialogPtr;  $\land$  global dialog ptr \*/  $\prime^*$  global ptr to A Game document \*gAGame:

extern CApplication \*gApplication:  $/$ \* The application \*/ /\* The menu handling object \*/ extern CBartender \*gBartender: extern CDecorator \*gDecorator: /\* Window dressing object  $\bullet$ extern CDesktop \*gDesktop: /\* The enclosure for all windo  $^{\ast}$ extern CBureaucrat \*gGopher: /\* The current boss in the cha of command \*/ extern OSType  $/$ \* The application's signature gSignature: extern CError \*øError:  $\prime$  The global error handler  $\prime\prime$  $18.8 - 1$ \* IChessNetDoc This is your document's initialization method. If your document has its own instance variables, initialize  $\bullet$ them here.  $\bullet$ The least you need to do is invoke the default method.  $***/$ /\* Altered by TCL Demo Weaver 1.0 (2/21/90) \*/ void CChessNetDoc::IChessNetDoc(CApplication \*aSupervisor, Boolean printable  $\sqrt{ }$ CDocument::IDocument(aSupervisor, printable): color = WHITE;  $mvTurn = TRUE:$  $\mathbf{I}$  $1444$ \* Dispose  $\bullet$ This is your document's destruction method. If you allocated memory in your initialization method or opened temporary files, this is the place to release them.  $\bullet$ Be sure to call the default method!  $***/$ 

void CChessNetDoe::Dispose()

ł

Boards \*loopBPtr, \*storeBPtr;<br>KindsOfPieces \*loopKPtr. \*storeKPtr: KindsOfPieces \*loopKPtr, \*store<br>PiecesInUse \*loopPPtr \*storePPtr:

/\* dispose of any objects for **Boards,** KindsOfPiecea, & Pieces In Use \*/ loopBPtr = firstBoardPtr: while( loopBPtr i= NULL) storeBPtr • loopBPtr->nextBoardPtr; loopBPtr->Dispose();  $loopBPr = storeBPr;$ 

```
loopKPr = firstKindPr;while(loopKPtr = NULL) {
       storeKPtr • loopKPtr->nextKindPtr; 
       loopKPtr->Dispose(); 
       loopKPt = storeKPt:
```
VI 0

```
loopPtr = firstPiecePtr;while( loopPPtr != NULL)
} 
        storePPtr = loopPPtr \rightarrow nextPiecePtr;loopPPtr->Dispoae(); 
        loopPPtr • storePPtr;
```

```
inherited::Dispoae();
```
# ,. ..

\*DoCommand •

- 
- This is the heart of your document.
- In this method, you handle all the commands your document
- deals with.
- •<br>•
- Be sure to call the default method to handle the standard
- document commands: cmdClose, cmdSave, cmdSaveAs, cmdRevert,
- **cmdPageSetup,** emclPrint., and cmdUndo. To **change the way** theae
- commands are handled, override the appropriate methods instead
- ... , of handling them here.

 $***/$ 

 $\mathbf{f}$ 

void CChessNetDoe::DoCommand(long theCommand)

switch ( theCommand) {

/\* your document commands here •/

default: inherited::DoCommand(theCommand); break;

/\* Altered by TCL Demo Weaver 1.0 (2/21/90) \*/<br>/\*\*\*

• UpdateMenus

-1

•<br>• • In this method you can **enable** menu commands that apply when

• your document **is active.** 

• • Be sure to call the inherited method to get the default behavior.

\* The inherited method enables these commands: cmdClose, cmdSaveAs,

\* cmdSave, cmdRevert, cmdPageSetup, cmdPrint, cmdUndo.<br>\* \* \*\*\*/

 $***/$ 

void CChessNetDoc::UpdateMenus()

{ inherited::UpdateMenus();

/\* Enable your menu commands here (enab1e each one with a call to gBartender->EnableCmd(command\_number)). .,

,. ..

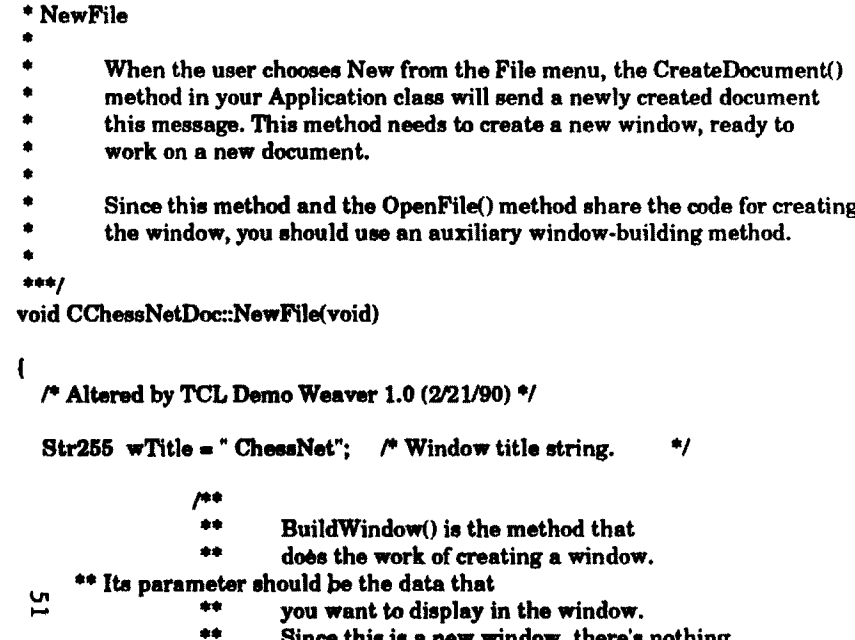

- •• Since this **is a** new window, there's nothing •• **to display.**  --<br>\*\* t<br>\*\*/<br>\*\*/
- 
- ••

**BuildWindow(NULL);** 

**itsWindow->SetTitle( wTitle );**<br><sup>/44</sup>

•• **Send the window a Select() message** to **make**  " **it the active window.** .. ,

- 
- 

**itaWindow->8e1ect();** 

ı

#### /\*\*\*

#### "' BuildWindow

•ົ<br>.

- This is the **auxiliary** window-building method that the
- • NewFile() and OpenFile() methods use to create a window •
	-
- \* In<br>\* *i* In this implementation, the argument is the data to display.
- $***/$

void CChessNetDoc::BuildWindow (Handle theData)

 $\overline{1}$ 

Boards \*boardPtr; /\* used to create **Boards** object \*/

Rect short i; setSize;

#### $#$

- •• First create the window and initialize
- •• it. The first argument is the resource ID
- •• of the window. The second argument **specifies**
- •• whether the window **is a** floating window.
- •• The third argument is the window's enclosure; it
- •• should **always be** gDesktop. The last argument is
- •• the window's supervisor in the Chain of Command;
- •• --<br>\*\* i<br>\*\*/<br>\*\*/ it should **always be** the Document object.
- ••

itsWindow = new(CWindow); itsWindow->IWindow(WINDChessNet, FALSE, gDesktop, this);

- $, -$ .
- •• After you create the window, you can use the
- •• SetSizeRect() message to set the window's maximum
- •• and minimum size. Be sure to set the max & min
- \*\* BEFORE you send a PlaceNewWindow() message to the
- •• decorator.

•• •• The default minimum is 100 by 100 pixels. The

- \*\* default maximum is the bounds of GrayRgn() (The  $**$  continued in all screens.)
- entire display area on all screens.)

 $\bullet\bullet$ PiecesInUse \*CChessNetDoc::GetPiece(short pieceNumParm) \*\* We'll use the defaults. a a  $\mathbf{I}$ PiecesInUse \*thisPiecePtr = this->firstPiecePtr;  $**$ short. i: for( $i = 1$ ;  $i \equiv$  pieceNumParm && thisPiecePtr  $\equiv$  NULL;  $i$ ++)  $\mathbf{f}$  $setSize.top = 360$ : thisPiecePtr = thisPiecePtr->nextPiecePtr: setSize.left  $= 360$ :  $setSize.$ bottom =  $360:$  $setSize.right = 360:$ return(thisPiecePtr); itsWindow->SetSizeRect( &setSize); -1 /\* create & load KindsOfPieces & PiecesInUse \*/  $7444$ LoadPieces(): \* GetPieceOrder searches link list of PiecesInUse to get piece order in linked list  $/$ \* create board & squares \*/  $***1$  $boardPtr = new($  Boards  $)$ : short CChessNetDoc::GetPieceOrder(PiecesInUse \*piecePtr) firstBoardPtr = boardPtr;  $/$  set pointer to first object in linked list \*/ PiecesInUse \*thisPiecePtr = this->firstPiecePtr; -1 ΣS. boardPtr->IBoards( itsWindow, this, (Boards \*) NULL ): short. i: for( $i = 1$ ; thisPiecePtr != piecePtr && thisPiecePtr != NULL;  $i++)$  {  $\mu$ thisPiecePtr = thisPiecePtr->nextPiecePtr;  $\clubsuit\spadesuit$ The Decorator is a global object that takes care  $^{\tiny{\text{**}}}$ of placing and sizing windows on the screen.  $\bullet\bullet$ You don't have to use it. return $(i)$ ;  $\bullet \bullet$ ł  $**f$  $7 + + +$ \* GetKindsOfPieces gDecorator->PlaceNewWindow(itsWindow); searches link list of KindsOfPieces to get object for desired chess piece - $***/$ KindsOfPieces \*CChessNetDoc::GetKindsOfPieces(short kindNumParm)  $1444$ \*thisKindPtr = this->firstKindPtr; \* GetPiece **KindsOfPieces** for(; thisKindPtr->pieceNumber != kindNumParm && thisKindPtr != searches link list of PiecesInUse to get piece which matches piece number NULL: ){  $***/$ thisKindPtr = thisKindPtr->nextKindPtr;

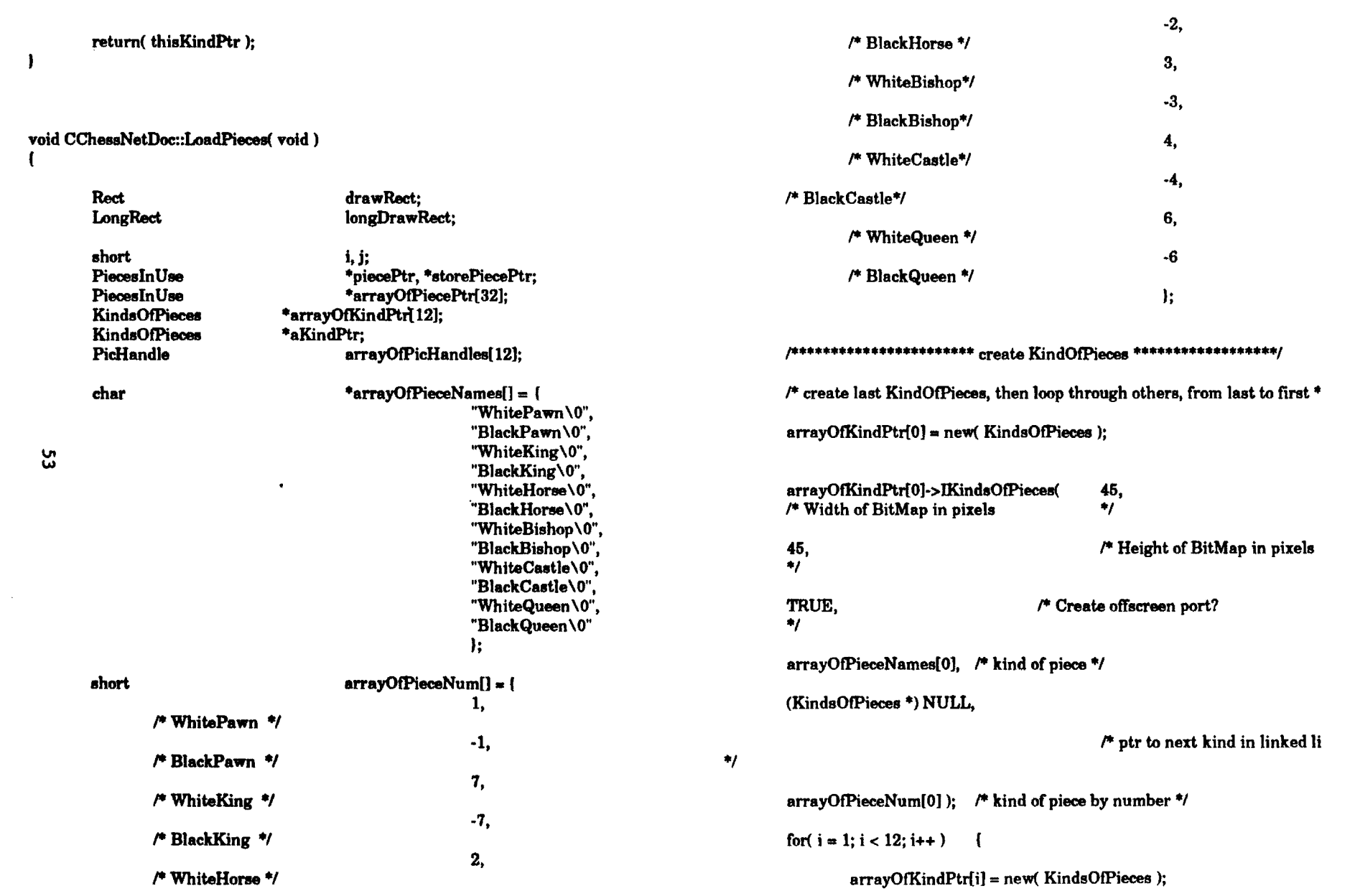

 $\sim t^{\frac{1}{2}}$ 

**Contract Contract** 

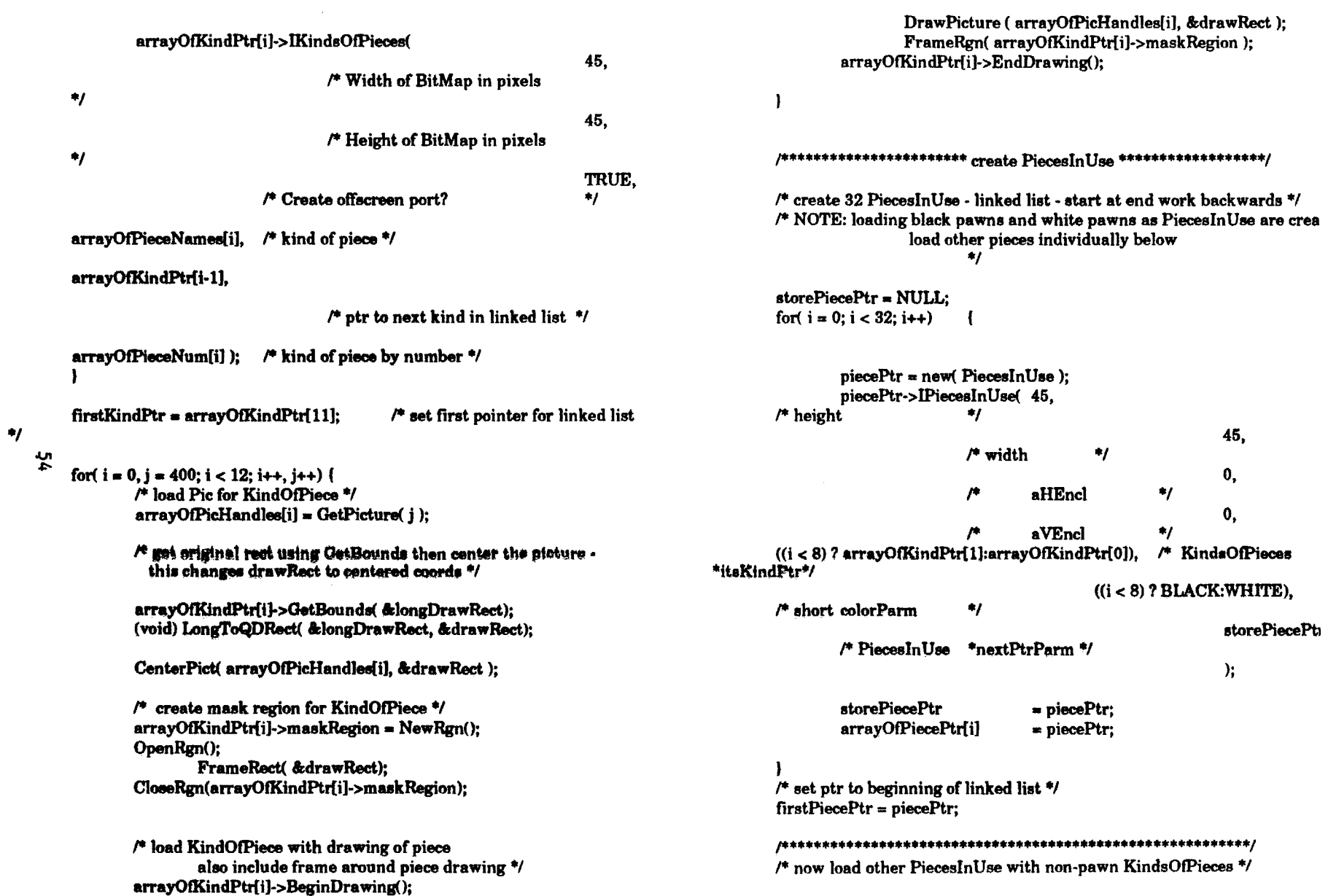

 $\sim 10^7$ 

 $\omega^{\mu\nu}$ 

 $\sim 10^7$ 

 $\bullet$ 

 $\langle \cdot \rangle$ 

/\*.......... black pieces .........\*/  *black castles*  $*r*$ arrayOfPiecePtr[16]->itsKindPtr = arrayOfKindPtr[9];  $arrayOfPicePtr[23]$ ->itsKindPtr =  $arrayOfKindPtr[9]$ ;

 $/$ \* black horses \*/ arrayOfPiecePtr[17]->itsKindPtr = arrayOfKindPtr[5]; arrayOfPiecePtr[22]->itsKindPtr = arrayOfKindPtr[5];

/\* black bishops \*/ arrayOfPiecePtr[18]->itsKindPtr = arrayOfKindPtr[7]; arrayOfPiecePtr{21}->itsKindPtr = arrayOfKindPtr[7];

/\* black queen \*/ arrayOfPiecePtr[20]->itsKindPtr = arrayOfKindPtr[11];

/\* black king \*/ arrayOfPiecePtr[19]->itsKindPtr = arrayOfKindPtr[3];

 $\prime^*$  white castles  $\prime\prime$ arrayOfPiecePtr[24]->itsKindPtr = arrayOfKindPtr[8];  $arrayOfPiecePtr[31] > itsKindPtr = arrayOfKindPtr[8];$ 

/\* white horses \*/ arrayOfPiecePtr[25]->itsKindPtr = arrayOfKindPtr[4]; arrayOfPiecePtr[30]->itsKindPtr = arrayOfKindPtr[4];

/\* white bishops \*/ arrayOfPiecePtr[26]->itsKindPtr = arrayOfKindPtr[6]; arrayOfPiecePtr[29]->itsKindPtr = arrayOfKindPtr[6];

 $\prime^*$  white queen  $\prime\prime$ arrayOfPiecePtr[28]->itsKindPtr = arrayOfKindPtr[10];

/\* white king \*/ arrayOfPiecePtr[27]->itsKindPtr = arrayOfKindPtr[2];

**/\* now walk through all pieces again - setting the PiecesInUse pieceNumber** to the appropriate KindsOfPieces pieceNumber \*/ for( $i = 0$ ;  $i < 32$ ;  $i++)$ )

> aKindPtr = arravOfPiecePtrfil->itsKindPtr: arrayOfPiecePtr[i]->pieceNumber = aKindPtr->pieceNumber:

 $70.44$ 

\* ChooseColor

 $\mathbf{1}$ 

set color for this player's pieces

& set myTurn flag - WHITE starts out with TRUE, BLACK gets FALSE  $***/$ 

void CChessNetDoc::ChooseColor(void)

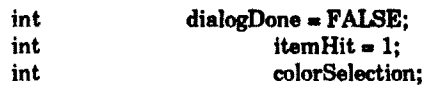

 $/$ \* init dialog manager \*/ InitDialogs (NIL POINTER):

/\* initialize dialog \*/  $gDialogPtr = GetNewDialog(401, NIL_POINTER, gAGame-}{isWindow}$ /\*GetNewDialog(short dialogID.void \*dStorage.WindowPtr behind)\*/

 $/$ \* default selected item to queen  $\frac{4}{3}$ GetNSetDialogItems(1,3);

/\* show dialog \*/ ShowWindow(gDialogPtr);

while ( $diagDone == FALSE$ ) {

/\* save previouse selection 'cuz at end will always point to save

button<sup>\*/</sup>

 $colorSelection = itemHit;$ 

ModalDialog(NIL\_POINTER, &itemHit);

switch (itemHit)

case 1:

u.<br>Un

GetNSetDialogItems(1,3);  $targetHandle = NewHandle$  sizeof( $TargetID$ )); /\* white \*/ break:  $myErr = PPCBrowser("vLink with opponent's copy of game",$ "\pChessNet", FALSE.  $case 2:$ &(toTargetID.location), GetNSetDialogItems(2,3);  $/$ \* black \*/ &mvPortInfo. break; NULL, "\p "); case 3: HideWindow(gDialogPtr); /\* save button \*/ if  $(mvErr == noErr)$  $\mathbf{I}$  $toTargetID.name = myPortInfo.name;$ dialogDone = TRUE; break: myErr = AECreateDesc( typeTargetID, ((Ptr) &targetHandl sizeof( toTargetID) -1 targetAddress);  $\mathbf{I}$  $\mathbf{I}$ switch (colorSelection) { if( $myErr = noErr$ ) { case 1:  $color = WHITE$ ; myTurn = TRUE; break: case 2:  $color = Black:$ ı myTurn = FALSE; break: -1 Þ  $7444$ \* SendMoves DisposDialog(gDialogPtr); ٠  $\bullet$ send piecNumbers for squares across network to opponent  $***/$ \* GetOpponent void CChessNetDoc::SendMoveToOpponent( NetworkData pieceNumbersParm) \* Get info of opponents copy of game in order to make connection OSErr myErr: unsigned long dataLength = sizeof( $NetworkData$ ); Handle dataHandle: void CChessNetDoc::GetOpponent(void) **EventRecord** myEvent; **OSETT** myErr;  $char * number = "0xGAME";$ targetHandle: Handle char \*extra: long result;

ζç

ł 7844

 $\bullet$ 

f

 $***/$ 

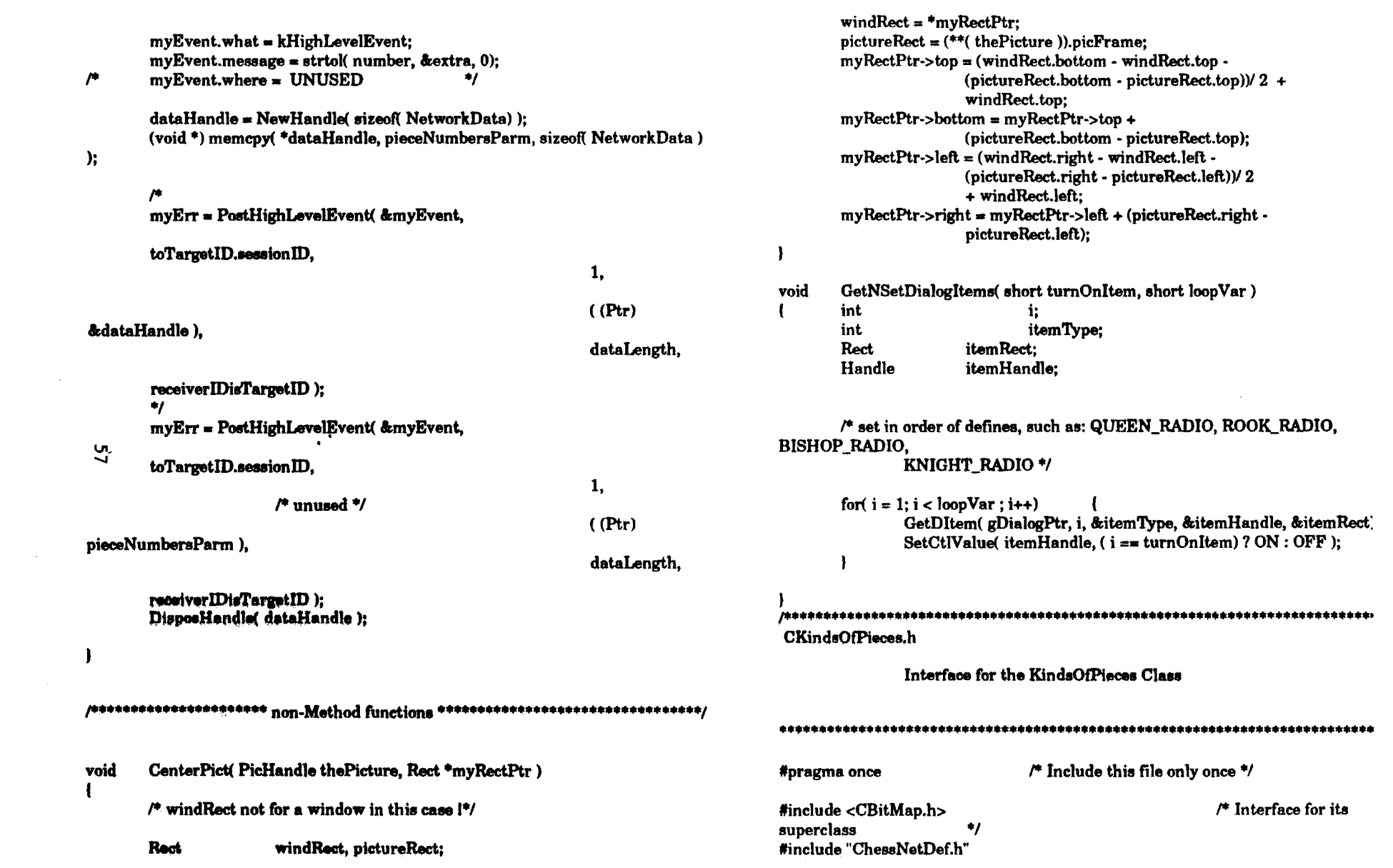

 $\mathcal{L}^{\text{max}}_{\text{max}}$  and  $\mathcal{L}^{\text{max}}_{\text{max}}$ 

 $\mathbf{g}^{(1)}$ 

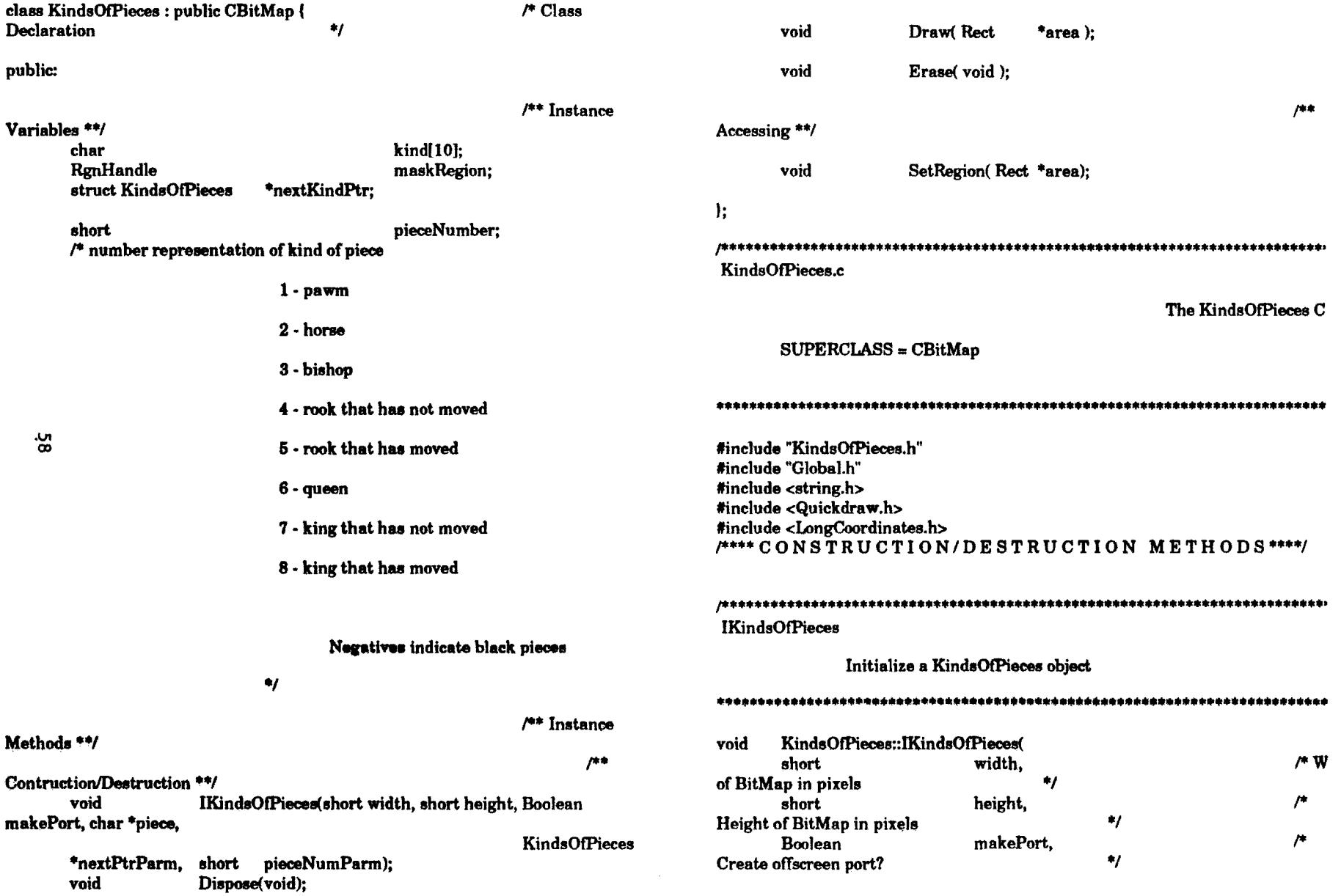

 $\Delta \sim$ 

 $\sim$ 

 $\mathbf{r}$  $\mathbf{v}$  $\sim$  $\sim$  $\sim 10^7$ 

 $\mathcal{L}_{\mathrm{eff}}$ 

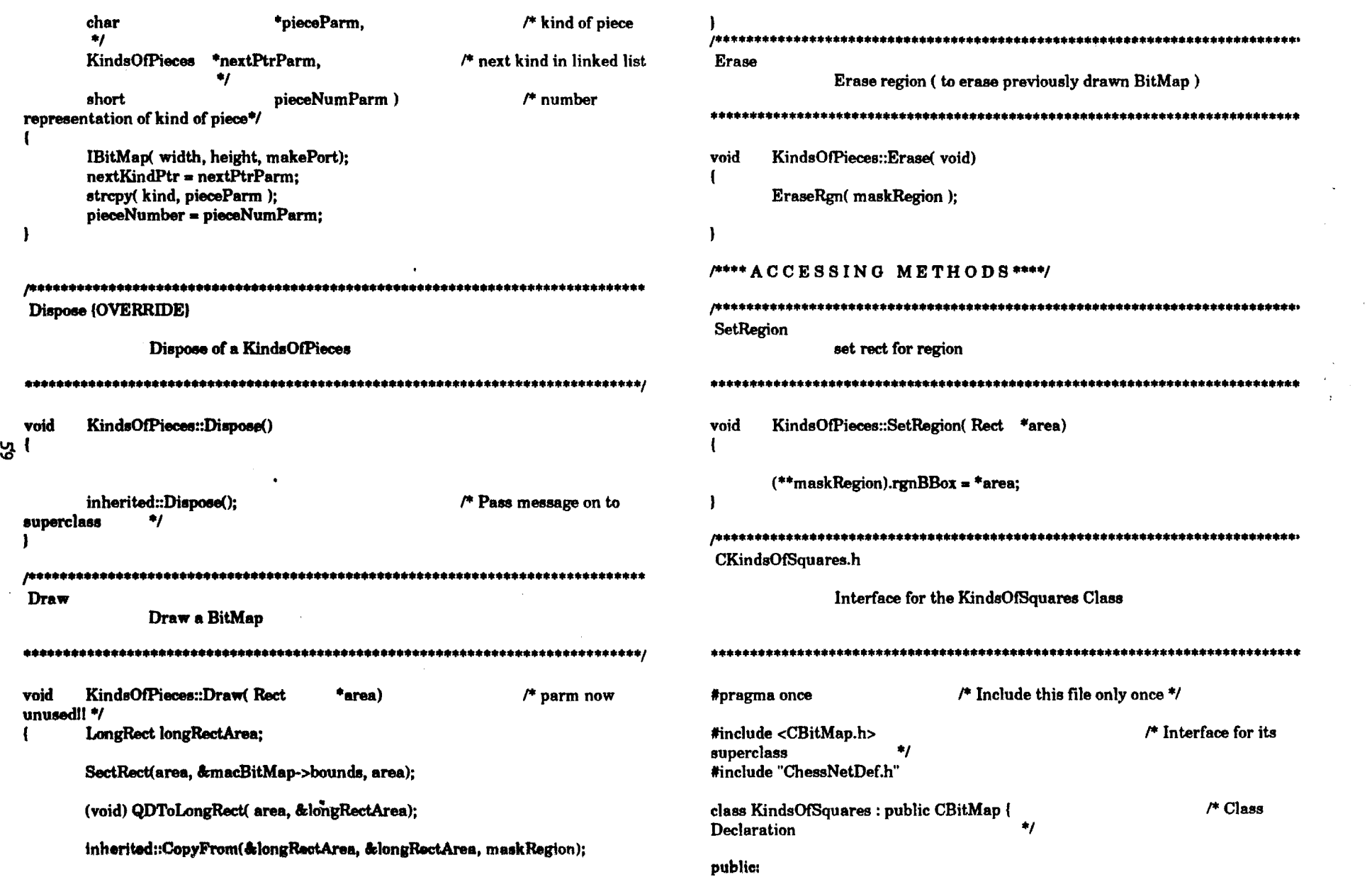

 $\cdot$ 

 $\langle \cdot \rangle$ 

 $\boldsymbol{t}$ 

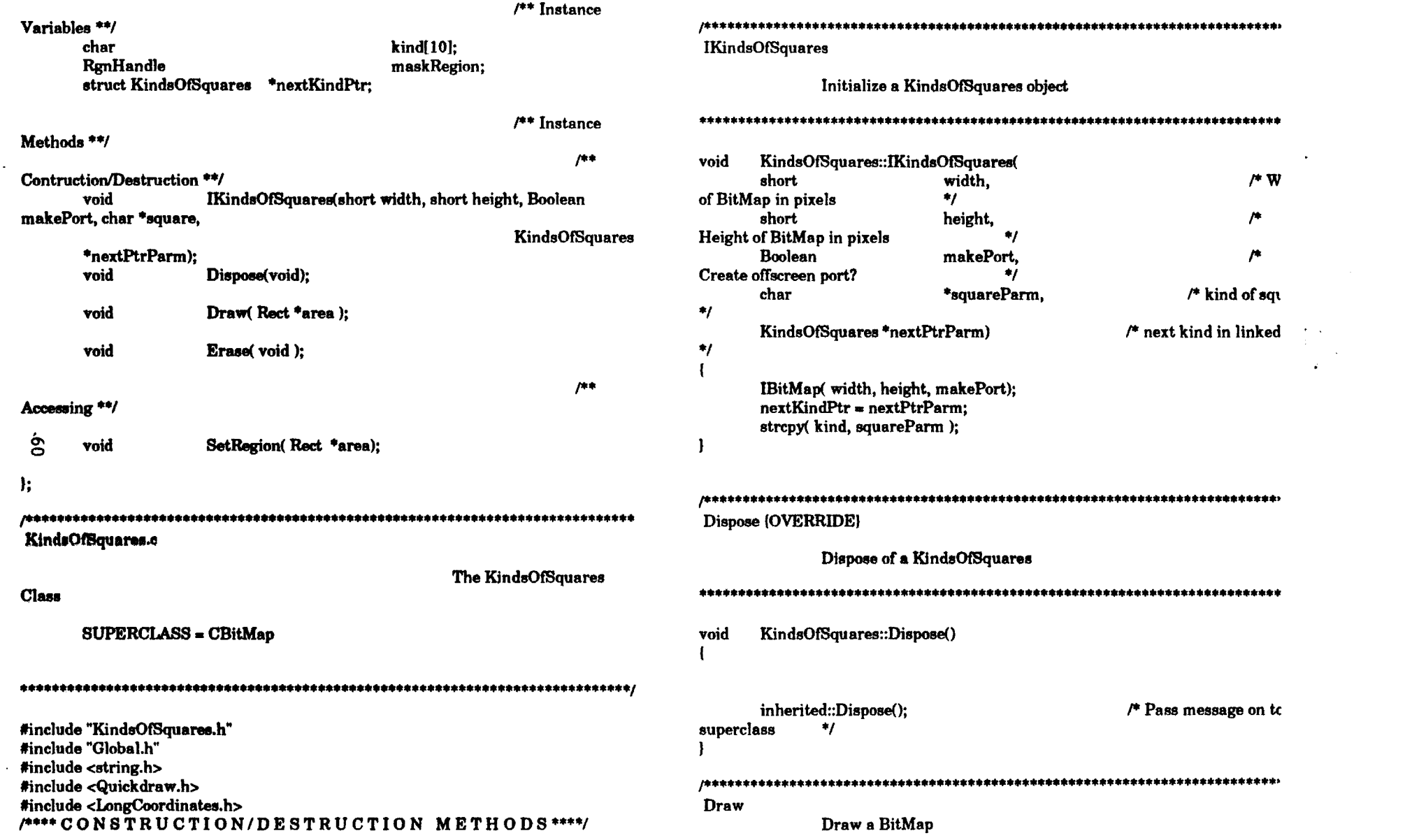

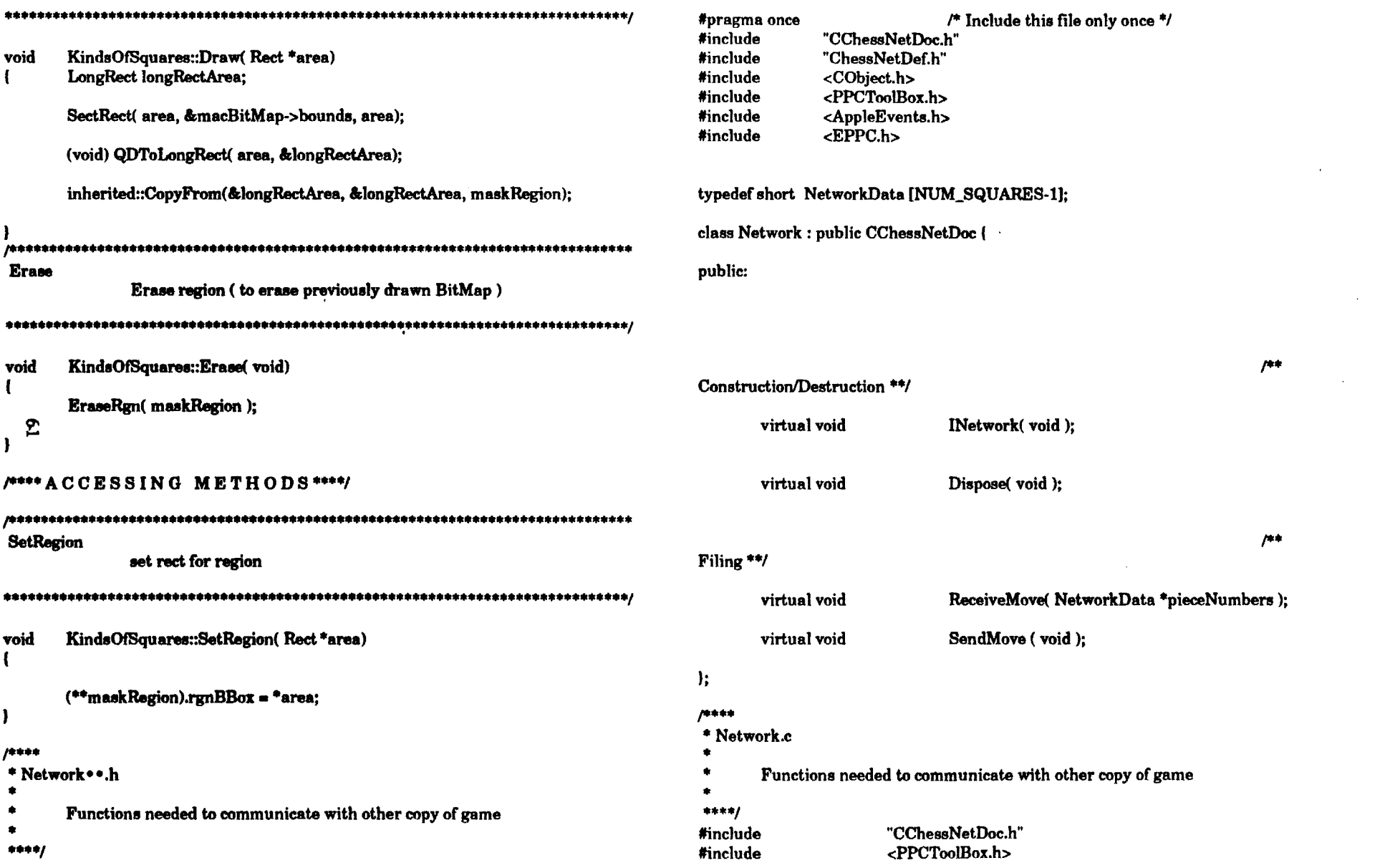

the control of the control of the

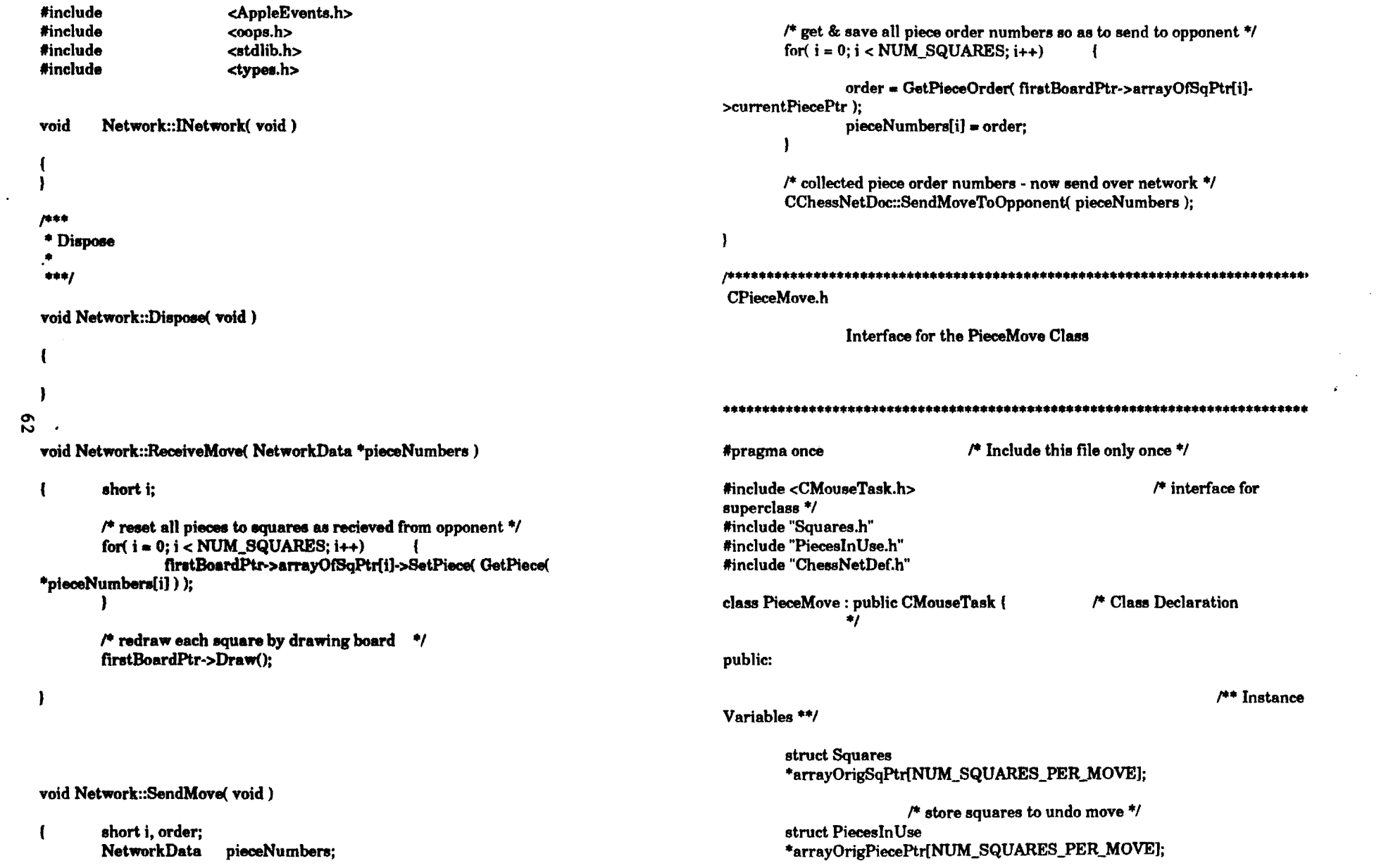

 $\mathcal{L}^{\text{max}}_{\text{max}}$  ,  $\mathcal{L}^{\text{max}}_{\text{max}}$ 

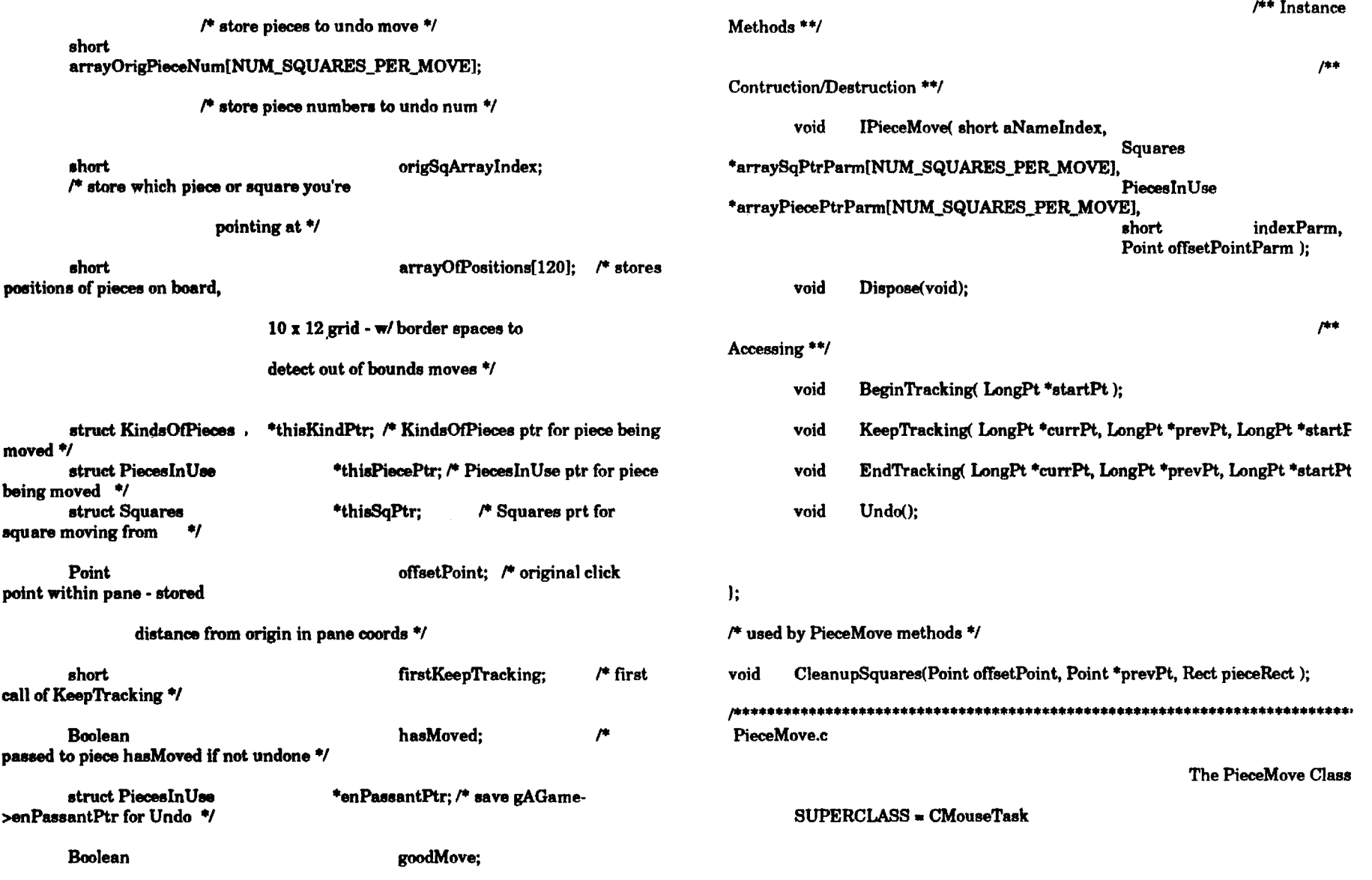

 $\sim 10^{-1}$ 

•••••••••••••••••••••••••••••••••••••••••••••••••••••••••••••••••••••••••••

 $\sim$ 

 $\sim$ 

င္တာ

 $\sim 10^{-1}$ 

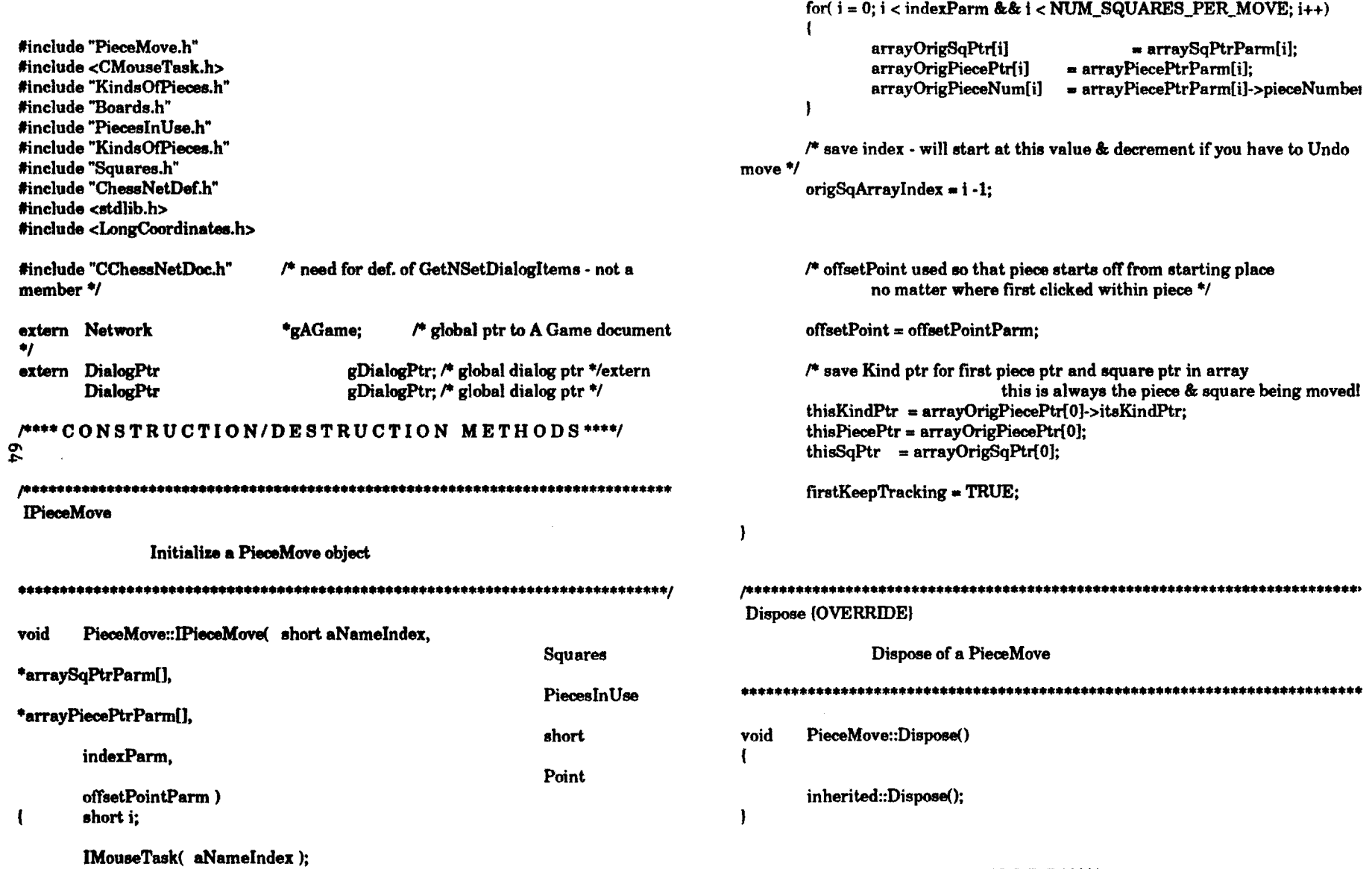

### /\*\*\*\* ACCESSING METHODS\*\*\*\*/

 $\sim$ 

 $\mathbf{A}$ 

 $\bullet$  $\sim$   $\sim$ 

 $\sim 10^{-11}$ 

#### 

BeginTracking (OVERRIDE if needed)

BeginTracking a PieceMove (dont need to override if you dont change startPt)

#### 

PieceMove::BeginTracking(LongPt \*unusedPt) void Rect area:

> $/$ \* erase piece being moved from starting square \*/ thisSqPtr->currentPiecePtr = (PiecesInUse \*) NULL; thisSqPtr->Prepare();

(void) LongToQDRect( &(thisSqPtr->frame), &area); thisSqPtr->Draw(&area):

**KeepTracking (OVERRIDE)** 

KeepTracking a PieceMove

PieceMove::KeepTracking(LongPt \*currLongPt, LongPt \*prevLongPt, void LongPt

#### \*startLongPt)

ı

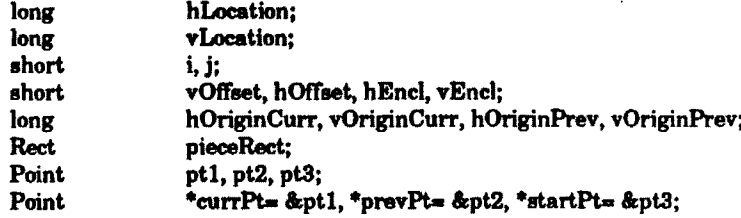

/\* cPreparedView is static variable - provides pointer to a CView object which is cast to pointer to CPane class so can access FrameToWind method

 $\bullet$ 

thisSqPtr->FrameToWind(currLongPt,currPt); thisSqPtr->FrameToWind(prevLongPt,prevPt); thisSqPtr->FrameToWind(startLongPt, startPt);

#### $\mu$

&pieceRect);\*/

((CPane\*)CView::cPreparedView)->FrameToWind(currLongPt,currPt); ((CPane\*)CView::cPreparedView)->FrameToWind( prevLongPt, prevPt); ((CPane\*)CView::cPreparedView)->FrameToWind(startLongPt,startPt)  $\ast$ 

 $\prime^*$  if piece has moved - then draw a new piece \*/ if ( currPt->h != prevPt->h | | currPt->v != prevPt->v )

if( ifirstKeepTracking ) { /\* dont update prevPi first time called\*/

> (void) LongToQDRect( &(thisSqPtr->frame), &pieceRec /\*thisSqPtr->GetFrame( &pieceRect );\*/ /\*thisSqPtr->FrameToWindR(&(thisSqPtr->frame),

 $/$ \* update - redraw underlying squares for previous piece position \*/

CleanupSquares(offsetPoint, prevPt, pieceRect);

l else ( firstKeepTracking = FALSE; /\* end - if not firstKeepTracking

#### /\*\*\*\*\*\*\*\*\*\*\*\*\*\*\*draw piece in

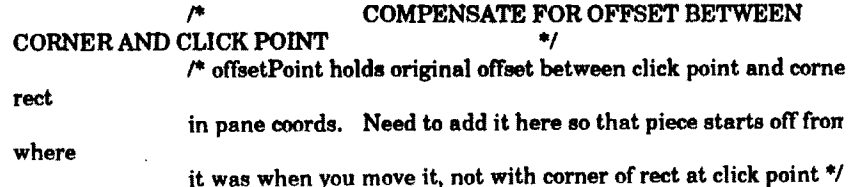

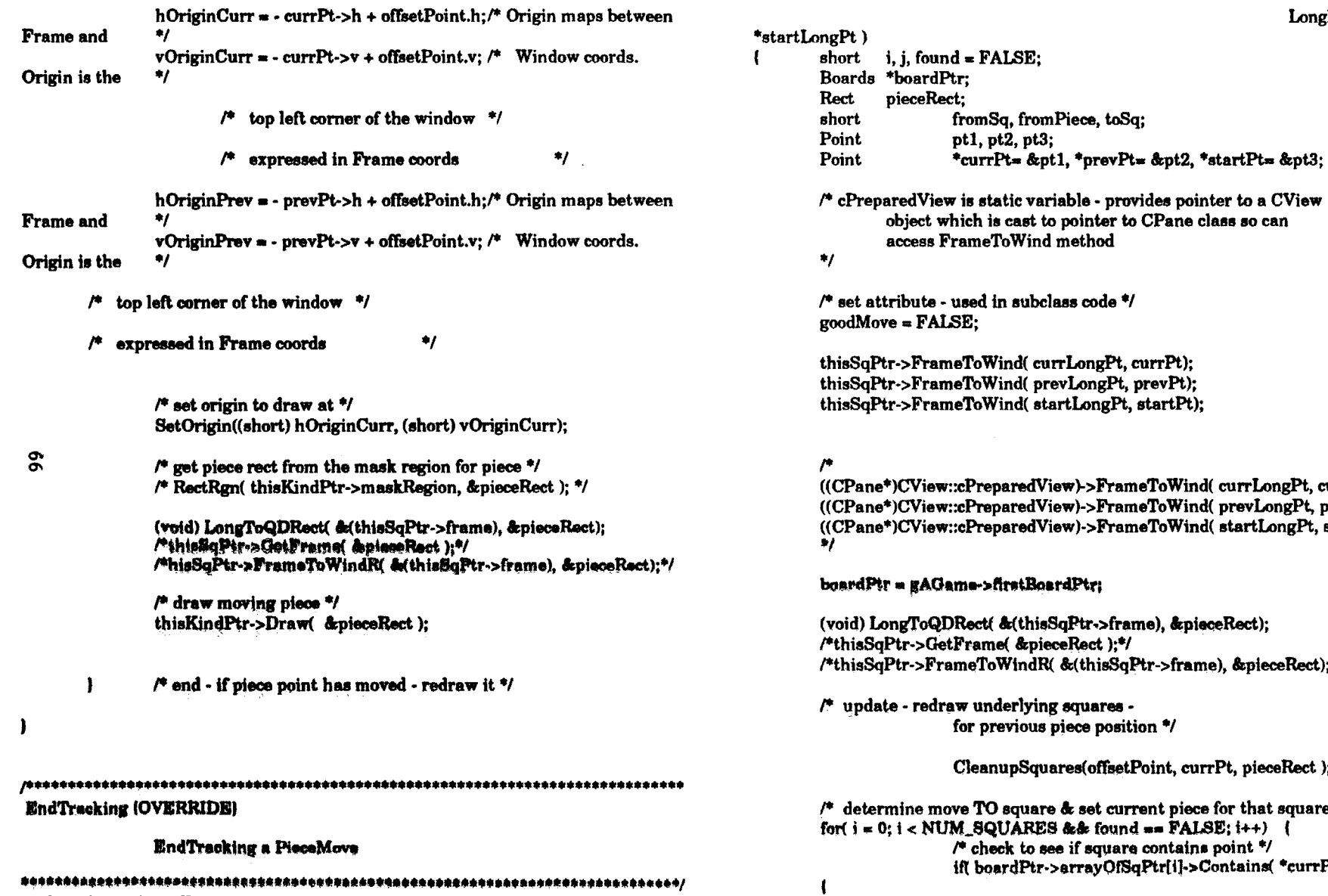

PleceMove::EndTracking(LongPt \*currLongPt, LongPt \*prevLongPt,

void

e - provides pointer to a CView inter to CPane class so can hod:

LongPt

code \*/

ngPt, currPt); ongPt, prevPt); ongPt, startPt);

>FrameToWind( currLongPt, currPt); >FrameToWind(prevLongPt, prevPt); ->FrameToWind(startLongPt, startPt)

#### tri

tr->frame), &pieceRect);  $ect);$ \*/thisSqPtr->frame), &pieceRect);\*/

ares e position \*/

(offsetPoint, currPt, pieceRect );

et current piece for that square \*/ found ==  $\textbf{FALSE}$ ; i++) { square contains point \*/ ayOfSqPtr[i]->Contains( \*currPt))

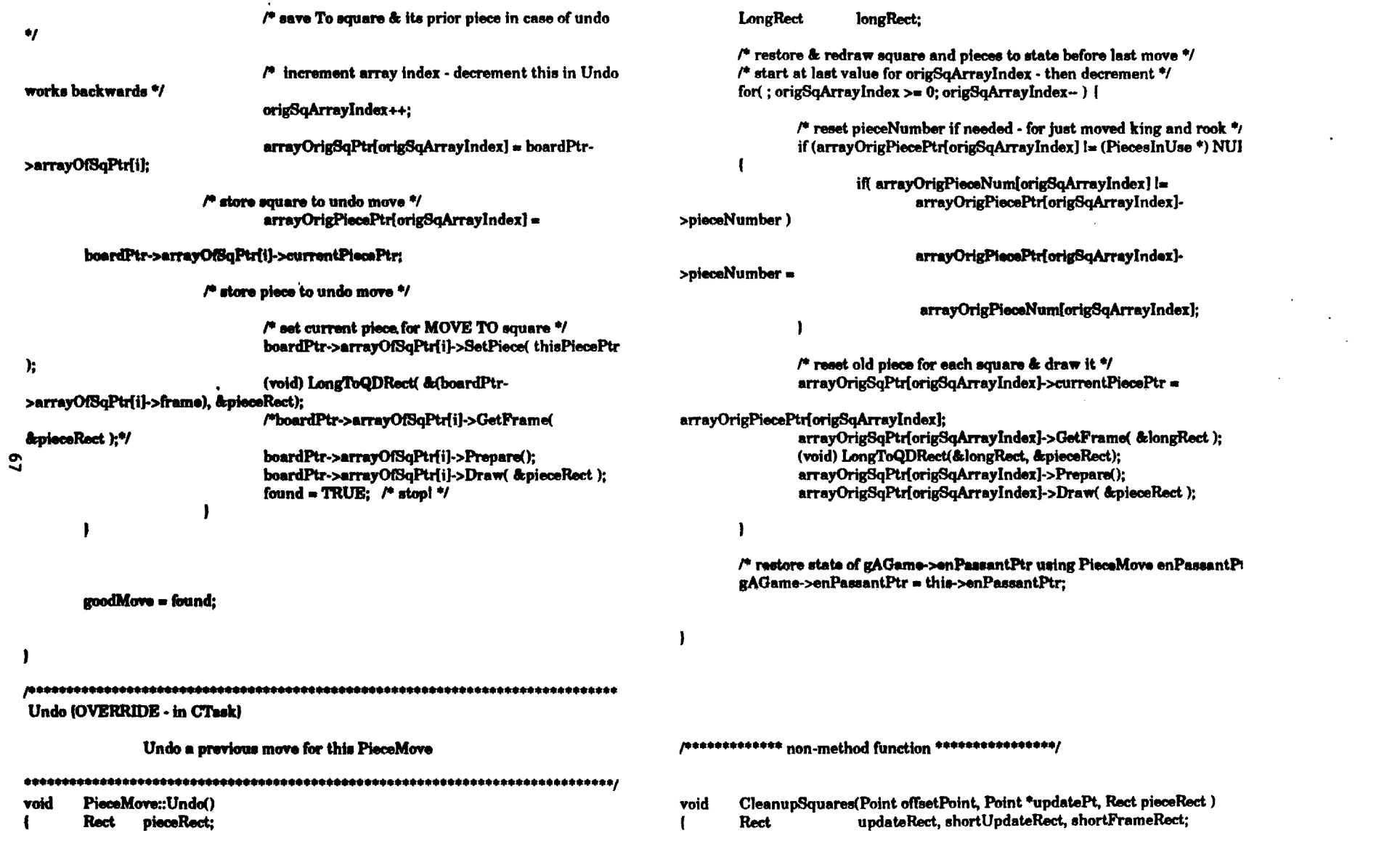

 $\label{eq:2.1} \mathcal{L}(\mathcal{L}) = \mathcal{L}(\mathcal{L}) \mathcal{L}(\mathcal{L}) = \mathcal{L}(\mathcal{L}) \mathcal{L}(\mathcal{L})$ 

 $\mathcal{L}(\mathcal{L}(\mathcal{L}))$  and  $\mathcal{L}(\mathcal{L}(\mathcal{L}))$  . The contribution of

 $\sim 10^7$ 

 $\mathcal{A}^{(1)}$ 

 $\sim 10^{11}$  km  $^{-1}$ 

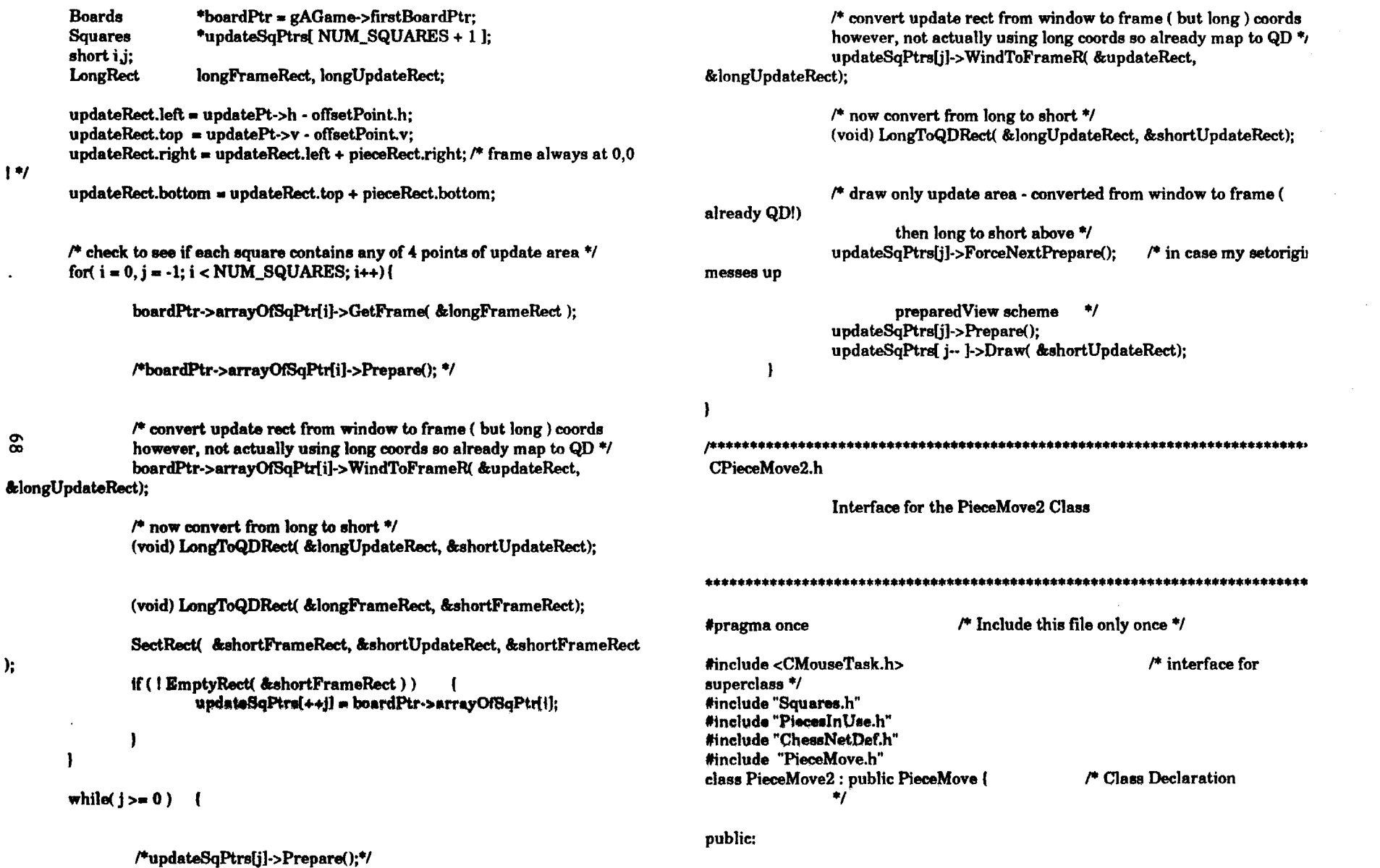

 $\sim$ 

 $1 +$ 

 $\bullet$ 

 $\ddot{\phantom{1}}$ 

 $\boldsymbol{\mathsf{g}}$ 

);
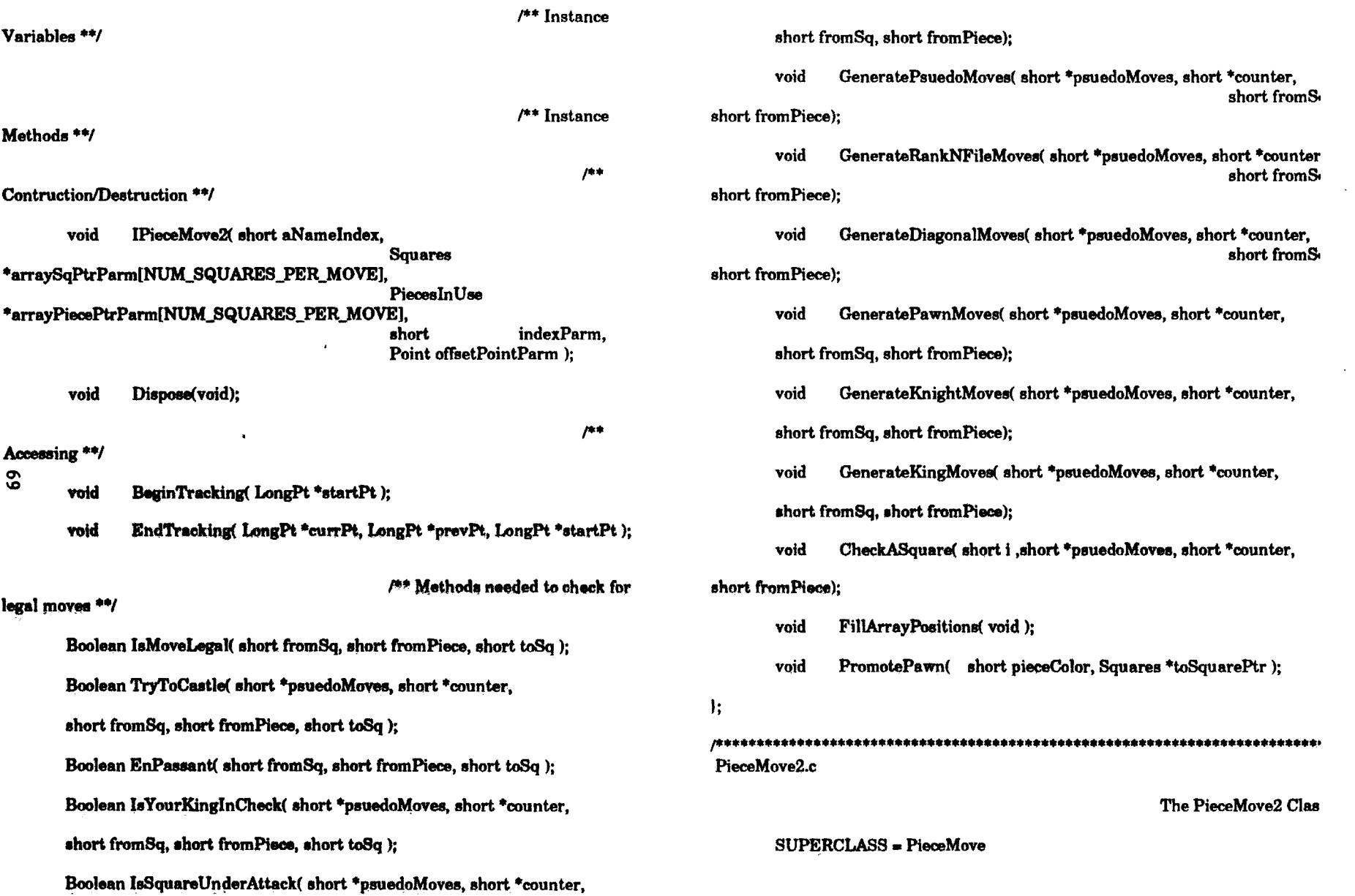

 $\sim 0.1$ 

 $\sim$ 

 $\sim 100$ 

### 

#include "PieceMove2.h" #include <CMouseTask.h> #include "KindsOfPieces.h" #include "Boards.h" #include "PiecesInUse.h" #include "KindsOfPieces.h" #include "Squares.h" #include "ChessNetDef.h" #include <stdlib.h> #include <LongCoordinates.h> #include "PieceMove.h"

 $\sim$ 

#include "CChessNetDoc.h" /\* need for def. of GetNSetDialogItems - not a member \*/ **Andrew Control** 

سالاتها

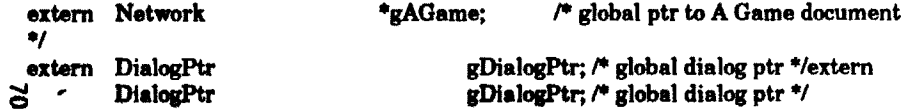

## /\*\*\*\* CONSTRUCTION/DESTRUCTION METHODS\*\*\*\*/

## **IPieceMove**

Initialize a PieceMove object

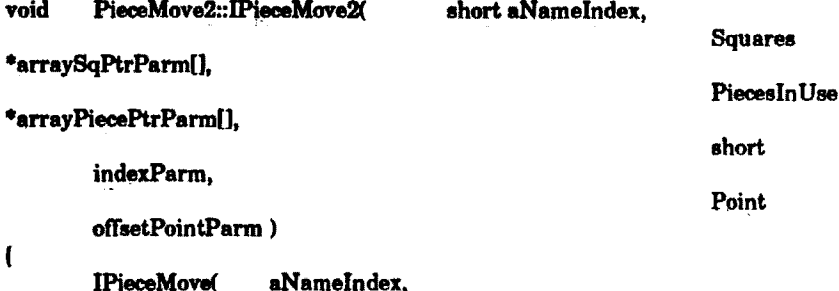

arraySqPtrParm, arrayPiecePtrParm. indexParm. offsetPointParm);

Dispose (OVERRIDE) Dispose of a PieceMove PieceMove2::Dispose() inherited::Dispose(); /\*\*\*\* ACCESSING METHODS\*\*\*\*/

BeginTracking (OVERRIDE if needed }

BeginTracking a PieceMove (dont need to override if you dont change startPt)

PieceMove2::BeginTracking(LongPt \*unusedPt) void Rect area: -1

-1

void

 $\mathbf{f}$ 

 $\mathbf{I}$ 

-1

 $\prime^*$  save piece positions in array to determine legal moves later \*/ **FillArrayPositions();** 

PieceMove::BeginTracking(unusedPt);

EndTracking (OVERRIDE)

**EndTracking a PieceMove** 

 $\mathcal{A}$ 

 $\sim 100$ 

 $\sim 100$ 

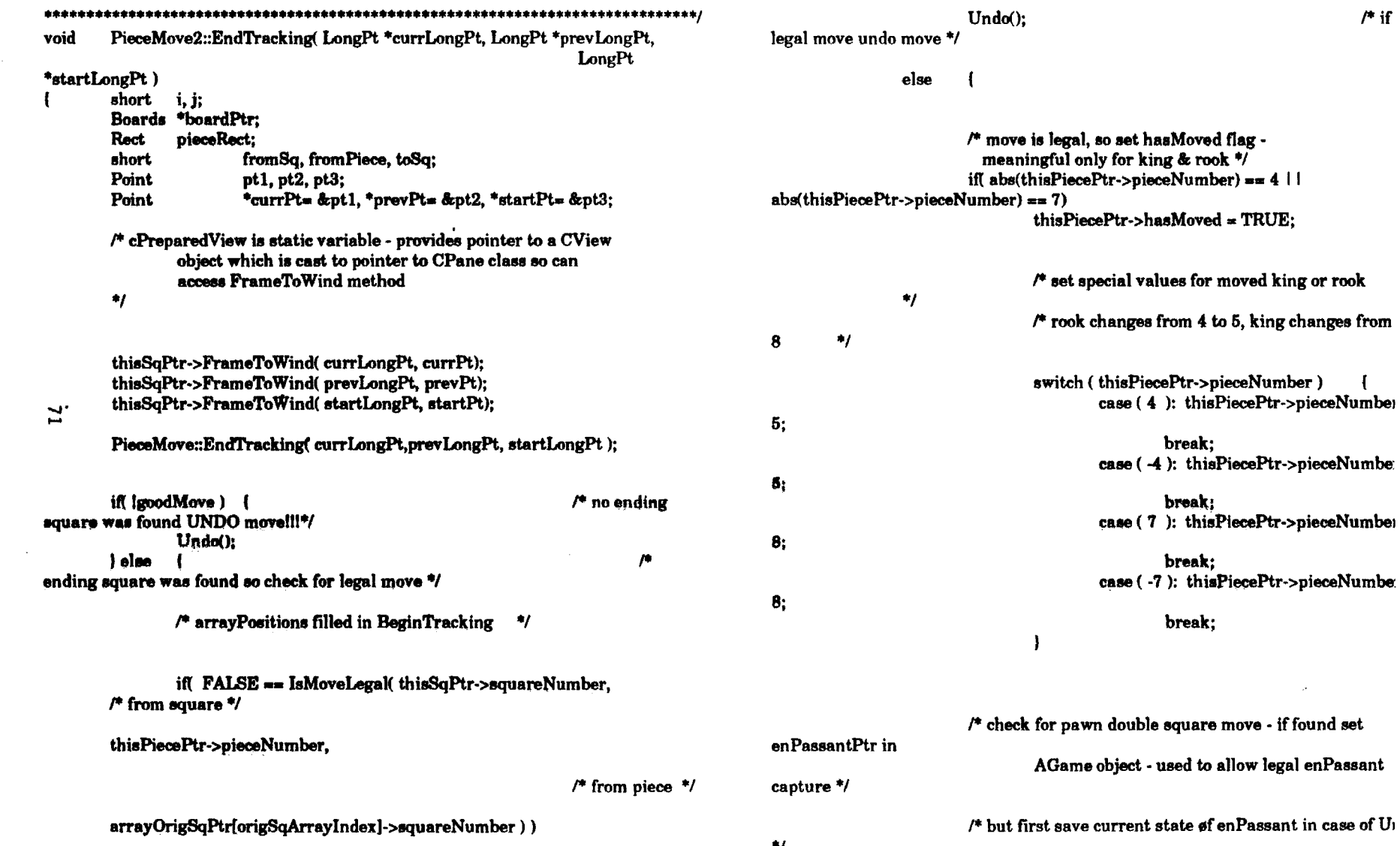

 $\sim$ 

 $/$ \* to square

 $\mathcal{H}$ 

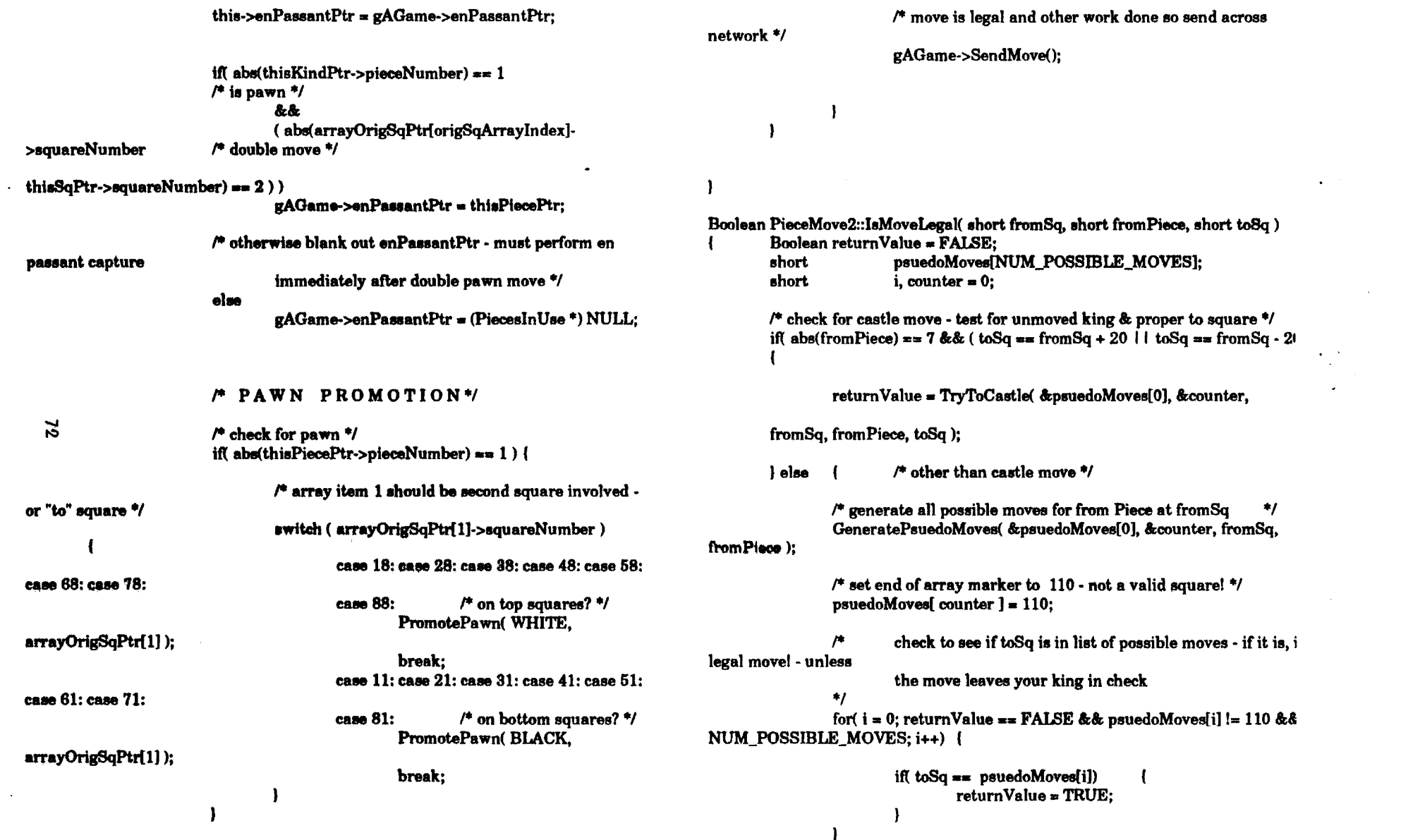

 $\mathcal{L}^{\text{max}}_{\text{max}}$  ,  $\mathcal{L}^{\text{max}}_{\text{max}}$ 

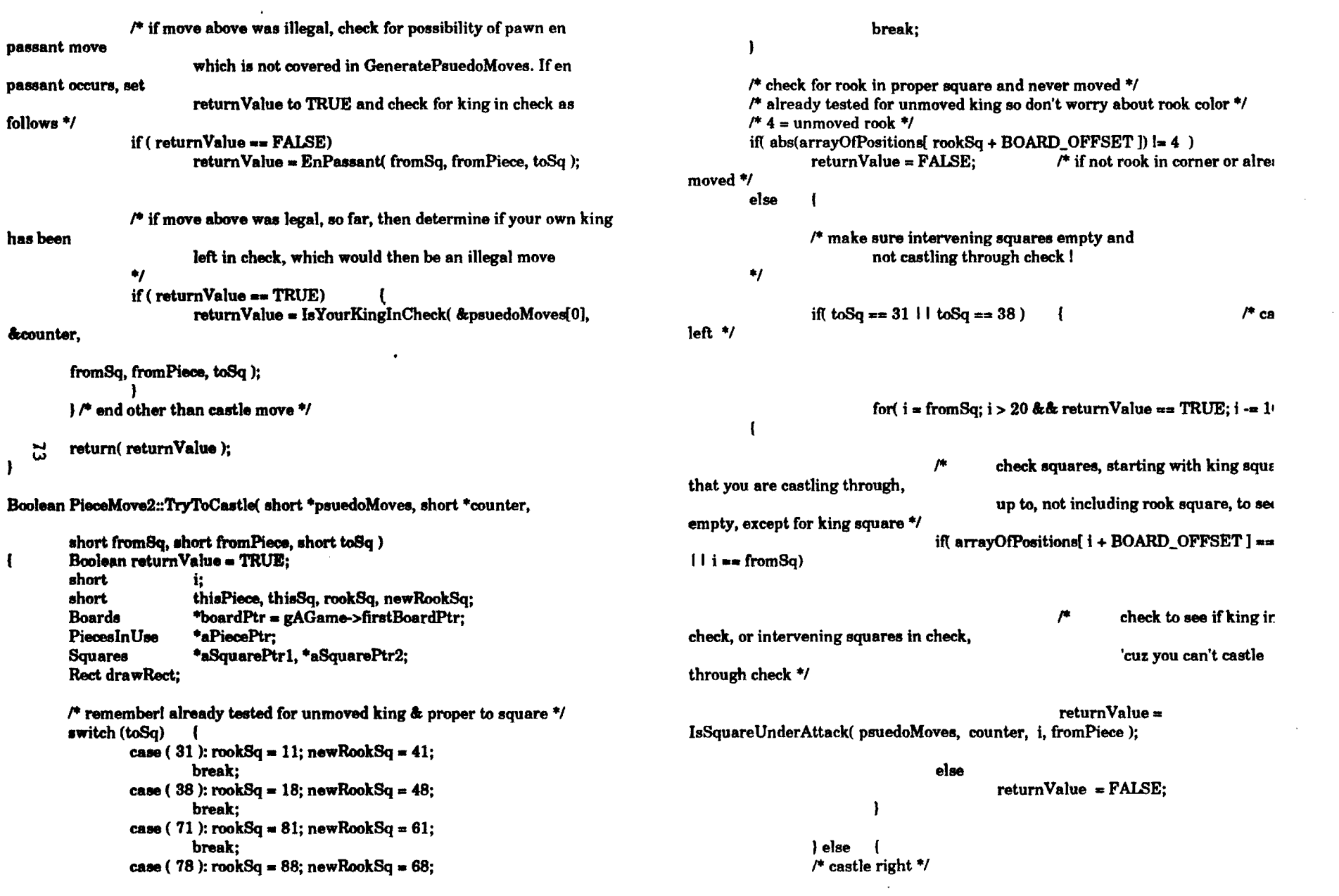

 $\mathcal{L}^{\text{max}}_{\text{max}}$  ,  $\mathcal{L}^{\text{max}}_{\text{max}}$ 

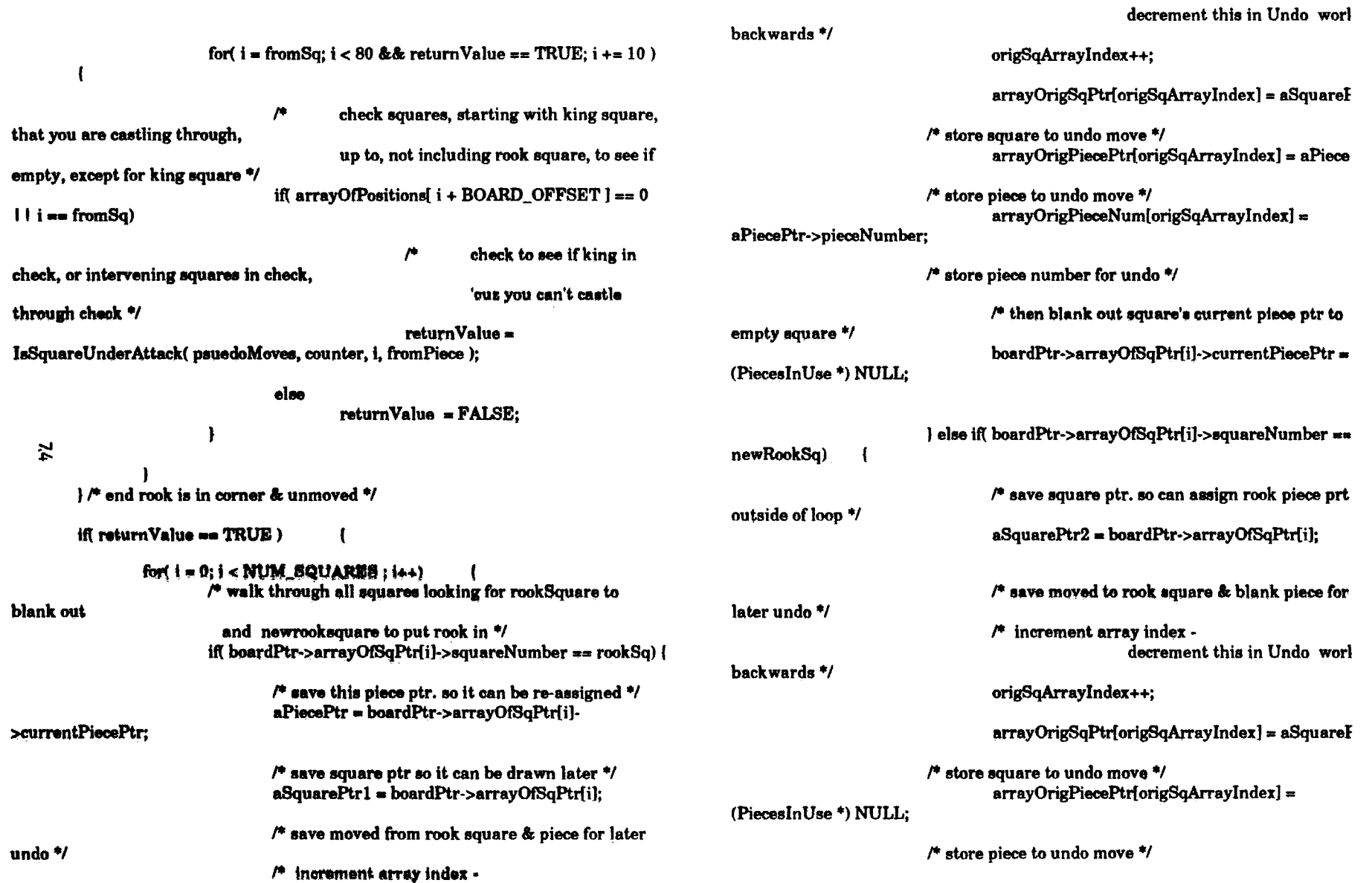

 $\mathbf{I}$ 

 $\sim$ 

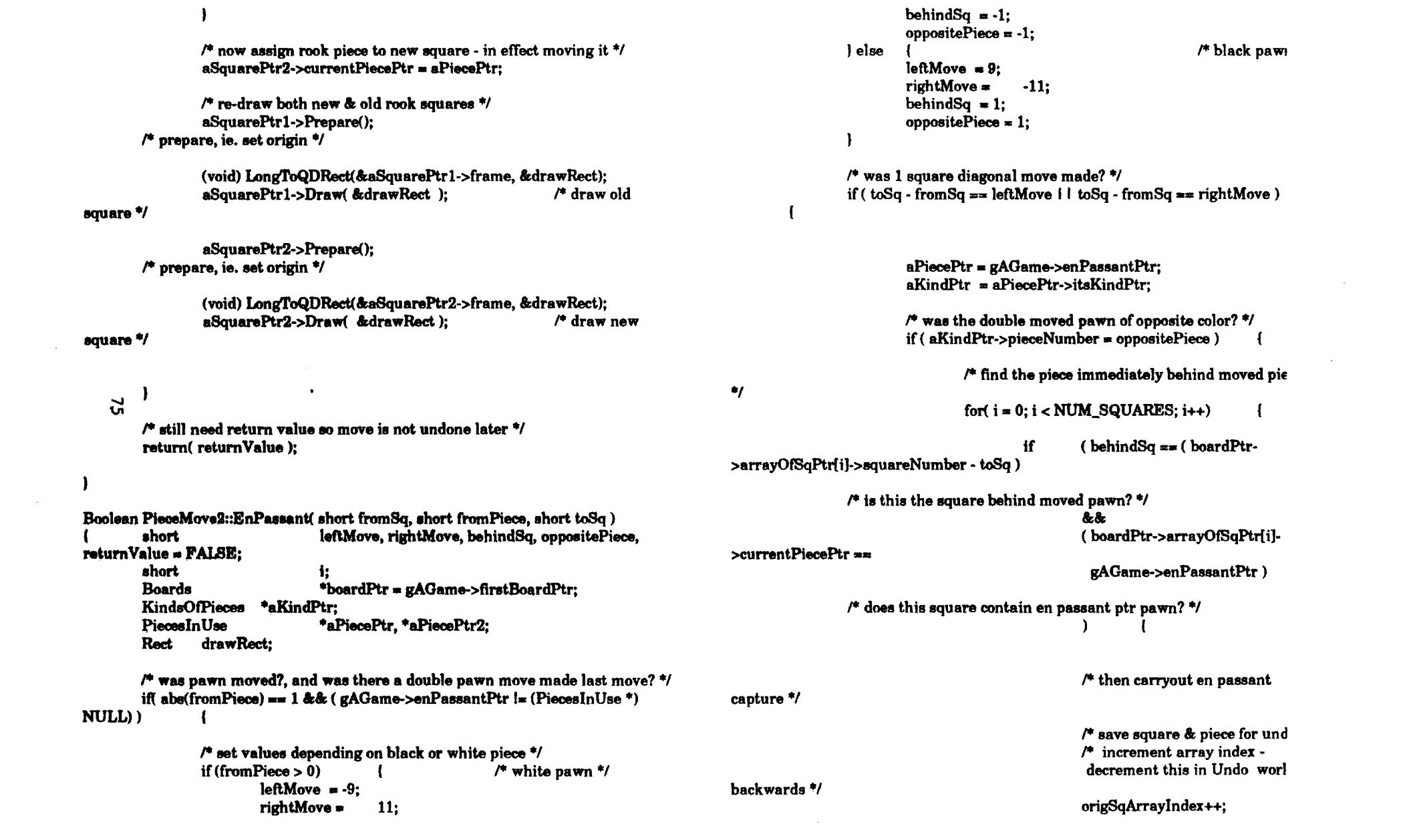

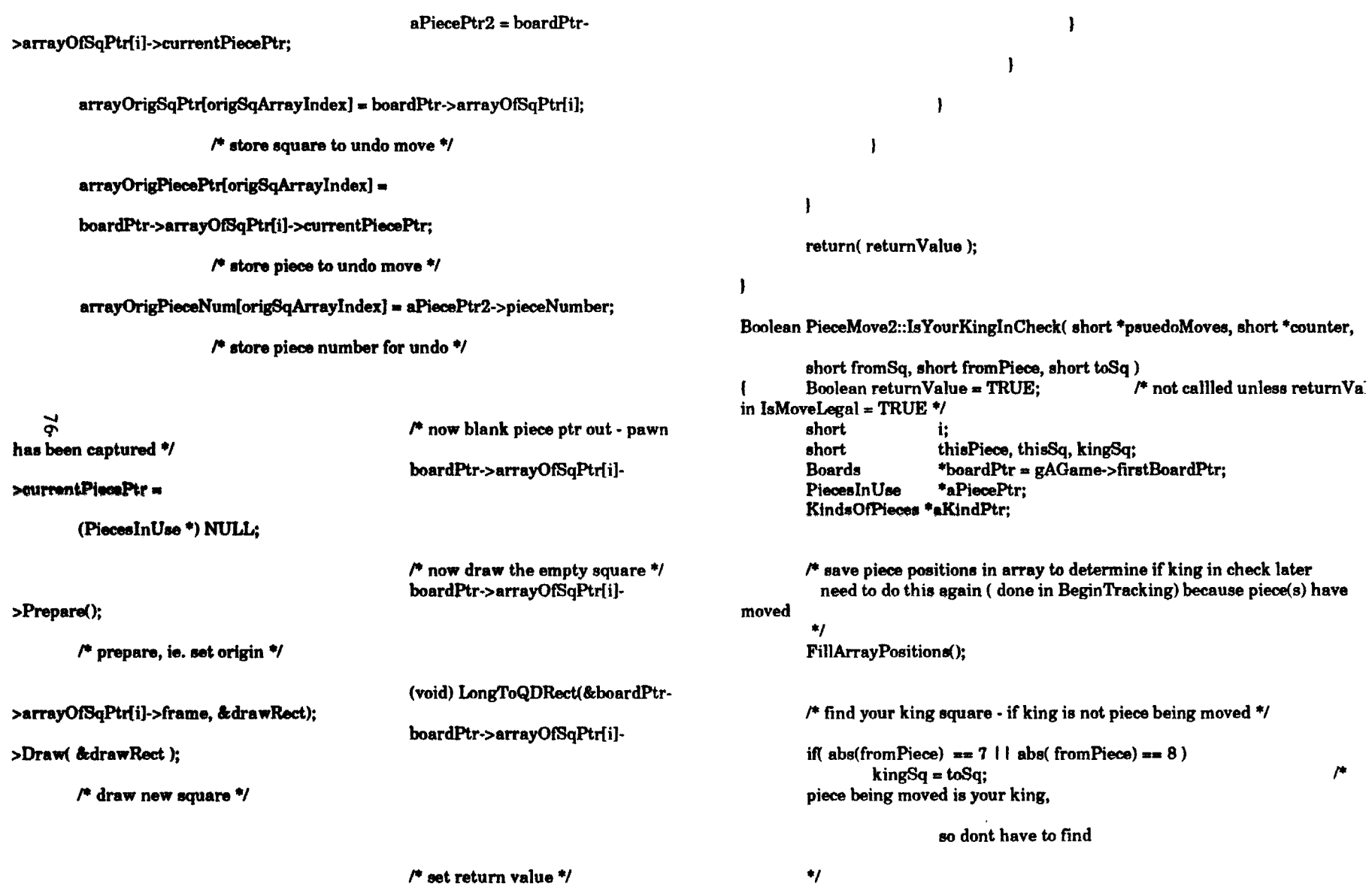

 $\ddot{\phantom{a}}$ 

 $\omega$ 

**ntumValue** • TRUE;

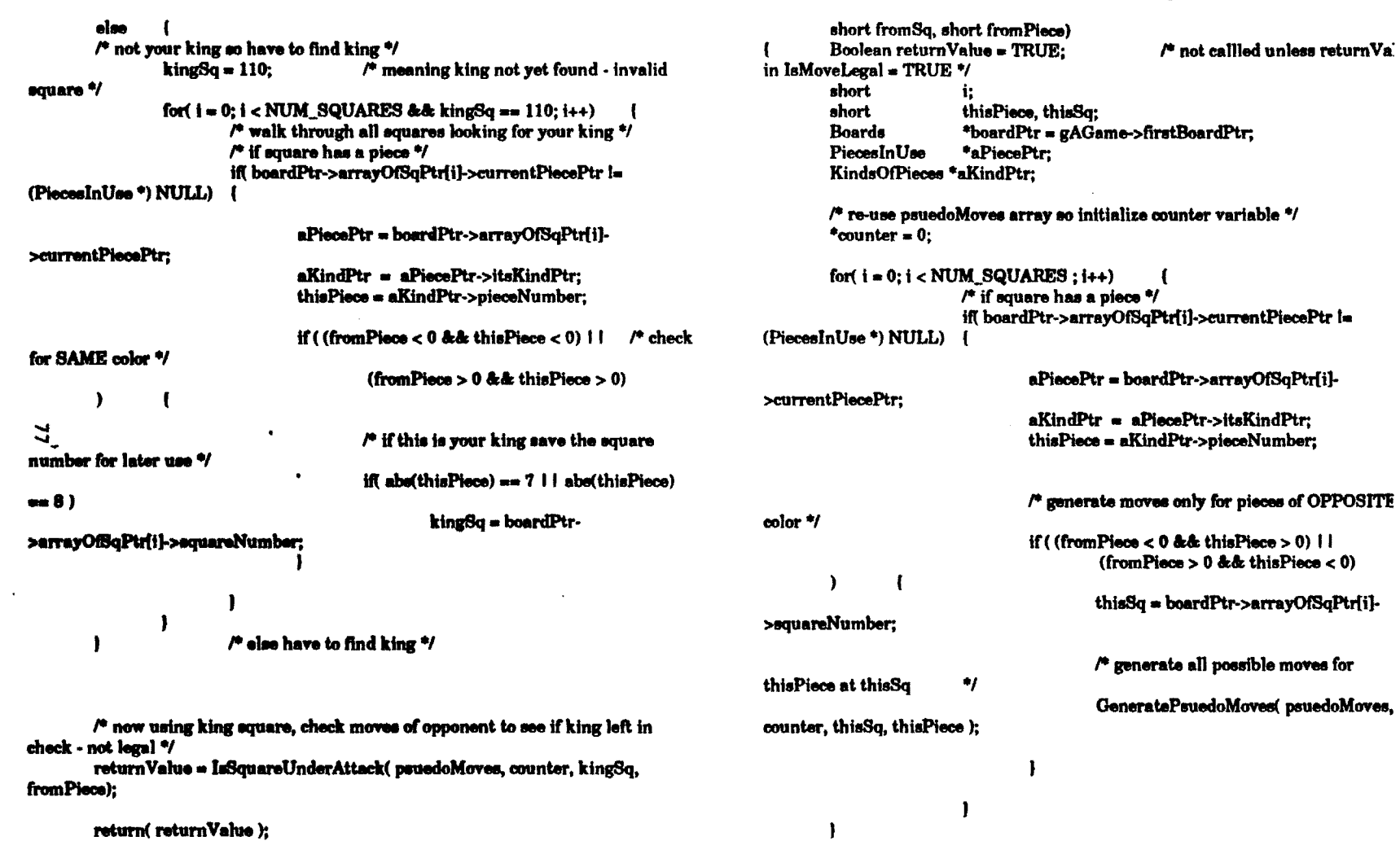

 $\pmb{\epsilon}$ 

 $\mathbb{Z}$ 

 $\mathbf{I}$ 

/\* set end of array marker to 110 - not a valid square! \*/<br>psuedoMoves{ \*counter } = 110;

 $\sim$ 

Boolean PieceMove2::IsSquareUnderAttack(short \*psuedoMoves, short \*counter

 $\sim 10^7$ 

 $\sim 10^{11}$ 

 $\blacksquare$ 

 $\mathcal{L}_{\text{max}}$ 

r check to see if fromSq is in list of possible moves of opposing pieces  $-$  if it is. then fromSq IS under attack (if king occupies it - would be in check  $\bullet$ for( $i = 0$ ; returnValue == TRUE && psuedoMoves[i] != 110 &&  $i <$ NUM POSSIBLE MOVES: i++) { if(fromSq == psuedoMoves[i])  $\mu$  if returnValue = FALSE: square under attack return false \*/ return(returnValue); 1 PieceMove2::GeneratePsuedoMoves( short \*psuedoMoves, short \*counter, void short fromSq, short fromPiece) switch (from Piece)  $\mathbf{a}$ case 1: case -1: GeneratePawnMoves(psuedoMoves, counter, fromSq, fromPiece); break: case 2: case -2: GenerateKnightMoves(psuedoMoves, counter, fromSq, fromPiece); break: case 3: case -3: GenerateDiagonalMoves(psuedoMoves, counter, fromSq, fromPiece); break: case 4: case -4: GenerateRankNFileMoves(psuedoMoves.counter. fromSq, fromPiece); break: case 5: case -5: GenerateRankNFileMoves( psuedoMoves. counter. fromSa, fromPiece); break: case 6: case -6: GenerateDiagonalMoves(psuedoMoves, counter, fromSq, fromPiece); GenerateRankNFileMoves(psuedoMoves, counter, fromSq, fromPiece); break:

case 7: case -7: GenerateKingMoves(psuedoMoves, counter, fromSq, fromPiece); break: case 8: case -8: GenerateKingMoves(psuedoMoves, counter, fromSa, fromPiece); break:

ł

void PieceMove2::GenerateRankNFileMoves(short \*psuedoMoves, short \*counter.

short fromSq, short fromPiece) short i, j, offset;

```
for(j=0; j < 4; j+1)
        switch (i)
```

```
case 0 : offset = 1:
        break:
case 1 : offset = -1:
        break:
case 2 : offset = 10;
        break:
case 3: offset = -10;
        break:
```
i = fromSq + BOARD\_OFFSET; do {

> $i \leftarrow \text{offset:}$ CheckASquare(i, psuedoMoves, counter, fromPiece);

 $\}$  while( arrayOfPositions[i] == 0);

PieceMove2::GenerateDiagonalMoves(short \*psuedoMoves, short \*count void

short fromSq, short fromPiece) short i, j, offset;

 $/$ \* ch if( $from Sq == i$ ) for( $j=0$ ;  $j< 4$ ;  $j+1$ ) for black pawn on start squares \*/ onStartSq =  $TRUE$ : switch  $(i)$ case  $0$  : offset = 9: break: case  $1$ : offset = 11:  $/$ \* white pawn on start square \*/ if( whitePawn == TRUE && onStartSq == TRUE ) break: case  $2$  : offset = -9: break: case  $3:$  offset  $= -11$ : /\* loop twice to add 1 & 2 square pawn moves if empty  $\frac{4}{7}$ for( $i = fromSq + BOARD \t{OFFSET + 1}$ ;  $arrayOfPositions[i] = 0$ break: &&  $i < (from Sq + BOARD \nQFFSET + 3); i++)$  $i = fromSq + BOARD \t{.} OFFSET$ do {  $p$ suedoMoves $((*counter)++] = i - BOARD_OFFSET;$  $/*$  store empty square  $*$ /  $i + =$  offset: CheckASquare(i, psuedoMoves, counter, fromPiece); /\* black pawn on start square \*/  $\}$  else if whitePawn == FALSE && onStartSq == TRUE ) (  $\}$  while( arrayOfPositions[i] == 0);  $\tilde{\omega}$ /\* loop twice to add 1 & 2 square pawn moves if empty \*/ for( $i =$ fromSq + BOARD OFFSET -1; arrayOfPositions[i] == 0  $i$  > (from Sq + BOARD\_OFFSET - 3); i--) { PieceMove2nGeneratePawnMoves(short \*psuedoMoves, short \*counter, vald psuedoMoves[(\*counter)++] = i - BOARD\_OFFSET;  $/$ \* store empty square \*/ short from Sq, short from Pleas) short i: Boolean whitePawn = TRUE, onStartSq = FALSE;  $\frac{1}{2}$  white pawn - 1 square move  $\frac{1}{2}$  $\}$  else if whitePawn == TRUE) /\* set white or black pawn ?/ if( $from \text{Piece} = -1$ ) if(  $arrayOfPositions from Sa + BOARD$  OFFSET + 1]  $\ast \ast$  0) whitePawn = FALSE;  $pseudoMoves[(*counter)++] = from Sq + 1;$  $\mu$  st empty square \*/ /\* determine if pawn on one of starting squares  $\frac{4}{7}$ if(whitePawn) { /\* black pawn - 1 square move \*/ for( $i = 12$ ;  $i < 83$  && onStartSq == FALSE;  $i + = 10$ )  $|$  else  $\{$ /\* check if( $from Sq == i$ ) if(  $arrayOfPositions(fromSq + BOARD_OFFSET - 1] = 0$ ) for white pawn on start squares \*/  $pseudoMoves[(*counter++] = from Sq - 1;$  $\prime$  st  $onStartSq = TRUE;$ empty square \*/ ) else for( $i = 17$ ;  $i < 88$  && onStartSq == FALSE;  $i + = 10$ )

-1

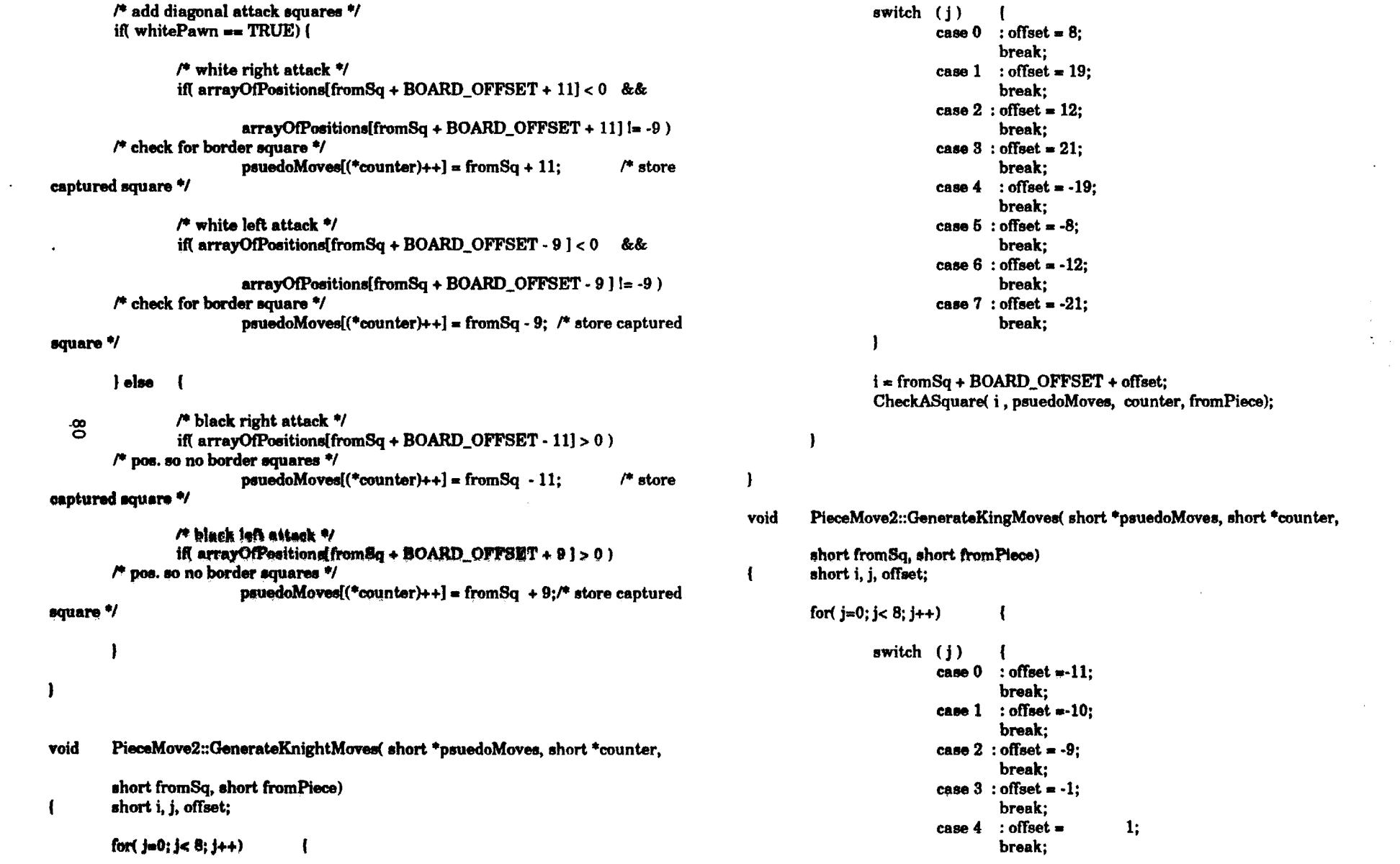

 $\sim 100$ 

 $\mathcal{L}^{\mathcal{L}}$  , where  $\mathcal{L}^{\mathcal{L}}$ 

 $\mathcal{L}^{\text{max}}_{\text{max}}$  , where  $\mathcal{L}^{\text{max}}_{\text{max}}$ 

 $\mathcal{L}^{\text{max}}_{\text{max}}$  $\mathcal{O}(\sqrt{2})$ 

```
case 5: offset = 9;
        break; 
case 6: offset = 10;
         break; 
case 7: offset = 11;
        break;
```

```
i = from 8q + BOARD_OFFSET + offset;CheckASquare( i, psuedoMoves, counter, fromPiece);
```

```
YOid 
       PieceMove2::CheckASquare( short i ,short *psuedoMoves, short *counter,
```

```
short fromPiece)
```
 $\mathbf{I}$ 

( **a,,** 

1

ı

if( $arrayOfPositions[i] == -9$ )

÷

 $\frac{1}{2}$  out of bounds value - do nothing \*/ else if( $arrow$ OfPositions(i]== 0) psuedoMoves[(\*counter)++] = i - BOARD\_OFFSET;<br>/\* store empty square \*/ else if{(fromPiece > 0 && arrayOtPositions[i) < 0) I I **(fromPiece** < 0 && **arrayOtPoaitions[i]** > 0) ) **psuedoMovea[(\*counter)++]** •i · BOARD\_OFFSET; ,. **store square w/** captured piece

otherwise square has your own piece so

```
do nothing 
.,
```
/\*\*\*\*\*\*\*\*\*\* first fill in arrayOfPositions \*\*\*\*\*\*\*\*\*\*\*\*\*/

for( $i = 0$ ;  $i < 20$ ;  $i++)$  $\overline{\mathbf{1}}$ left out of bounds squares \*/  $arrayOfPositions[i] = -9;$  $\mathbf{I}$ 

> $m = 0$ ;  $/$ \* counter for array of sq. ptrs \*/

for( $j = 0$ ;  $j < 8$ ;  $j++)$  $arrowOfPosition$   $i++$   $= -9$  : /\* set bottom out of bounds square\*/

for( $k = 0$ ;  $k < 8$ ;  $k++$ ) ( /\* set actual squares and pieces \*/

 $aPiecePtr = \alpha AGame{\sim}firstBoardPtr-$ >arrayOfSqPtr[m++ ]->CUrrentPiecePtr;

```
if( aPicePtr = \pi (PiecesInUse *) NULL)
        arrowOfPositions[i++] = 0;
else ( 
        arrayOfPositions[i++] • aPiecePtr->pieceNuml 
-1
```
 $arrayOfPositions[i++] = -9;$ /\* set top out of bounds square \*/

 $\mathbf{I}$ 

for(  $i = 100$ ;  $i < 120$ ;  $i+1$ ) { right out of bounds squares *•t*  arrayOfPositions $[i] = -9;$   $/$ \* se

/\* se

void PieceMove2::FillArrayPositions(void)  $short$  i,j, $k, m;$ **PiecesInUse \*aPiecePtr:** 

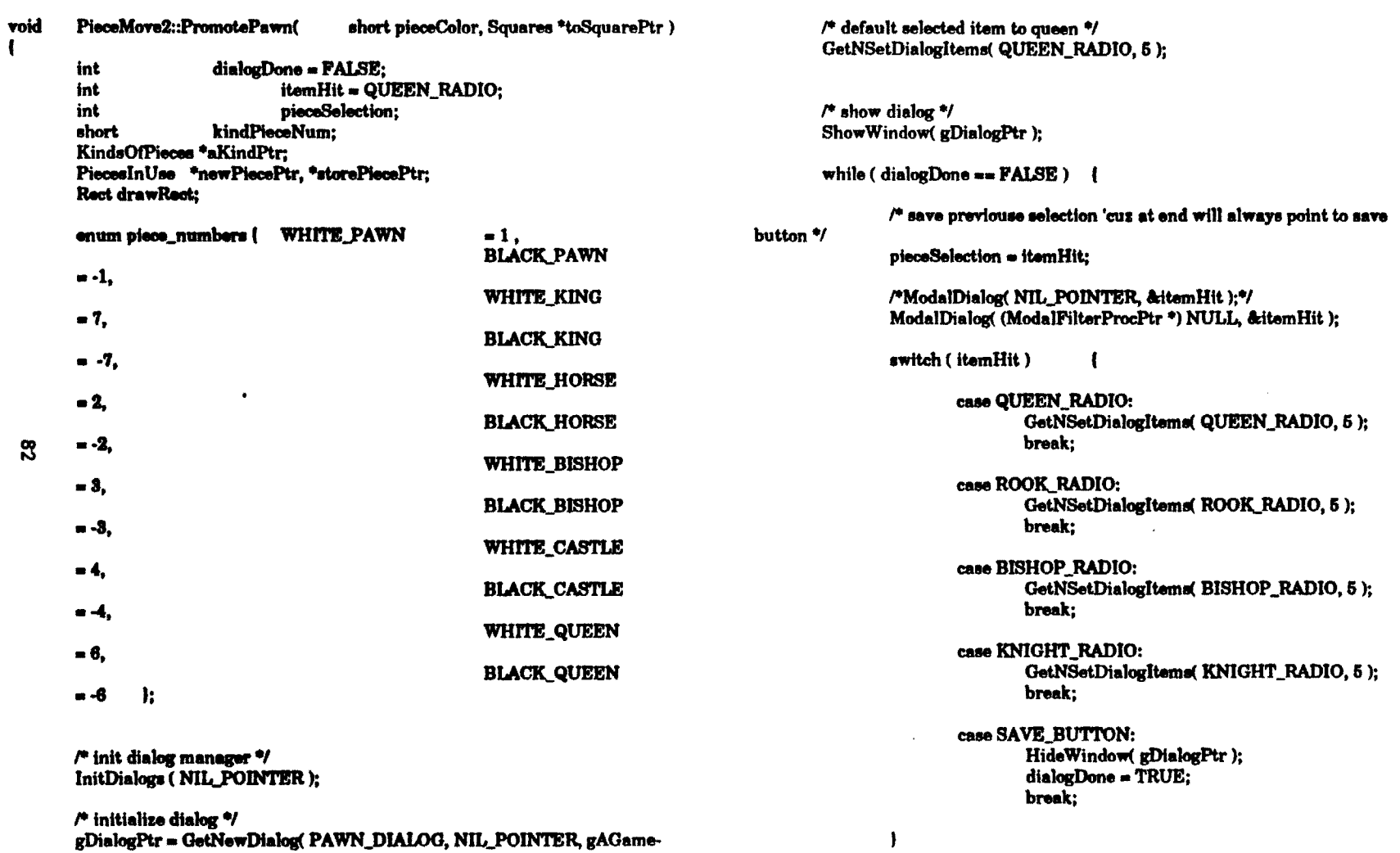

 $\mathbf{I}$ 

 $\mathbf{I}$ 

/\*GetNewDialog(short dialogID, void \*dStorage, WindowPtr behind)\*/

 $\label{eq:2} \frac{d}{dt}\sum_{i=1}^N\frac{d}{dt}\left(\frac{d}{dt}\right)^2\frac{d\theta}{dt}$ 

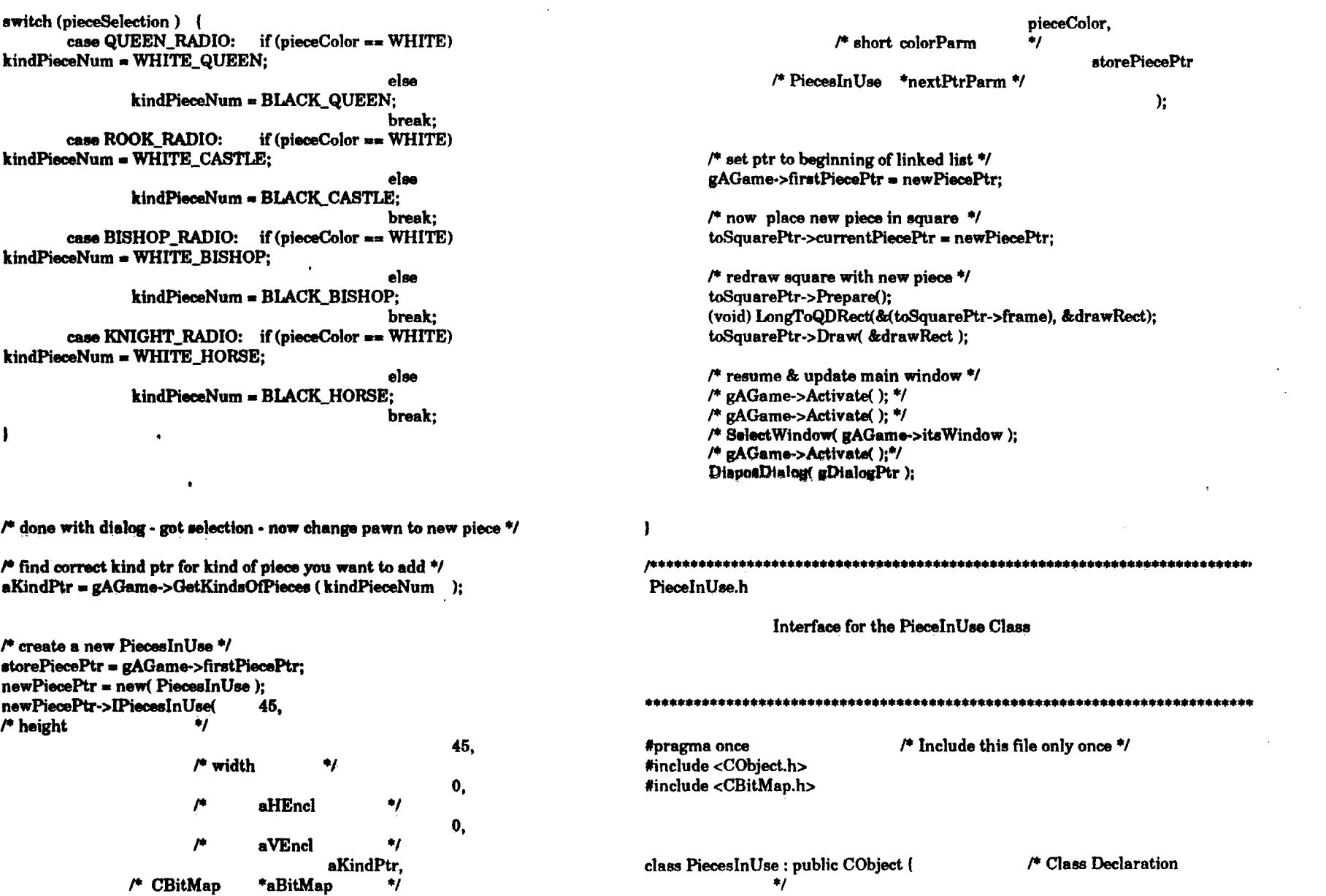

 $\mathbf{v}$ 

 $\boldsymbol{\mathcal{E}}$ 

 $\ddot{\phantom{a}}$ 

 $\pmb{\ell}$ 

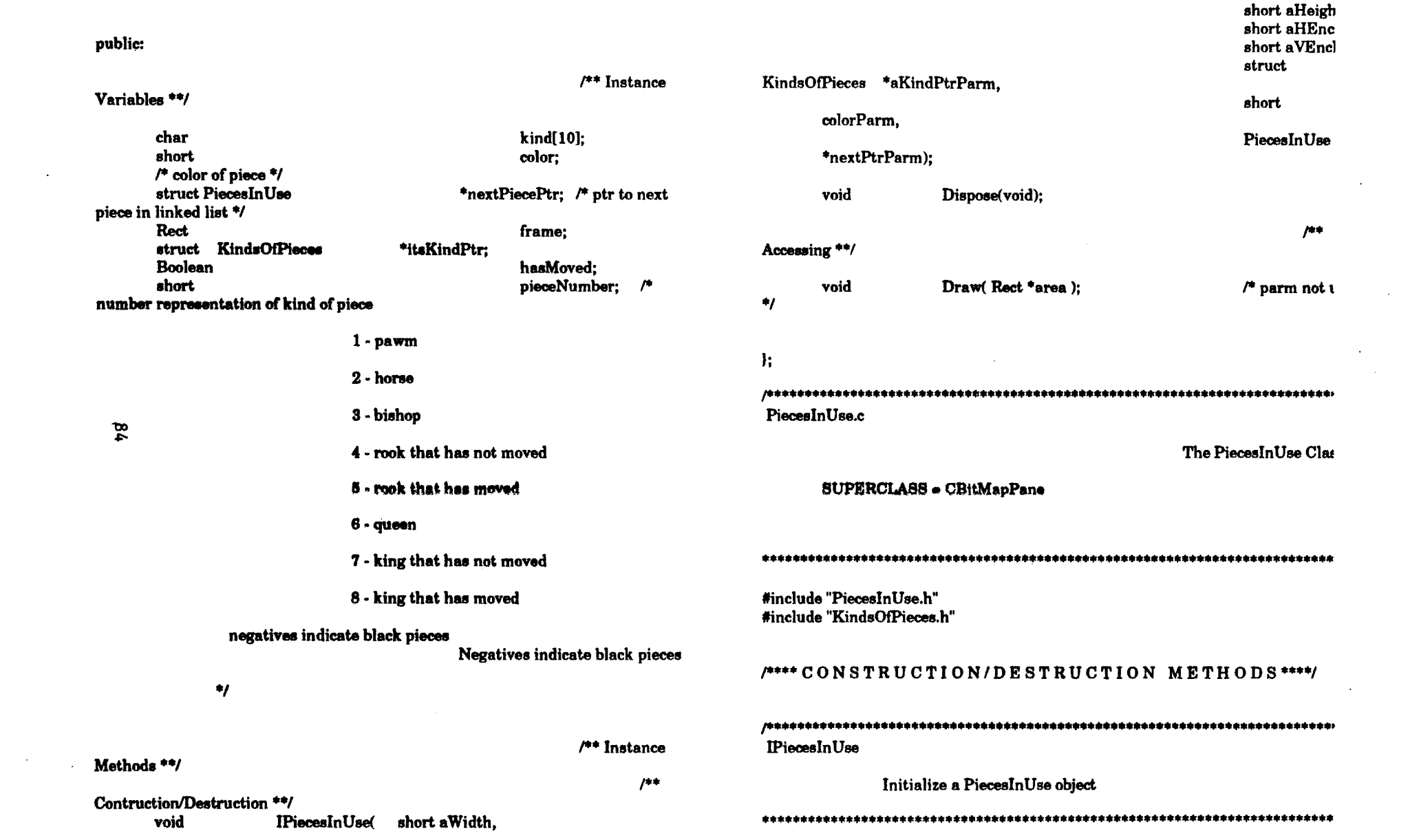

 $\sim 10^{11}$ 

#### PiecesInUse::IPiecesInUse( aWidth. short void PiecesInUse::Draw(Rect\*area) aHeight. short short aHEncl. itsKindPtr->Draw(area); aVEncl. short KindsOfPieces \*aKindPtrParm,  $\mathbf{I}$ colorParm. short PiecesInUse \*nextPtrParm)  $14444$ \* Squares.h  $color = colorParam$ ÷ Squares • • class for all squares on board  $nextPiecePtr = nextPtrParm;$  $\bullet$  $#### /$ itsKindPtr = aKindPtrParm;  $/$ \* Include this file only once \*/ #pragma once <CPane.h> #include this->pieceNumber = itsKindPtr->pieceNumber: **#include** "PiecesInUse.h" #include "KindsOfSquares.h" class Squares : public CPane (  $frame.left = aHEnel:$  $frame.toD = aVEncl$ : frame.right = frame.left +  $aWidth$ ; public: frame.bottom = frame.top + aHeight; squareName[8]: char hasMoved = FALSE: short color: **BLACK/WHITE \*/** PiecesInUse \*currentPiecePtr:  $\bullet$ boardName[8]: char **KindsOfSquares** \*itsKindPtr; Dispose (OVERRIDE) short squareNumber: Dispose of a PiecesInUse Construction/Destruction \*\*/ **CView** void ISquares( PiecesInUse::Dispose() \*aSupervisor,

/\*\*\*\* ACCESSING METHODS\*\*\*\*/

aWidth,

aHeight,

 $\mathcal{F}$ 

**CBureaucrat** 

short

short

 $/$ \* current piece in sqn

 $\mu$ 

\*anEnclosur

delete(this);

 $\mathbf{I}$ 

void

void

 $\mathbf{I}$ 

°Ф

ū.

 $\mathbf{I}$ 

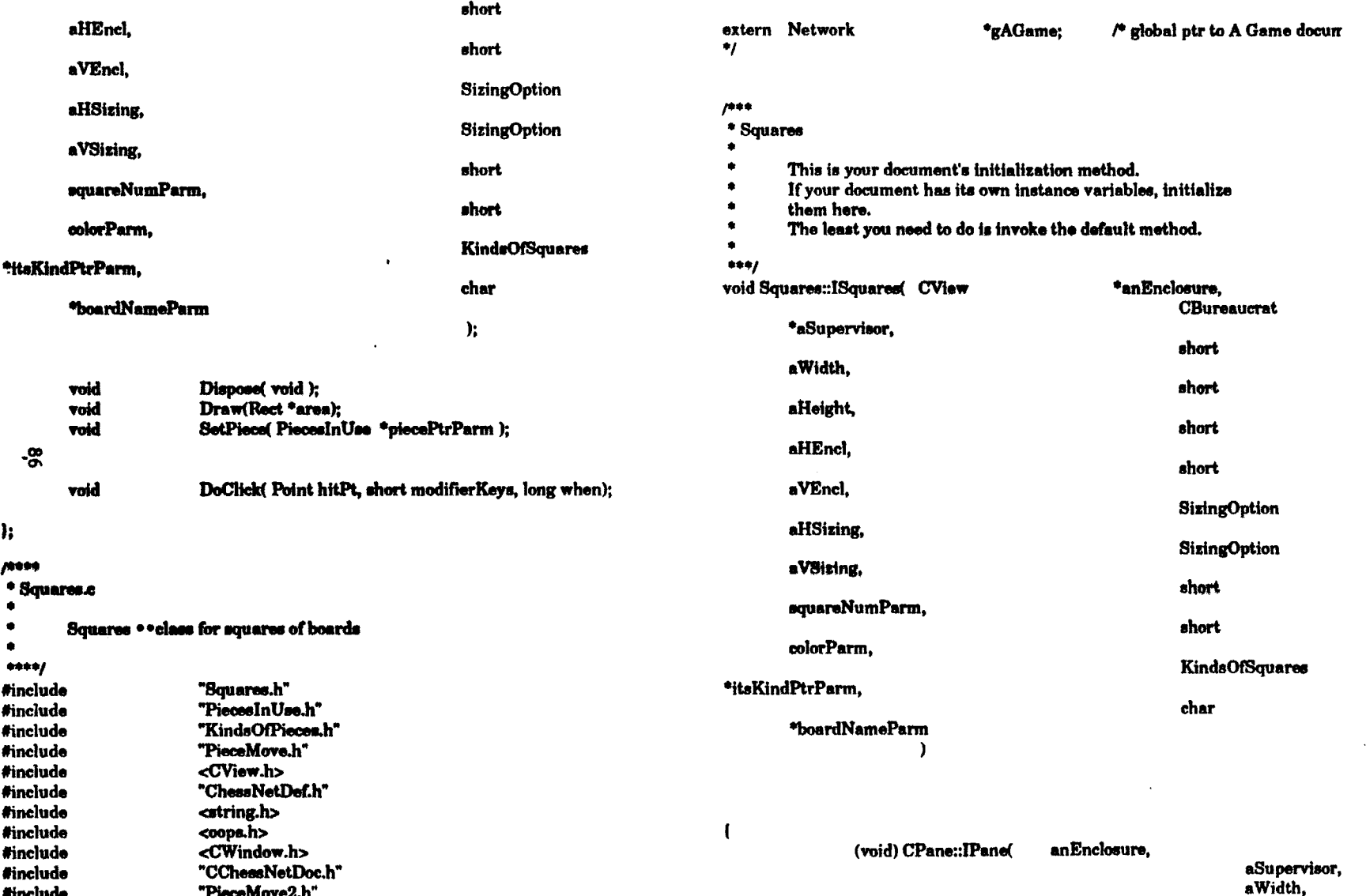

aHeight. aHEncl. aVEncl. aHSizing. aVSizing

 $\mathbf{r}$ 

this->color =  $color~Parm$ : this->currentPiecePtr = NULL: (void) strepy( this->boardName, boardNameParm); this->itsKindPtr = itsKindPtrParm: squareNumber = squareNumParm;

parm not used %

-

 $\mu$ ee \* Dispose This is your destruction method. If you allocated memory in your initialization method or opened temporary files, this is the place to release them. ٠  $\bullet$ Be sure to call the default method!  $\bullet$  $***f$ void Squares::Dispose() inherited::Dispose(); 7000 \* Draw Draw this square  $***<sub>1</sub>$ void Squares::Draw(Rect \*area) /\* overridden

 $\prime^*$  draw piece if square contains a piece  $\prime\prime$  $if$  ( current Piece Ptr  $I = NULL$ ) currentPiecePtr->Draw(area); J.  $1444.$ \* SetPiece set currentPiecePtr  $***/$ void Squares::SetPiece( PiecesInUse \*piecePtrParm) this->currentPiecePtr = piecePtrParm; -1  $1444$ \* DoClick everrides DoClick in CView  $***/$ Squares::DoClick(Point hitPt, short modifierKeys, long when) void short ŧ. LongRect pInRect: PieceMove2 \*pieceMovePtr: \*arraySqPtrParm[NUM\_SQUARES\_PER\_MO' **Squares** \*arrayPiecePtrParm[NUM\_SQUARES\_PER\_MOVE]; PiecesInUse KindsOfPieces \*thisKindsOfPieces: LongPt longHitPt;

/\* draw square itself \*/

itsKindPtr->Draw(area);

/\* coerce itBitMap to KindsOfPieces ptr \*/ iff  $\mathfrak k$  currentPiecePtr ==  $\text{NULL}$ ))

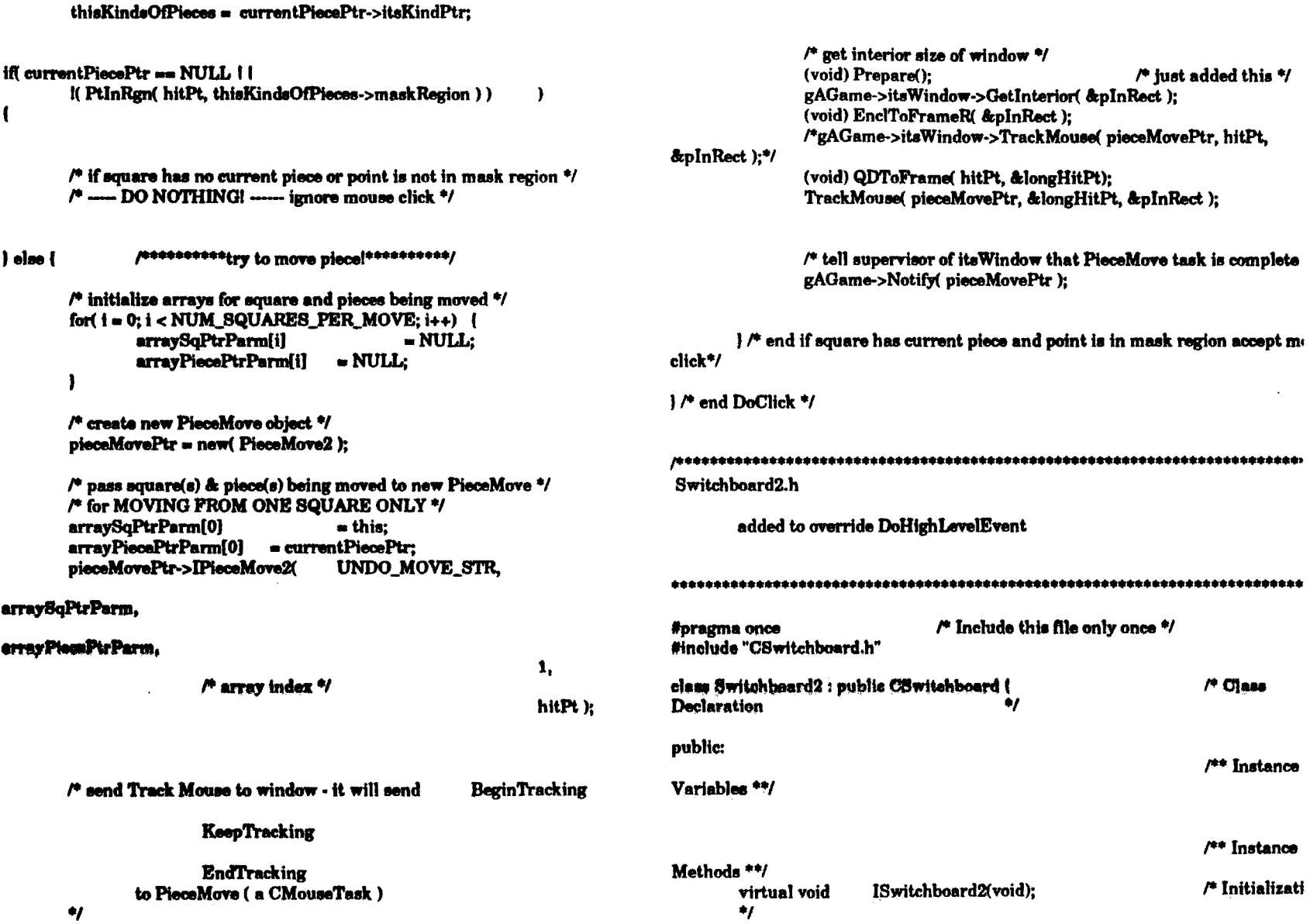

 $\mathcal{A}$ 

 $\blacksquare$ 

88

 $\sim$ 

 $\ddot{\phantom{a}}$ 

 $\frac{1}{3}$ 

 $\sim$   $_{\star}$ 

 $\cdot$ 

virtual void DoHighLevelEvent(const EventRecord\* macEvent): /\* Accept an AppleEvent \*/

 $\mathbf{h}$ 

Switchboard2.c

used to implement recieving high level event from opponent

#include "Switchboard2.h" #include "Global.h" #include "TBUtilities.h" #include "CApplication.h" #include "CDesktop.h" #include "CBartender.h" #include "CWindow.h" #include "CSwitchboard.h" #include "Commands.h" #include "Constanta.h" #include "CAppleEvent.h" #include "AppleEvents.h" #include <stdlib.h> #include "CChessNetDoc.h" **INUM SQUARES-11 %** 

/\* includes typedef short NetworkData

extern Network .,

/\* global ptr to A Game document \*gAGame:

**ISwitchboard** 

Initialize a Switchboard object.

Switchboard2::ISwitchboard2(void) void

CSwitchboard::ISwitchboard();

# **DoHighLevelEvent**

Handle a high level events. The TCL assumes all high level events are AppleEvents. If you use high level events that don't follow the Apple Event Interprocess Messaging Protocol you must override DoHighLevelEvent and handle those events vourself. Be sure to call inherited::DoHighLevelEvent so standard AppleEvents get handled.

## 

void Switchboard2::DoHighLevelEvent (const EventRecord \*theEvent)

OSErr err:

char  $*$ number = " $0xGAME$ ": char \*extra: long result;

TargetID \*myTarget; unsigned long \*myRefCon; Handle dataHandle: unsigned long dataLength = sizeof( NetworkData );

dataHandle = NewHandle( sizeof( NetworkData) );

 $\prime^*$  convert string to long int - store in result - use for comparison  $\prime\prime$  $result = strtol$  number, & extra, 0);

if  $($  the Event->message  $==$  result  $)$ 

(void) AcceptHighLevelEvent(myTarget,

myRefCon.

**&dataHandle** ).

**&dataLength** - 1: gAGame->ReceiveMove((NetworkData \*) \*dataHandle);

 $($  $($  $P$ 

l else

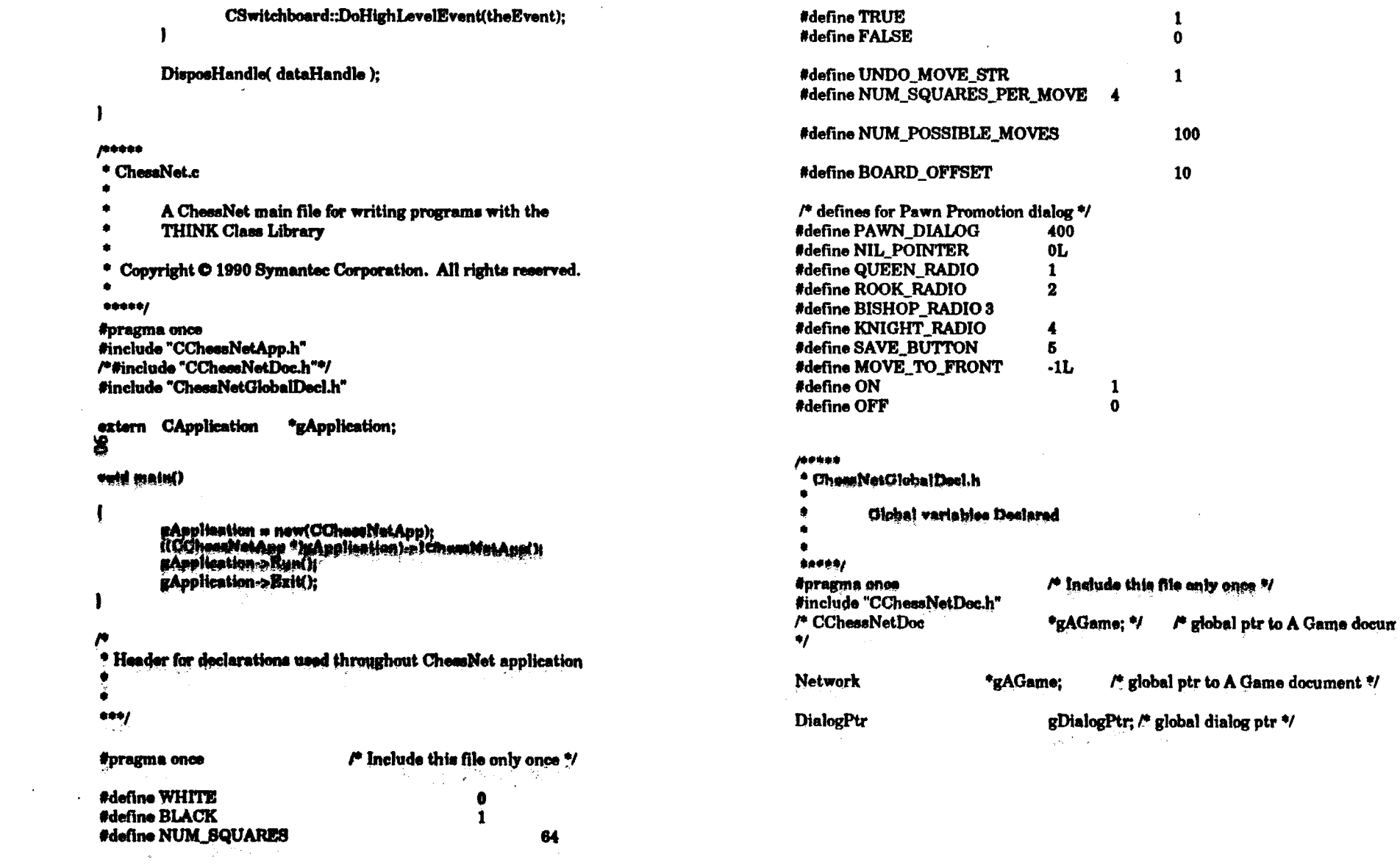

 $\sim$ 

 $\begin{array}{c} \mathbf{1} \\ \mathbf{1} \\ \mathbf{2} \end{array}$ 

 $\frac{1}{4}\frac{1}{\sqrt{2}}\left(\frac{1}{\sqrt{2}}\right)^{2}=\frac{1}{2}\left(\frac{1}{2}\right)^{2}$ 

 $\frac{1}{\sqrt{2\pi}}\sum_{i=1}^{n-1}\frac{1}{i} \left(\frac{1}{\sqrt{2\pi}}\right)^2$ 

 $\sim$  $\mathcal{L}$